# YAMAHA CLAVINOVA

# **CVP-89**

Owner's Manual
Bedienungsanleitung
Mode d'emploi
Manual de instrucciones

# SPECIAL MESSAGE SECTION

**PRODUCT SAFETY MARKINGS:** Yamaha electronic products may have either labels similar to the graphics shown below or molded/stamped facsimiles of these graphics on the enclosure. The explanation of these graphics appears on this page. Please observe all cautions indicated on this page and those indicated in the safety instruction section.

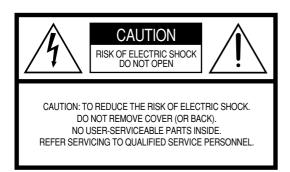

See bottom of Keyboard enclosure for graphic symbol markings

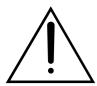

The exclamation point with the equilateral triangle is intended to alert the user to the presence of important operating and maintenance (servicing) instructions in the literature accompanying the product.

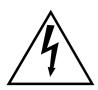

The lightning flash with arrowhead symbol within the equilateral triangle is intended to alert the user to the presence of uninsulated "dangerous voltage" within the product's enclosure that may be of sufficient magnitude to constitute a risk of electrical shock.

IMPORTANT NOTICE: All Yamaha electronic products are tested and approved by an independent safety testing laboratory in order that you may be sure that when it is properly installed and used in its normal and customary manner, all foreseeable risks have been eliminated. DO NOT modify this unit or commission others to do so unless specifically authorized by Yamaha. Product performance and/or safety standards may be diminished. Claims filed under the expressed warranty may be denied if the unit is/has been modified. Implied warranties may also be affected.

**SPECIFICATIONS SUBJECT TO CHANGE:** The information contained in this manual is believed to be correct at the time of printing. However, Yamaha reserves the right to change or modify any of the specifications without notice or obligation to update existing units.

**ENVIRONMENTAL ISSUES:** Yamaha strives to produce products that are both user safe and environmentally friendly. We sincerely believe that our products and the production methods used to produce them, meet these goals. In keeping with both the letter and the spirit of the law, we want you to be aware of the following:

**Battery Notice:** This product MAY contain a small non-rechargeable battery which (if applicable) is soldered in place. The average life span of this type of battery is approximately five years. When replacement becomes necessary, contact a qualified service representative to perform the replacement.

Warning: Do not attempt to recharge, disassemble, or incinerate this type of battery. Keep all batteries away from children. Dispose of used batteries promptly and as regulated by applicable laws. Note: In some areas, the servicer is required by law to return the defective parts. However, you do have the option of having the servicer dispose of these parts for you.

**Disposal Notice:** Should this product become damaged beyond repair, or for some reason its useful life is considered to be at an end, please observe all local, state, and federal regulations that relate to the disposal of products that contain lead, batteries, plastics, etc.

**NOTICE:** Service charges incurred due to lack of knowledge relating to how a function or effect works (when the unit is operating as designed) are not covered by the manufacturer's warranty, and are therefore the owners responsibility. Please study this manual carefully and consult your dealer before requesting service.

NAME PLATE LOCATION: The graphic below indicates the location of the name plate. The model number, serial number, power requirements, etc., are located on this plate. You should record the model number, serial number, and the date of purchase in the spaces provided below and retain this manual as a permanent record of your purchase.

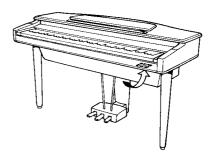

| Model         | <br> |  |
|---------------|------|--|
| Serial No     | <br> |  |
| Purchase Date |      |  |

# Clavinova cvp-89

**Owner's Manual** 

**English** 

Bedienungsanleitung

Deutsch

Mode d'emploi

Français

Manual de instrucciones

Español

## Introduction

Thank you for choosing a Yamaha Clavinova. Your Clavinova is a fine musical instrument that employs advanced Yamaha music technology. With the proper care, your Clavinova will give you many years of musical pleasure.

- AWM (Advanced Wave Memory) tone generator system offers a range of 60 rich, realistic voices.
- 32-note polyphony permits use of sophisticated playing techniques.
- Piano-like touch response provides extensive expressive control and outstanding playability.
- Dual and split play modes allow 2 voices to be played simultaneously or individually with the left and right hands.
- 50 exciting accompaniment styles can be used to provide rhythm-only accompaniment or fully-orchestrated rhythm, bass, and chord accompaniment. 50 additional accompaniment styles are provided on floppy disk (Style Disk).
- Custom Rhythm lets you create original rhythm patterns that can be recalled and played in the same way

- as the presets.
- Full-keyboard ABC (Auto Bass Chord) provides accompaniment as you play across the entire keyboard.
- 50 Solo Styleplay variations make it simple to produce rich, complex harmonies.
- 10-track performance memory records and plays back your keyboard performances.
- Registration Memory memorizes 12 complete controlpanel setups that you can recall whenever needed.
- Internal 3.5" floppy disk drive provides extended Performance Memory capacity and Disk Orchestra playback capability one blank floppy disk for recording and one Disk Orchestra Collection disk with corresponding score are provided.
- MIDI compatibility, GM voices, and a range of MIDI functions make the Clavinova useful in a range of advanced MIDI music systems.

In order to make the most of your Clavinova's performance potential and features, we urge you to read this Owner's Manual thoroughly, and keep it in a safe place for later reference.

## **Contents**

| Taking Care of Your Clavinova              | 1  |
|--------------------------------------------|----|
| The Panel Controls                         | 2  |
| Preparation                                | 4  |
| The Volume Controls                        | 5  |
| Demonstration Playback                     | 6  |
| Voice Selection                            | 7  |
| ■ Selecting the 60 Voices                  | 7  |
| ■ Keyboard Percussion                      | 8  |
| Dual Mode                                  | 9  |
| ■ Engaging the Dual Mode                   | 9  |
| ■ Dual-mode Voice Balance                  | 9  |
| Split Mode                                 | 10 |
| ■ Engaging the Split Mode                  | 10 |
| ■ Changing the Split Voices                | 10 |
| ■ Changing the Split Point                 | 10 |
| ■ Split Balance                            | 11 |
| ■ Damper Pedal Operation in the Split Mode | 11 |
| Digital Reverb Effects                     | 12 |
| ■ Selecting a Reverb Effect                | 12 |
| ■ Reverb Depth Control                     | 12 |
| The Keyboard & Polyphony                   | 13 |
| Pan                                        | 13 |
| The Pedals                                 | 14 |
| ■ Right Pedal (Damper Pedal)               | 14 |
| ■ Center Pedal (Sostenuto Pedal)           | 14 |
| ■ Left Pedal (Multi-function)              | 14 |
| Pitch Control                              | 16 |
| ■ The Pitch Display                        | 16 |

| Accompaniment                                                                                                    | 17                                                             |
|----------------------------------------------------------------------------------------------------|----------------------------------------------------------------|
| ■ Style Selection                                                                                                    | 17                                                             |
| ■ Tempo Control                                                                                                    | 18                                                             |
| ■ Starting the Accompaniment                                                                                                    | 18                                                             |
| ■ Fill-ins                                                                                                    | 20                                                             |
| ■ Left-pedal Rhythm Break                                                                                                    | 20                                                             |
| ■ Stopping the Accompaniment                                                                                                    | 20                                                             |
| ■ Metronome                                                                                                    | 20                                                             |
| Auto Bass Chord (ABC)                                                                                                    | 21                                                             |
| ■ Single-Finger & Fingered                                                                                                    |                                                                |
| Accompaniment                                                                                                    |                                                                |
| ■ Full-keyboard ABC                                                                                                    |                                                                |
| ■ Volume Control                                                                                                    |                                                                |
| ■ Changing the ABC Split Point                                                                                                    |                                                                |
| ■ Special Modes                                                                                                    | 23                                                             |
| Custom Rhythm                                                                                                    | 24                                                             |
| ■ Creating an Original Rhythm Pattern                                                                                                    | 24                                                             |
| ■ Playing Back Your Custom Rhythm                                                                                                    |                                                                |
| Pattern                                                                                                    | 25                                                             |
| Pattern  Disk Styles                                                                                                    | 25<br>26                                                       |
|                                                                                                    | 26                                                             |
| Disk Styles                                                                                                    | 26<br>26                                                       |
| Disk Styles  ■ Selecting & Loading Disk Styles                                                                                                    | 26<br>26                                                       |
| Disk Styles  ■ Selecting & Loading Disk Styles  ■ Using a Loaded Disk Style                                                                                                    | 26<br>26<br>27<br>28                                           |
| Disk Styles  ■ Selecting & Loading Disk Styles  ■ Using a Loaded Disk Style  Solo Styleplay                                                                                                    | 26<br>26<br>27<br>28                                           |
| Disk Styles  ■ Selecting & Loading Disk Styles  ■ Using a Loaded Disk Style  Solo Styleplay  ■ Using Solo Styleplay                                                                                                    | 26<br>27<br>28<br>28<br>28                                     |
| Disk Styles  ■ Selecting & Loading Disk Styles  ■ Using a Loaded Disk Style  Solo Styleplay  ■ Using Solo Styleplay  ■ Harmonization Variations                                                                                                   | 26<br>27<br>28<br>28<br>28                                     |
| Disk Styles  ■ Selecting & Loading Disk Styles  ■ Using a Loaded Disk Style  Solo Styleplay  ■ Using Solo Styleplay  ■ Harmonization Variations  ■ The Left Pedal & Solo Styleplay                                                                | 26<br>26<br>27<br>28<br>28<br>28<br>28<br>29                   |
| Disk Styles  ■ Selecting & Loading Disk Styles  ■ Using a Loaded Disk Style  Solo Styleplay  ■ Using Solo Styleplay  ■ Harmonization Variations  ■ The Left Pedal & Solo Styleplay  Registration Memory                                           | 26<br>26<br>27<br>28<br>28<br>28<br>28<br>29                   |
| Disk Styles  ■ Selecting & Loading Disk Styles  ■ Using a Loaded Disk Style  Solo Styleplay  ■ Using Solo Styleplay  ■ Harmonization Variations  ■ The Left Pedal & Solo Styleplay  Registration Memory  ■ Memory Store                           | 26<br>26<br>27<br>28<br>28<br>28<br>28<br>29                   |
| Disk Styles  ■ Selecting & Loading Disk Styles  ■ Using a Loaded Disk Style  Solo Styleplay  ■ Using Solo Styleplay  ■ Harmonization Variations  ■ The Left Pedal & Solo Styleplay  Registration Memory  ■ Memory Store                           | 26<br>26<br>27<br>28<br>28<br>28<br>29<br>29<br>29             |
| Disk Styles  ■ Selecting & Loading Disk Styles  ■ Using a Loaded Disk Style  Solo Styleplay  ■ Using Solo Styleplay  ■ Harmonization Variations  ■ The Left Pedal & Solo Styleplay  Registration Memory  ■ Memory Store  ■ Recall  Disk Orchestra | 26<br>27<br>28<br>28<br>28<br>29<br>29<br>29<br>30<br>30       |
| Disk Styles  ■ Selecting & Loading Disk Styles  ■ Using a Loaded Disk Style  Solo Styleplay  ■ Using Solo Styleplay  ■ Harmonization Variations  ■ The Left Pedal & Solo Styleplay  Registration Memory  ■ Memory Store                           | 26<br>26<br>27<br>28<br>28<br>28<br>29<br>29<br>29<br>30<br>31 |

| <ul> <li>Guided Right- and Left-hand Practice</li> <li>Repeat Functions</li> <li>Other Playback Controls</li> <li>DISK ORCHESTRA COLLECTION Disk Copy</li> <li>Playing Other Types of Music Data</li> </ul> | 33<br>34<br>34 |
|----------------------------------------------------------------------------------------------------|----------------|
| Performance Memory                                                                                                    | 35             |
| Easy One-pass Recording & Playback                                                                                                    | 35             |
| Multi-track Recording & Playback                                                                                                    | 36             |
| ■ Adding New Tracks                                                                                                    | 38             |
| ■ Punch-in Recording                                                                                                    | 39             |
| ■ Playback                                                                                                    | 40             |
| The Chord Sequence Function                                                                                                    | 41             |
| Utility Functions                                                                                                    | 42             |
| ■ Selecting & Using the Utility Functions .                                                                                                    | 42             |
| The Utility Mode Functions                                                                                                    |                |
| Effect Functions                                                                                                    |                |
| Disk Functions                                                                                                    | 44             |
| MIDI Functions                                                                                                    | 54             |
| General Utilities                                                                                                    | 60             |
| The Connectors                                                                                                    | 65             |
| Factory Preset Recall                                                                                                    | 66             |
| Troubleshooting                                                                                                    | 66             |
| Options                                                                                                    | 66             |
| Index                                                                                                    | 67             |
| Assembly MIDI Data Format                                                                                                    |                |
| Voice List                                                                                                    | . vii          |
| Percussion Kit List                                                                                                    | . ix           |
| Specifications                                                                                                    | . xi           |
| Fingering Chart                                                                                                    | . xii          |
| MIDI Implementation Chart                                                                                                    | κvii           |
|                                                                                                    |                |

# ■ Taking Care of Your Clavinova

Your Clavinova will give you years of playing pleasure if you observe the simple rules given below:

#### 1. Avoid Humidity & Heat

Avoid placing the Clavinova in areas that are subject to excessive humidity or heat. Do not leave the instrument near heaters or in a car exposed to direct sunlight, for example.

#### 2. Avoid Dust & Moisture

Avoid locations in which the instrument is likely to be exposed to excessive dust or moisture.

#### 3. Power-off Before Connecting

Connections between the Clavinova and any other device must be made with both pieces of equipment turned off.

#### 4. Handle With Care

Never apply excessive force to the controls, connectors or other parts of your Clavinova, and avoid scratching or bumping it with hard objects. Further, always turn the POWER switch off after use, and close the key cover to protect the keyboard.

#### 5. Clean Carefully

Clean the cabinet and keys of your Clavinova only with a clean, slightly damp cloth. A neutral cleanser may be used if desired. Never use abrasive cleansers, waxes, solvents or chemical dust cloths since these can dull or damage the finish.

#### 6. Never Tamper With the Internal Circuitry

Never open the Clavinova cabinet and touch or tamper with the internal circuitry. Tampering with the circuitry can result in electrical shock!

#### 7. Electric Interference

Since the Clavinova contains digital circuitry, it may cause interference if placed too close to radio or television receivers. If this occurs, move the instrument further away from the affected equipment.

#### 8. Name Plate Location

The Clavinova name plate, including the unit's serial number, is located on the bottom panel of the main unit.

#### 9. Handling Floppy Disks

Yamaha Disk Orchestra Collection and Style Disk are writeprotected, and therefore cannot be used to save songs. To save Performance Memory songs from the Performance Memory, a blank floppy disk should be used (one blank disk is supplied with the Clavinova).

#### **Taking Care of Your Floppy Disks**

- Do NOT eject the disk during recording or playback, or at any time when the disk drive lamp is lit. Doing so may damage both the disk and the FDD.
- Do NOT turn the Clavinova on or off while the disk is in the drive.
- Always eject the disk before turning the Clavinova off.
- When ejecting a floppy disk from the disk drive:

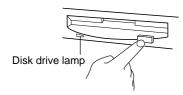

- To eject a floppy disk, press the eject button slowly as far as it will go.
   Then when the disk Is fully ejected, remove it by hand.
- The disk may not be ejected properly if the eject button is pressed too quickly or if it is not pressed in far enough. (The eject button may become stuck halfway with the disk extending from the slot by only a few millimeters). If this is the case, do not attempt to pull out the partially ejected disk. Doing so may damage the disk drive mecha-

........

nism and/or the floppy disk. To remove a partially ejected disk, try pressing the eject button once again or push the disk back into the slot, then repeat the eject procedure carefully.

- Never open or close the key cover while a disk is extending from the drive (i.e. in the ejected position). The key cover may contact the disk, possibly damaging the disk or even the disk drive.
- Do not insert anything but floppy disks into the disk drive. Other objects may cause damage to the disk drive or floppy disk.
- Use only double-sided double density (2DD) 3.5-inch floppy disks with the Clavinova.

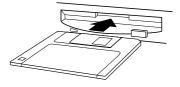

#### **Precautions Regarding Floppy Disk Use**

- Never open the disk's shutter. Dirt or dust on the Internal magnetic surface will cause data errors.
- Never leave disks near a speaker, TV, or other device that emits a strong magnetic field.
- Do not store disks in places exposed to direct sunlight or sources of high temperature.
- Do not place heavy objects such as books on top of a disk.
- Avoid getting the disks wet.
- Be sure to store the disks in environmental conditions as specified below:
  - Storage temperature: 4° to 53°C (39° to 127°F).
  - Storage humidity: 8 to 90% relative humidity.
  - Store in an area free from dust, sand, smoke, etc.
- Be sure to apply the disk label at the proper position. When changing the label never cover the old label with a new label; always remove the old label first.

#### **Head Cleaning**

The head of the disk drive unit will get dirty as you use it eventually causing data errors. If this occurs, clean the head with a 3.5 inch head cleaning disk (available from most computer supply stores).

#### **Data Backup**

It is recommended that you copy your recorded songs to another disk for backup (see page 46). If the original disk is damaged or your song is deleted, the backup disk can be used instead of the original.

#### **Protecting Your Data (Write Protect Tab)**

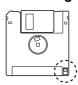

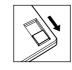

Write protect tab open (locked write protected)

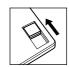

Write protect tab closed (unlocked write enabled)

# The Panel Controls

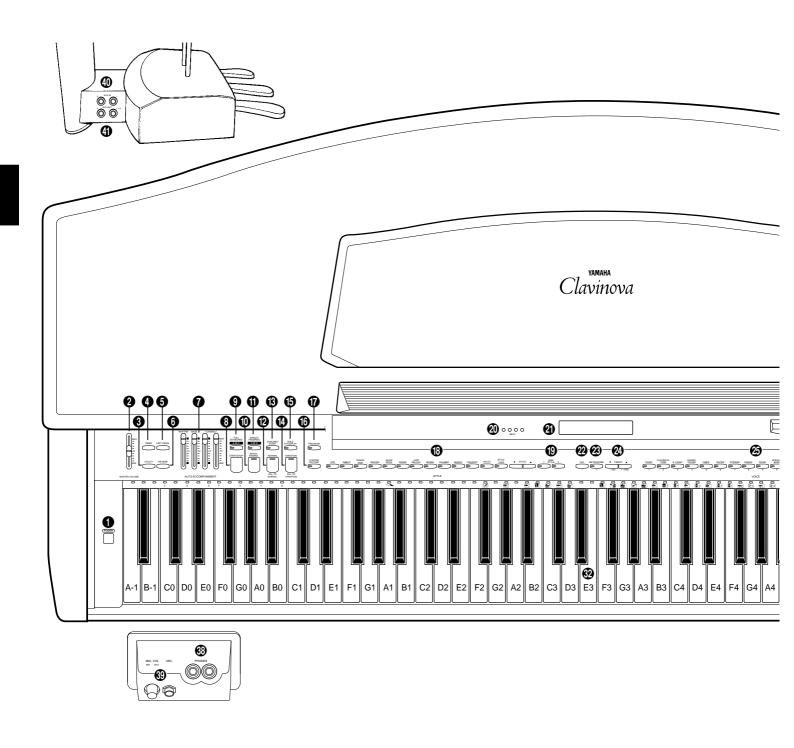

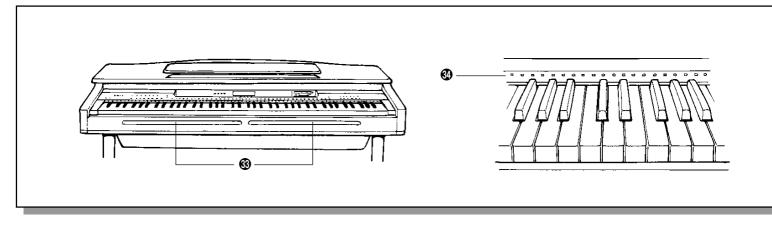

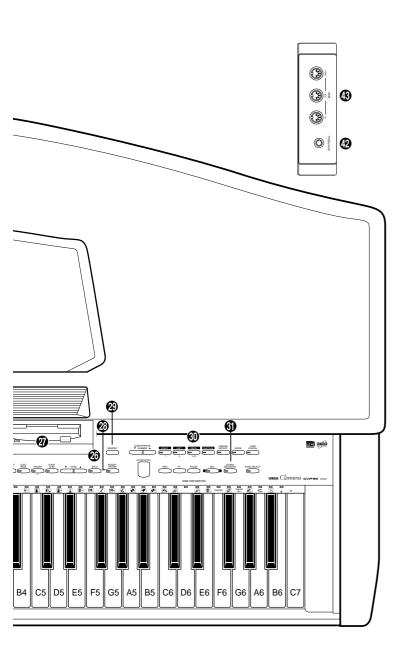

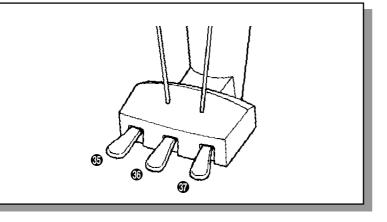

| POWER Switchpage 4                                                                        |
|-------------------------------------------------------------------------------------------|
| MASTER VOLUME Controlpage 5                                                               |
| [UTILITY] Button page 5, 13, 30, 33, 38, 42—64                                            |
| [DEMO] Buttonpage 6                                                                       |
| [LEFT PEDAL] Buttonpage 14                                                                |
| [REVERB] Buttonpage 12                                                                    |
| AUTO ACCOMPANIMENT Volume Controls page 5, 23                                             |
| [START/STOP] Button page 18, 22                                                           |
| ABC [FULL KEYBOARD] Buttonpage 22                                                         |
| [INTRO/ENDING] Button page 19, 22                                                         |
| ABC [SINGLE/FINGERED] Buttonpage 21                                                       |
| [NORMAL/FILL TO NORMAL] Button page 18, 22                                                |
| [SYNCHRO START] Buttonpage 19                                                             |
| [VARIATION/FILL TO VARIATION] Button page 18, 22                                          |
| [SOLO STYLEPLAY] Buttonpage 28                                                            |
| [CUSTOM RHYTHM] Buttonpage 24                                                             |
| [PROGRAM] Buttonpage 24                                                                   |
| STYLE Selectorspage 17                                                                    |
| [DISK STYLE] Buttonspage 26                                                               |
| BEAT Displaypage 20                                                                       |
| LCD Displaypage 4                                                                         |
| [TAP (-)] Button page 19, 42                                                              |
| [METRONOME (+)] Button page 20, 42                                                        |
| TEMPO [ $\blacktriangle$ (+/YES)] and [ $\blacktriangledown$ (-/NO)] Buttons. page 18, 42 |
| VOICE Selectorspage 7                                                                     |
| [SPLIT] Buttonpage 10                                                                     |
| 3.5" Floppy Disk Drive page 26, 30, 35, 44                                                |
| [REGISTRATION] Buttonpage 29                                                              |
| [MEMORY] Buttonpage 29                                                                    |
| DISK ORCHESTRA Buttons page 30, 55                                                        |
| [CHORD SEQUENCE] Buttonpage 41                                                            |
| Keyboardpage 13                                                                           |
| FILL IN Barspage 20                                                                       |
| Disk Orchestra Keyboard Guide Lampspage 32                                                |
| Soft Pedal page 14                                                                        |
| Sostenuto Pedalpage 14                                                                    |
| Damper Pedalpage 14                                                                       |
| PHONES Jacks page 4                                                                       |
| MIC. Jack & MIC. VOL. Controlpage 65                                                      |
| AUX IN R and L Jackspage 65                                                               |
| AUX OUT R and L/L+R Jackspage 65                                                          |
| EXP PEDAL Jack page 5, 65                                                                 |
|                                                                                           |

# **Preparation**

# ■ The Music Stand

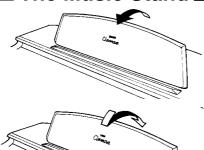

If you will be using sheet music with your Clavinova, raise the music stand built into it's top panel by lifting the rear edge of the music stand.

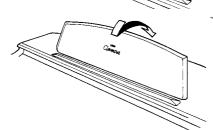

The music stand can be lowered by slightly lifting the stand and then lowering it gently back down to its resting position.

# ■ The Key Cover

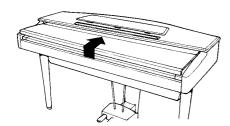

To open the CVP-89 key cover lift it just enough to clear the keys (do not lift excessively) then slide the cover back into the main unit. To close the cover slide it forward all the way and then lower it gently until it closes completely.

# **■** The Power Switch

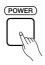

∫001μ Piano J= 78 Pop After making sure that the Clavinova's AC plug is properly inserted into a convenient AC wall outlet, press the **[POWER]** switch located to the left of the keyboard once to turn the power on. The power indicator located below the left end of the keyaboard will light. Press the **[POWER]** switch again to turn the power off.

When the power is initially turned on, the **PIANO** voice selector LED will light, the **POP** style selector LED will light, and the display will appear as shown to the left.

# ■ Headphones

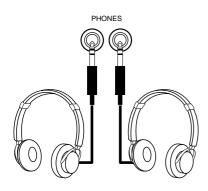

One or two standard pairs of stereo headphones can be plugged in here for private practice or late-night playing. The internal speaker system is automatically shut off when a pair of headphones is plugged into either or both of the **PHONES** jacks.

# **■** The Volume Controls

The Clavinova has several volume controls that give you extra versatility in creating the required sound.

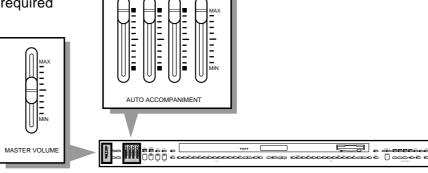

#### Master Volume ......

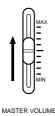

The **MASTER VOLUME** control adjusts the overall volume of sound produced by the Clavinova. It also adjusts headphone volume when one or two pairs of headphones are plugged into the **PHONES** jacks.

Initially set the **MASTER VOLUME** control about half way between the "MIN" and "MAX" settings. Then, when you start playing, adjust the control for the most comfortable listening level.

#### Auto Accompaniment ......

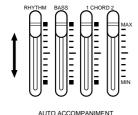

Separate volume controls are provided for the **RHYTHM**, **CHORD 1**, **CHORD 2**, and **BASS** sound. These volume controls let you set up the best balance between the various accompaniment parts when the **AUTO BASS CHORD** (ABC), Disk Orchestra Collection playback, and Performance Memory features are used, and the **RHYTHM** volume control can be used to balance the keyboard and rhythm sound when only rhythm accompaniment is used.

UTILITY / BASS

The volume of the keyboard can be independently adjusted (1 ... 127) by using the **BASS** control while holding the **[UTILITY]** button — this is particularly handy for adjusting the balance when recording the Clavinova sound.

#### Other Volume Control Modes

The Auto Accompaniment volume controls can be assigned to other functions via the "Accompaniment Volume Mode" utility function (page 61). They can be used to control modulation, pitch bend, and expression; or individual reverb depth for the rhythm, chord 1, chord 2, and bass parts.

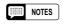

127

 If any or all of the Auto Accompaniment volume controls are set to their minimum positions, no sound will be produced by the corresponding parts. The maximum control positions produce the normal volume levels.

### Expression Control

[001] Piano

J= 78 MANUAL VOL.

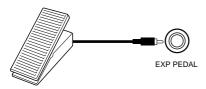

An optional Yamaha EP-1 Expression Pedal can be plugged into the **EXP PEDAL** jack for foot volume (expression) control of the keyboard sound only (i.e. expression doesn't affect the auto-accompaniment sound or disk playback). Press the pedal forward to increase volume, and backward to decrease volume.

# The Internal Amplifier & Speaker System

The CVP-89 features a powerful "3D System" amplifier featuring a single 50-watt channel and stereo 25-watt channels. This high-performance amplifier and speaker system puts out exceptionally rich sound with natural response from powerful lows to shimmering highs. The CVP-89 speaker system employs a single 18-cm speaker for center-channel low-frequency reproduction, and three speakers each per stereo channel: 13-centimeter speaker units for midrange sound, 2.5-cm units for outstanding high-frequency sound, and 8-cm units for player monitoring.

# Demonstration Playback.

The Clavinova features 25 demonstration tunes that effectively demonstrate its sound and accompaniment capabilities. Here's how you can select and play the demo tunes.

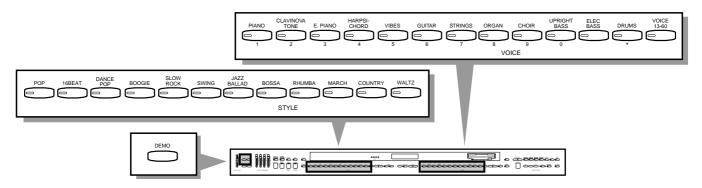

# Press the [DEMO] button

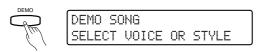

## 2 Select a Demo Tune

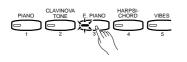

DEMO SONG Elec. Piano Voice The 25 demo tunes are selected via the **STYLE** and **VOICE** selectors — the corresponding selector indicators light when the [**DEMO**] button is pressed. Press a selector to start playback of the corresponding tune. You can also select continuous repeat playback of all demo tunes by pressing the [**START/STOP**] button. The demo tunes will play back in sequential or random order, depending on the setting of the "Random All Song Repeat" utility function described on page 62. The corresponding voice name will appear on the LCD during VOICE demo playback. The style name will appear on the display during STYLE demo playback.

# Adjust the Volume

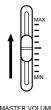

Use the **MASTER VOLUME** control to adjust the volume, and play along on the keyboard if you like.

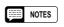

• The tempo cannot be adjusted during demo playback.

# 4 Stop Playback

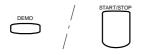

Demo playback can be stopped temporarily by pressing either the [START/STOP] button or STYLE or VOICE selector corresponding to the demonstration tune which is currently playing. Press the [DEMO] button when you want to stop demo playback and return to the normal mode.

#### The Demo Tunes

| VOICE NAME     | COMPOSER     | SONG TITLE                                                    |
|----------------|--------------|---------------------------------------------------------------|
| PIANO          | F. F. Chopin | Etude Op.25-1 "Aeolian Harp" or "The Shephered Boy"           |
| CLAVINOVA TONE | D. Foster    | "Water Fountain" from "The Secret of My Success"              |
| HARPSICHORD    | J. S. Bach   | Italienisches Konzert (Italian Concerto) BWV 971 3rd movement |
| GUITAR         | I. Albeniz   | Asturias                                                      |
| STRINGS        | A. Vivaldi   | The Four Seasons No. 3 "Autumn" 1st movement                  |
| ORGAN          | J. S. Bach   | Sinfonia from Kantate (Cantata) 29 BWV 29                     |
| CHOIR          | W. A. Mozart | Requiem K. 626 No. 6 "Lacrimosa"                              |

<sup>\*</sup> The demonstration pieces listed above, except the PIANO piece, are short excerpts from the original compositions. All other songs are original (© 1994 by Yamaha Corporation).

# Voice Selection

The CVP-89 has a total of 60 different voices that can be selected in a number of ways. There's also a "Keyboard Percussion" mode that let's you play a range of drums and percussion instruments on the keyboard.

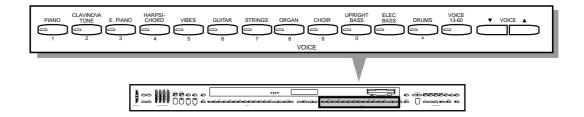

# ■ Selecting the 60 Voices

#### Voices 1-12: Direct Panel Selection ......

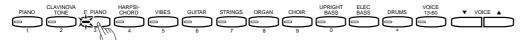

[001] Elec. Piano 3 J= 78 Pop 1 Of the Clavinova's 60 voices, 12 are "panel voices" which can be directly accessed by pressing the corresponding **VOICE** selector. When a voice selector is pressed the corresponding indicator will light and the number and name of the selected voice will appear on the display.

The PIANO voice is automatically selected when the power is initially turned on.

#### ● The VOICE 13-60 [▲] and [▼] Buttons.....

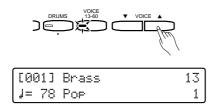

Use the **VOICE** [▲] and [▼] buttons immediately to the right of the [**VOICE** 13-60] button to select a voice number between 13 and 60. Press either button briefly to select the next voice number in the specified direction, or hold the button for continuous scrolling in the specified direction. The [**VOICE** 13-60] indicator will light and the voice number and name will appear on the display.

If a panel voice (1-12) is selected, the last selected voice in the 13-60 range can be instantly re-selected simply by pressing the **[VOICE 13-60]** button. The **[VOICE 13-60]** button will initially select voice number 13 (BRASS) after the power is turned on.

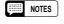

Voice number 13 can be instantly selected by pressing the VOICE [▲] and [▼] buttons simultaneously.

#### Numeric Selection ......

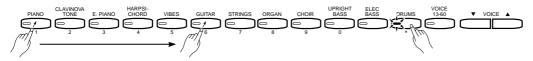

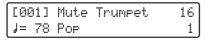

Enter the number of the desired voice via the voice selectors (note that each voice selector has a number between 1 and 0 associated with it) while pressing the **[DRUMS]** selector.

To select voice number 16, for example, press and hold [DRUMS], press [PI-ANO/1], then [GUITAR/6], then release the [DRUMS] button. The voice number and name will appear on the display. The [VOICE 13-60] button indicator will light whenever a voice number between 13 and 60 is selected.

#### Panel Voices (1 — 12)

| No. | Name           | Usable Range |
|-----|----------------|--------------|
| 1   | PIANO          | A-1 - C7     |
| 2   | CLAVINOVA TONE | C1 - C7      |
| 3   | E. PIANO       | C1 - C6      |
| 4   | HARPSICHORD    | C1 - C6      |
| 5   | VIBES          | F2 - F5      |
| 6   | GUITAR         | E1 - F#4     |
| 7   | STRINGS        | C0 - C6      |
| 8   | ORGAN          | C0 - C6      |
| 9   | CHOIR          | E1 - E5      |
| 10  | UPRIGHT BASS   | C0 - F#3     |
| 11  | ELEC BASS      | E0 - F#3     |
| 12  | DRUMS          | _            |

#### Voices 13 — 60

| No. | Name         | Usable Range |
|-----|--------------|--------------|
| 13  | BRASS        | F0 - C6      |
| 14  | POP BRASS    | F0 - C6      |
| 15  | TRUMPET      | F0 - C6      |
| 16  | MUTE TRUMPET | F#2 - A5     |
| 17  | HORN         | A#0 - F4     |
| 18  | SAX          | A#0 - F#5    |

| No. | Name          | Usable Range | No. | Name                | Usable Range    |
|-----|---------------|--------------|-----|---------------------|-----------------|
| 19  | SAX SOFT      | A#0 - F#5    | 40  | FOLK GUITAR         | E1 - A4         |
| 20  | CLARINET      | D2 - A#5     | 41  | JAZZ GUITAR 1       | E1 - A4         |
| 21  | OBOE          | A#2 - G5     | 42  | JAZZ GUITAR 2       | E1 - A4         |
| 22  | FLUTE         | G2 - F#6     | 43  | ROCK GUITAR 1       | E1 - A4         |
| 23  | ACCORDION     | F2 - A5      | 44  | ROCK GUITAR 2       | E1 - A4         |
| 24  | HARMONICA     | C3 - C6      | 45  | MUTE GUITAR         | E1 - A4         |
| 25  | STRINGS SOFT  | C0 - C6      | 46  | BANJO               | C3 - A5         |
| 26  | VIOLIN        | C0 - C6      | 47  | PIZZICATO           | C1 - C6         |
| 27  | VIOLIN HARD   | C0 - C6      | 48  | HARP                | C1 - C6         |
| 28  | FULL ORGAN    | C0 - C6      | 49  | U. BASS SOFT        | C0 - F#3        |
| 29  | JAZZ ORGAN 1  | C1 - C6      | 50  | E. BASS SOFT        | E0 - F#3        |
| 30  | SYNTH BRASS   | C1 - C6      | 51  | E. BASS HEAVY       | E0 - F#3        |
| 31  | SYNTH WOOD    | C2 - F#6     | 52  | SYNTH BASS          | E0 - F#3        |
| 32  | SYNTH STRINGS | C0 - C6      | 53  | TIMPANI & ORCH. HIT | E0 - C2/G2 - C6 |
| 33  | SYNTH CHOIR   | E1 - E5      | 54  | BASSOON             | A#0 - D4        |
| 34  | PIANO BRIGHT  | A-1 - C7     | 55  | CHAMBER STRINGS     | C1 - C6         |
| 35  | PIANO SOFT    | A-1 - C7     | 56  | JAZZ ORGAN 2        | C1 - C6         |
| 36  | E. PIANO DX   | C1 - C6      | 57  | ROCK GUITAR 3       | E1 - A4         |
| 37  | SYNTH CRYSTAL | C2 - C6      | 58  | COSMIC 1            | G0 - C6         |
| 38  | CELESTA       | C2 - C6      | 59  | COSMIC 2            | G0 - C6         |
| 39  | MARIMBA       | C2 - C6      | 60  | COSMIC 3            | G0 - C6         |

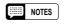

- When the DRUMS voice is selected only the keys with drum or percussion symbols printed above them will sound.
- The PIANO voice is automatically selected when the power is initially turned on.
- The chorus effect ON/OFF and pitch bend range parameters for the voices can be accessed via the UTILITY mode — page 43, 62.

# Keyboard Percussion .

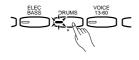

When the **[DRUMS]** voice selector is pressed (its indicator will light), you can play 44 different drum and percussion instruments on the keyboard. The symbols above the keys correspond to the NORMAL drum kit instruments (keys with no symbols produce no sound).

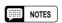

- The CVP-89 has two drum kits "NORMAL" and "PROCESSED". Which of these kits will sound when Keyboard Percussion is engaged depends on the currently selected accompaniment style. Some styles which use the "NORMAL" kit, however, include instruments from the "PROCESSED" kit, and vice-versa.
- The accompaniment styles listed below use the "PROCESSED" drum kit while all others use the "NORMAL" kit.

 Internal Styles
 Disk

 3: DANCE POP
 8: P

 23: TECHNO POP
 11: N

Disk Styles
8: POP BALLAD
11: NEW AGE POP
12: COMPUTER GAME
16: DANCE POP 2
20: REGGAE 2

 See page ix for a list of the NORMAL and PROCESSED drum kit instrument assignments.

38: CLOCK

- The TRANSPOSE and PITCH functions described on pages 43 and 16 do not affect the DRUMS sound.
- Drum parameters individually programmable for each instrument are accessible via the UTILITY mode — page 63.

# **Dual Mode**

The DUAL mode makes it possible to play two voices simultaneously across the entire range of the keyboard. This makes it easy to create exceptionally rich, thick tonal textures.

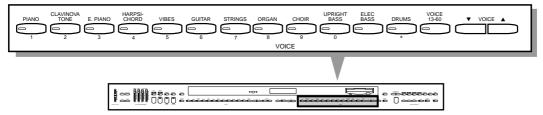

# **■** Engaging the Dual Mode

Dual mode voice combinations can be broadly divided into three categories: panel voice + panel voice, panel voice + voice number 13-60, and two voices in the 13-60 range. The dual mode for each combination is selected in a different way, as described below:

## Panel Voice + Panel Voice ......

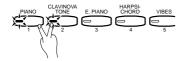

To combine two panel voices simply press two voice selectors at the same time — or press one voice selector while holding another. The names of both selected voices will appear on the display when the DUAL mode is active. To return to the normal single-voice play mode, press any single voice selector.

## ● Panel Voice + 13-60 Voice .....

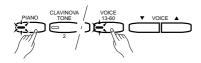

A voice in the 13...60 range can be "dualed" with the panel voices by pressing the **[VOICE 13-60]** button and any other voice selector at the same time. The **VOICE [▲]** and **[▼]** buttons can then be used to select the desired 13...60 voice. The names of both selected voices will appear on the display (the 13-60 voice name will appear on right side of the display). To return to the normal single-voice play mode, press any single voice selector.

## ● Two 13-60 Voices.....

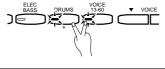

[001] PopBrass+Brass J= 78 Pop To combine two voices in the 13-60 range press the [**DRUMS**] button and the [**VOICE 13-60**] button at the same time (the default combination is POP BRASS and BRASS). The voice shown on the right of the display can then be selected by using the **VOICE** [ $\triangle$ ] and [ $\nabla$ ] button, while the left voice can be selected by using the **VOICE** [ $\triangle$ ] and [ $\nabla$ ] buttons while holding the [**DRUMS**] and [**VOICE 13-60**] buttons. To return to the normal single-voice play mode, press any single voice selector.

# ■ Dual-mode Voice Balance \_

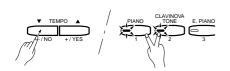

[ 001] Piano + ClavTone ]= 78 DUAL BALANCE 8 The volume balance between the two voices combined in the DUAL mode can be adjusted by using the **TEMPO** [ $\triangle$ ] and [ $\nabla$ ] buttons while pressing both of the active voice selectors. The selected balance value (1 ... 15) will be shown on the display until the voice selectors are released.

- A setting of "1" sets the volume of the left voice on the display to maximum and the right voice to minimum (no sound).
- A setting of "8" sets both voices to the same volume (this is the default balance setting, and can be recalled by pressing the **TEMPO** [▲] and [▼] buttons simultaneously).
- A setting of "15" sets the volume of the right voice on the display to maximum and the left voice to minimum (no sound).

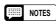

- Hold either the TEMPO [▲] or [▼] button for continuous scrolling in the specified direction.
- The dual mode cannot be used with the DRUMS voice. Also, the dual and split modes cannot be used at the same time.

The split mode lets you play different voices with the left and right hands — bass with the left and piano with the right, for example. You can assign any of the Clavinova's voices to the left and right-hand sections of the keyboard.

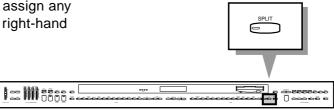

# **Engaging the Split Mode**

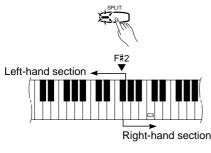

[001] Up Bass /Piano J= 78 Pop

When the [SPLIT] button is pressed and its indicator lights, the keyboard is split into left- and right-hand sections and different voices can be assigned to each. The split point is initially set at the F#2 key when the power is turned on, and the UPRIGHT BASS voice is initially assigned to the left-hand section of the keyboard (all keys up to and including F#2). The voice that was selected when the SPLIT mode was engaged is assigned to the right-hand section of the keyboard. The current settings are retained if the SPLIT mode is turned off (press the [SPLIT] button again) and on while the power remains on. The names of both the left and righthand voices appear on the display while the SPLIT mode is active.

# Changing the Split Voices .

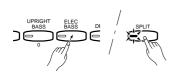

[001] E.Bs Slp/Piano J= 78 SPLIT BALANCE

The right-hand voice can be changed simply by pressing the appropriate voice

The left-hand voice can be changed by pressing a voice selector while holding the [SPLIT] button.

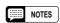

 All voices except BASS (voice numbers 10, 11, 49, 50, 51, and 52) and DRUMS (voice number 12) are shifted up one octave when assigned to the lower section of the keyboard (this function can be turned on or off via the "Split Left Octave" utility function described on page 64).

# Changing the Split Point ,

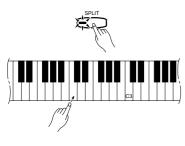

[ 001] E.Bs Slp/Piano J= 78 SPLIT POINT

The split point can be set at any key by pressing the desired key while holding the [SPLIT] button. The split point key name will appear on the display while the [SPLIT] button is held.

A keyboard guide lamp will indicate the selected split point. The default split point — F#2 — will always be set automatically whenever the power is initially turned on.

# Split Balance

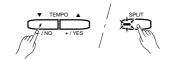

[001] E.Bs Slp/Piano J= 78 SPLIT BALANCE The volume balance between the left-hand and right-hand voices can be adjusted by using the **TEMPO**  $[\blacktriangle]$  and  $[\blacktriangledown]$  buttons while holding the  $[\mathbf{SPLIT}]$  button. The selected balance value  $(1 \dots 15)$  will be shown on the display while the  $[\mathbf{SPLIT}]$  button is held.

- A setting of "1" sets the volume of the left voice to maximum and the right voice to minimum (no sound).
- A setting of "8" sets both voices to the same volume (this is the default balance setting, and can be recalled by pressing the **TEMPO** [▲] and [▼] buttons simultaneously).
- A setting of "15" sets the volume of the right voice to maximum and the left voice to minimum (no sound).

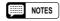

 Hold either the TEMPO [▲] or [▼] button for continuous scrolling in the specified direction.

# ■ Damper Pedal Operation in the Split Mode

8

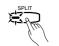

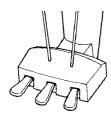

The damper pedal (the right pedal — see "The Pedals" on page 14) can be assigned to the left voice only, the right voice only, or to both voices in the split mode.

- **Right Voice Only (default):** Press the right (damper) pedal while holding the **[SPLIT]** button.
- **Left Voice Only:** Press the left (soft) pedal while holding the [**SPLIT**] button.
- **Both Voices:** Press both the right and left pedals while holding the **[SPLIT]** button.

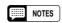

- The dual and split modes cannot be used at the same time.
- In the split the soft and sostenuto pedal functions apply to both the left- and righthand voices.
- When the ABC Single/Fingered mode (page 21) and the split mode are used simultaneously, the left-hand voice will be accompanied by the appropriate ABC chord voices.

# Digital Reverb Effects.

The [REVERB] button provides a number of digital effects that you can use for extra depth and expressive power.

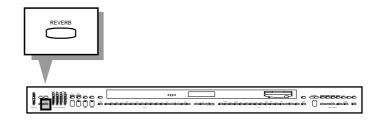

# Selecting a Reverb Effect.

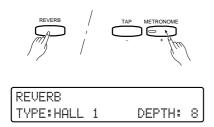

Each time the **[TAP]** or **[METRONOME]** button is pressed while the **[REVERB]** button is held, the next reverb effect is selected. The currently selected reverb effect and the reverb depth setting appear on the display while the **[REVERB]** button is held. The reverb effect can also be selected by repeatedly pressing the **[REVERB]** button while the reverb type remains on the display.

#### **OFF**

No effect is produced.

#### **ROOM**

This setting adds a reverb effect to the sound that is similar to the type of acoustic reverberation you would hear in a medium-size room.

#### HALL 1

For a more spacious reverb sound, use the HALL 1 setting. This effect simulates the natural reverberation of a medium-size concert hall.

#### HALL 2

HALL 2 simulates the reverb of a very large concert hall.

#### COSMIC

"COSMIC" is an echo effect in which the sound seems to "bounce" around in the stereo sound field.

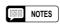

The ROOM effect is automatically selected when the POWER switch is turned on.

# ■ Reverb Depth Control.

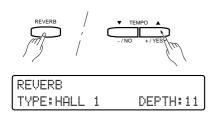

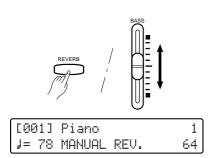

The depth of the selected reverb effect can be increased or decreased by pressing the **TEMPO**  $[\blacktriangle]$  or  $[\blacktriangledown]$  button while holding the [REVERB] button. The reverb depth is shown on the display while the [REVERB] button is held. The reverb depth range is from "0" (no effect) to "15" (maximum depth).

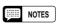

- Reverb depth is initially set to "8" when the power is turned on (this setting can be
  recalled during reverb depth selection by pressing the TEMPO [▲] and [▼] buttons simultaneously).
- Hold either the TEMPO [▲] or [▼] button for continuous scrolling in the specified direction.
- The depth of reverb effect applied to the manually-played part can be individually adjusted (0 ... 127, 64 by default) by using the BASS volume control while holding the [REVERB] button: This setting is shown on the display while the [REVERB] button is held.

# **■** The Keyboard & Polyphony

The Clavinova has "32-note polyphony" which means you can normally play up to 32 notes at once. This number varies, however, according to the functions being used, as shown in the chart below:

| Keyboard only     | 32 notes.                    |
|-------------------|------------------------------|
| Keyboard + rhythm | 24 notes (rhythm uses 8).    |
| Keyboard + ABC    | 12 notes (rhythm 8; ABC 12). |

The following voices are STEREO:

- No.1 PIANO
- No.8 ORGAN
- No.28 FULL ORGAN
- No.34 PIANO BRIGHT
- No.35 PIANO SOFT

The following voices feature VELOCITY SWITCHING (i.e. they sound different when played soft or loud).

- No.3 E.PIANO
- No.11 ELEC BASS

 The number of available notes is further reduced if the dual mode, the performance memory, or a Disk Orchestra Collection disk is being played at the same time.

The Clavinova also offers keyboard touch response, so the volume and timbre of notes played can be controlled according to how "hard" you play the keys. The amount of variation available depends on the selected voice.

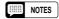

Some voices have greater polyphony than shown in the above chart.
 Further, some dual-mode and split-mode voice combinations provide 64-note total polyphony (32 notes per voice).

# Pan

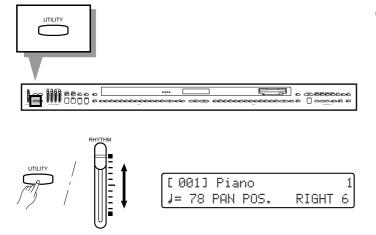

The pan settings are as follows:

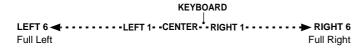

● The pan (stereo) position of the voice played on the keyboard can be adjusted by moving the **RHYTHM** volume control while holding the **[UTILITY]** button. The pan position is shown on the display, from "LEFT 6" for full left at the "**MIN**" control position, through "CENTER" for center, to "RIGHT 6" for full right at the "**MAX**" control position. This can be used to produce a broader ensemble sound with the Performance Memory multitrack recording feature.

Each voice has a preset pan setting (indicated by "KEY-BOARD" on the display) which is automatically set when the power is first turned on.

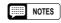

- The "KEYBOARD" default keyboard scale pan places the treble-register sound to the right and the bass-register sound to the left. Using a different PAN setting places the entire voice, low and high notes included, at the same position.
- The DRUMS voice has a preset PAN setting which cannot be changed.

The CVP-89 has three pedal which offer a range of advanced expressive capabilities.

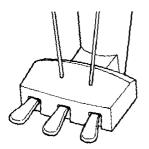

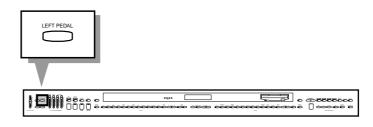

# Right Pedal (Damper Pedal) .

The damper pedal functions in the same way as a damper pedal on an acoustic piano. When the damper pedal is pressed notes played have a long sustain. Releasing the pedal immediately stops (damps) any sustained notes.

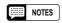

- The damper pedal can be set for continuous or on/off type damping control via the "Damper Pedal Mode" utility function (page 62). Continuous control is th default setting.
- · The damper pedal can also be used to increase the depth of a unique "Soundboard" effect for the PIANO voice (voice number 1). The maximum depth of the Soundboard effect can be set via the "Damper Pedal Mode" utility function (page 62).

# ■ Center Pedal (Sostenuto Pedal) -

If you play a note or chord on the keyboard and press the sostenuto pedal while the note(s) are held, those notes will be sustained as long as the pedal is held (as if the damper pedal had been pressed) but all subsequently played notes will not be sustained. This makes it possible to sustain a chord, for example, while other notes are played "staccato."

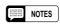

 The sostenuto pedal will not function while the SOLO STYLEPLAY feature (page 28) is engaged.

# ■ Left Pedal (Multi-function)

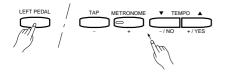

The left pedal has a number of functions which can be selected using the [LEFT PEDAL] button. Each time the [TAP] or [METRONOME] button is pressed while the [LEFT PEDAL] button is held, the next LEFT PEDAL function is selected and shown on the display. The left pedal functions can also be selected by using the **TEMPO** [▲] or [▼] button while holding the [**LEFT PEDAL**] button. It is also possible to select the left pedal function by repeatedly pressing the [LEFT PEDAL] button while the left-pedal function name remains on the display.

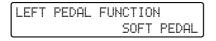

Pressing the soft pedal subtly reduces the volume and slightly changes the timbre of notes played. The amount of "softness" corresponds to how deeply the pedal is pressed. The **SOFT** function is automatically selected whenever the POWER switch is turned on.

#### Start/Stop ......

LEFT PEDAL FUNCTION START/STOP

The left pedal performs the same function as the panel [START/STOP] buttons. For details on the START/STOP function, refer to the "Accompaniment" section, page 18.

#### Rhythm Break ......

LEFT PEDAL FUNCTION
RHYTHM BREAK

For details on the RHYTHM BREAK function, refer to the "Accompaniment" section, page 20.

#### Pitch Bend ......

LEFT PEDAL FUNCTION
PITCH BEND

When this function is selected the center and left pedals can be used to bend the pitch of notes played on the keyboard up or down, respectively, while the center or left pedal is held. The default pitch bend range is individually set for each voice. The pitch bend range can be adjusted as required via the "Pitch Bend Range" utility function (page 62).

#### Solo Styleplay ......

LEFT PEDAL FUNCTION
SOLO STYLEPLAY

For details on the SOLO STYLEPLAY function see "SOLO STYLEPLAY" on page 28 (the SOLO STYLEPLAY pedal function can only be selected when the SOLO STYLEPLAY feature is in use).

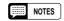

• The damper, soft, and sostenuto pedal functions do not affect the DRUMS voice.

Pitch control makes it possible to tune the Clavinova over a ±50-cent range (approximate) in approximately 1.2-cent or 1-hertz intervals. A hundred "cents" equals one semitone, so the tuning range provided allows fine tuning of overall pitch over a range of approximately a semitone. Pitch control is useful for tuning the Clavinova to match other instruments or recorded music.

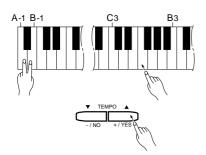

- 11 To tune up (raise pitch), hold the A-1 and B-1 keys simultaneously (A-1 and B-1 are the two lowest white keys on the keyboard) and press any key between C3 and B3. Each time a key in this range is pressed the pitch is raised by approximately 1.2 cents, up to a maximum of about 50 cents above standard pitch. To raise the pitch in 1-hertz increments press the **TEMPO** [▲] button instead of the C3-B3 keys. The TEMPO [▼] button can also be used to tune down while the A-1 and B-1 keys are held.
- **2** Release the **A-1** and **B-1** keys.

### Tuning Down .....

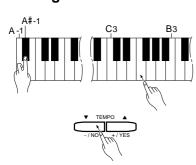

- 11 To tune down (lower pitch), hold the A-1 and A#-1 keys simultaneously and press any key between C3 and B3. Each time a key in this range is pressed the pitch is lowered by approximately 1.2 cents, up to a maximum of about 50 cents below standard pitch. To lower the pitch in 1-hertz increments press the **TEMPO** [▼] button instead of the **C3-B3** keys. The **TEMPO** [▲] button can also be used to tune up while the A-1 and A#-1 keys are held.
- **2** Release the **A-1** and **A#-1** keys.

#### To Restore Standard Pitch\* ......

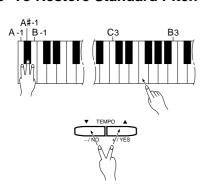

- 11 To restore standard pitch (A3 = 440 Hz), hold the A-1, A#-1, and B-1 keys simultaneously and press any key between C3 and B3, or simultaneously press the **TEMPO**  $[\blacktriangle]$  and  $[\blacktriangledown]$  buttons.
- **2** Release the A-1, A#-1, and B-1 keys.
- Standard pitch (A3 = 440 Hz) is automatically set whenever the **POWER** switch is initially turned on.

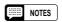

- The PITCH function does not affect the DRUMS sound.
- Hold either the TEMPO [▲] or [▼] button for continuous scrolling in the specified

# ■ The Pitch Display

PITCH A3=440.0Hz

The approximate pitch of A3 is shown on the display in Hertz while the pitch control function is in operation. The total display range is from approximately 427 hertz (-50 cents) to 453 hertz (+50 cents).

# Accompaniment

The CVP-89 has 50 "styles" that can be used as a basis for rhythm accompaniment, or fully orchestrated rhythm, bass, and chord accompaniment (see "Auto Bass Chord" on page 21).

NOTES

• The Accompaniment Style data is not transmitted via the MIDI OUT connector.

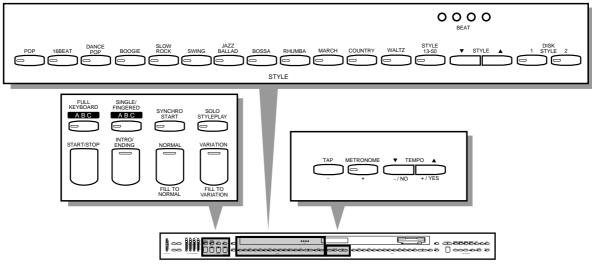

# **■** Style Selection

Styles 1-12: Direct Panel Selection ..

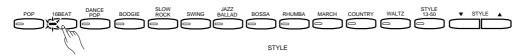

[ 001] Piano 1 J= 72 16Beat 2 Of the Clavinova's 50 styles, 12 are "panel styles" which can be directly accessed by pressing the corresponding **STYLE** selector. When a style selector is pressed the corresponding indicator will light and the number and name of the selected style will appear on the display.

The **POP** style is automatically selected when the power is initially turned on.

#### The [STYLE 13-50] Button and STYLE [▲]/[▼] Buttons.....

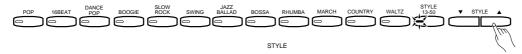

[ 001] Piano 1 J=100 8Beat 13

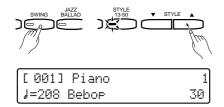

Pressing the [STYLE 13-50] button immediately recalls the last style selected in the 13-50 range. The STYLE [ $\triangle$ ] and [ $\nabla$ ] buttons can be used to select a style number between 13 and 50. Press either button briefly to select the next style number in the specified direction, or hold the button for continuous scrolling in the specified direction. The selected style number and name will appear on the display.

The styles 13-50 are organized into categories corresponding to the names of the panel **STYLE** selectors (POP, DANCE POP, 16 BEAT, etc. — see the STYLE LIST, below). You can directly jump any category by pressing the **STYLE** [▲] or [▼] button when the corresponding panel **STYLE** selector indicator is lit. To select the "SWING" styles in the 13-50 range, for example, use the **STYLE** [▲] or [▼] button when the [**SWING**] STYLE selector indicator is lit.

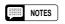

- The 8 BEAT style (number 13) will initially be selected by the [STYLE 13-50] button when the power is turned ON.
- There are also two [DISK STYLE] buttons that can be used to select styles loaded from floppy disk (the supplied Style Disk). See the "Disk Styles" section on page 28 for details.
- Use the RHYTHM volume control to adjust the volume of the rhythm sound.

# ■ Tempo Control

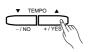

[ 001] Piano 1 J=132 Dance Pop 3 Whenever you select a different style, the preset tempo for that style is also selected, and the tempo is displayed on the display in quarter-note beats per minute (unless the accompaniment is playing, in which case the same tempo is maintained).

You can change the tempo to any value between 32 and 280 beats per minute, however, by using the **TEMPO**  $[\blacktriangle]$  and  $[\blacktriangledown]$  buttons. This can be done either before the accompaniment is started or while it is playing. Press either button briefly to decrement or increment the tempo value by one, or hold the button for continuous decrementing or incrementing.

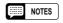

- The preset tempo for the selected style can be recalled at any time by pressing both the [▲] and [▼] buttons simultaneously.
- Automatic style tempo switching can be turned on or off via the "Style Tempo Switching" utility function described on page 61.

#### Panel Styles (1—12) Styles 13—50

|    |             | •  |                     |        |                     |    |                 |  |
|----|-------------|----|---------------------|--------|---------------------|----|-----------------|--|
| 1  | POP         |    | POP                 | BOOGIE |                     |    | RHUMBA          |  |
| 2  | 16BEAT      | 13 | 8BEAT               | 25     | ROCK'N'ROLL SHUFFLE | 38 | MAMBO           |  |
| 3  | DANCE POP   | 14 | ROCK BAND           | 26     | 60'S ROCK'N'ROLL    | 39 | CHACHA          |  |
| 4  | BOOGIE      | 15 | 70'S JAZZ ROCK      | 27     | SPEED METAL         | 40 | TANGO           |  |
| 5  | SLOW ROCK   | 16 | LATIN ROCK          | 28     | TWIST               |    | MARCH           |  |
| 6  | SWING       |    | 16BEAT              |        | SLOW ROCK           | 41 | MUSICAL         |  |
| 7  | JAZZ BALLAD | 17 | 16BEAT POP          | 29     | SLOW BLUES          | 42 | POLKA           |  |
| 8  | BOSSA       | 18 | 16BEAT BALLAD       |        | SWING               | 43 | 6/8 MARCH       |  |
| 9  | RHUMBA      | 19 | FUNK                | 30     | 30 BEBOP            |    | COUNTRY         |  |
| 10 | MARCH       | 20 | 16BEAT SHUFFLE SOFT | 31     | 2BEAT SWING         | 44 | COUNTRY SHUFFLE |  |
| 11 | COUNTRY     | 21 | 16BEAT SHUFFLE      | 32     | DIXIELAND           | 45 | COUNTRY SWING   |  |
| 12 | WALTZ       |    | DANCE POP           | 33     | BIG BAND            | 46 | COUNTRY ROCK    |  |
|    |             |    | DISCO               |        | JAZZ BALLAD         |    | WALTZ           |  |
|    |             | 23 | TECHNO POP          | 34     | BIG BAND BALLAD     | 47 | JAZZ WALTZ      |  |
|    |             | 24 | REGGAE              |        | BOSSA               | 48 | VIENNA WALTZ    |  |
|    |             |    |                     | 35     | JAZZ BOSSA          | 49 | BOSSA WALTZ     |  |
|    |             |    |                     | 36     | SAMBA               | 50 | COUNTRY WALTZ   |  |
|    |             |    |                     | 37     | SALSA               |    | 1               |  |

# ■ Starting the Accompaniment

There are several ways to start the accompaniment:

#### Straight Start ......

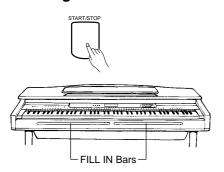

Press the [START/STOP] button.

Each of the styles also has a variation that can be selected by pressing the **[VARIATION/FILL TO VARIATION]** button or the right **FILL IN** bar (its LED will light) before pressing the **[START/STOP]** button. Normally the **[NORMAL/FILL TO NORMAL]** button LED will be lit (or you can select it if the variation is selected), indicating that the normal pattern is selected.

Normal straight start =  $\frac{NORMAL/FILL\ TO\ NORMAL}{/}$  Left FILL IN Bar  $\rightarrow$   $\frac{START/STOP}{/}$ 

Variation straight start = (VARIATION/FILL TO VARIATION) / (Right FILL IN Bar) → (START/STOP)

# Start With an Introduction ......

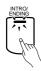

Press the [INTRO/ENDING] button.

If you press the [NORMAL/FILL TO NORMAL] button (or left FILL IN bar) or the [VARIATION/FILL TO VARIATION] button (or right FILL IN bar) while holding the [INTRO/ENDING] button, the rhythm will start with an appropriate fill and then go to the normal rhythm or variation rhythm, respectively.

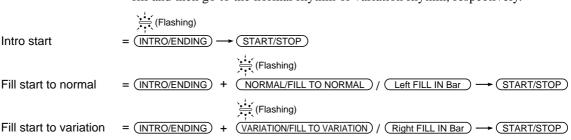

The selected start mode can be disengaged prior to starting the accompaniment by pressing the selected button (flashing indicator) a second time.

# Synchronized Start ......

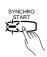

Any of the start types described above can be synchronized to the first note or chord played on the keyboard by first pressing the [SYNCHRO START] button so that its indicator lights. When the keyboard is split or Auto Bass Chord Single/Fingered mode is used, the first note played on the left-hand section of the keyboard will start the accompaniment (i.e. keys to the left of and including the split-point key — normally F#2). Once the synchronized start mode has been selected, use the [NORMAL/FILL TO NORMAL], [VARIATION/FILL TO VARIATION] and/or [INTRO/ENDING] buttons to select the type of start you want.

The first dot of the BEAT display will flash at the current tempo when a synchronized start mode has been selected.

#### After pressing (SYNCHRO START)

Normal start = NORMAL/FILL TO NORMAL / Left FILL IN Bar → Play key

Variation start = (VARIATION/FILL TO VARIATION) / (Right FILL IN Bar) → Play key

Intro start = (INTRO/ENDING) → Play key

Fill start to normal = (INTRO/ENDING) + (VARIATION/FILL TO NORMAL) / (Left FILL IN Bar) → Play key

Fill start to variation = (INTRO/ENDING) + (VARIATION/FILL TO VARIATION) / (Right FILL IN Bar) → Play key

The synchronized start mode can be cancelled by pressing the [SYNCHRO START] button a second time so that its indicator goes out.

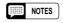

 The synchronized start mode is automatically turned on when one of the ABC modes is engaged — see page 21 for details.

## Tap start ......

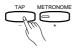

This function lets you set the tempo and start the rhythm in one operation. Simply tap the **[TAP]** button at the required tempo — 3 times for a 3/4 style and 4 times for a 4/4 style. The rhythm will start from the beginning of the next measure at the specified tempo.

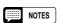

- The [TAP] button can also be used to change the tempo during rhythm playback.
   In this case the "tap" click will not sound.
- If you tap the [TAP] button less than the required number of times (i.e. 3 or 4), the tap tempo function will be cancelled after a few seconds.

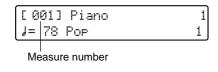

| 1st. Beat | • | 0  | 0  | 0 |
|-----------|---|----|----|---|
| 2nd. Beat | 0 | •  | 0  | 0 |
| 3rd. Beat | 0 | 0  | •  | 0 |
| 4th. Beat | 0 | 0  | 0  | • |
|           |   | BE | AT |   |

#### Measure Number Display

During rhythm playback the current measure number is shown in the upper left-hand corner of the display.

#### The Beat Display

The four LED dots of the **BEAT** display provide a visual indication of the selected tempo. The leftmost (red) dot flashes on the first beat of each measure, the second dot flashes on the second beat, and so on (all dots except the leftmost dot are green). When a 3/4-time rhythm is selected, only the first three dots will flash.

# Fill-ins

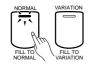

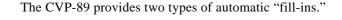

- Fill To Normal: Press the [NORMAL/FILL TO NORMAL] button or the left FILL IN bar (located in front of the keyboard) during playback to produce a fill-in and go to the normal rhythm.
- Fill To Variation: Press the [VARIATION/FILL TO VARIATION] button or the right FILL IN bar during playback to produce a fill-in and go to the variation pattern.

If you hold one of the **FILL** buttons or bars, the fill-in will repeat until the end of the measure in which button is released.

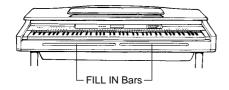

# ■ Left-pedal Rhythm Break

LEFT PEDAL FUNCTION RHYTHM BREAK

When the left-pedal function is set to "Rhythm Break" as described on page 15, the left pedal can be used to create a break in the rhythm while playing. Press and release the left pedal to stop the rhythm. Rhythm playback will resume from the top of the next measure. You can also hold the left pedal for longer breaks — the rhythm will resume from the top of the next measure after the pedal is released. The break can be cancelled before the beginning of the next measure by pressing the pedal a second time.

# ■ Stopping the Accompaniment.

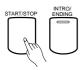

The accompaniment can be stopped at any time by pressing the **[START/STOP]** button. Press the **[INTRO/ENDING]** button if you want to go to the ending pattern and then stop.

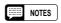

- If you started with an intro or fill-in, or using the SYNCHRO mode, these selections are maintained even after the accompaniment is stopped.
- If the left pedal is switched to START/STOP operation, it performs the same function as the panel [START/STOP] buttons (press to START, press again to STOP).

# Metronome

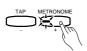

The CVP-89 also offers a metronome function that is ideal for practice.

To start the metronome, simply press the **[METRONOME]** button so that its indicator lights. The metronome will play at the currently selected tempo whether a style is playing or not. The metronome volume can be adjusted via the **RHYTHM** volume control.

Press the [METRONOME] button again to stop the metronome sound (the METRONOME indicator will go out). The metronome will also stop automatically if the [START/STOP] button is pressed to stop a style in progress.

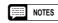

• If the style is started by pressing the [START/STOP] button while the metronome is playing, the metronome will continue to sound along with the style.

# ■ Auto Bass Chord (ABC)

The CVP-89 includes a sophisticated autoaccompaniment system (Auto Bass Chord — ABC) that can provide automated rhythm, bass and chord backing in a number of ways.

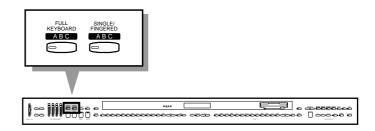

# ■ Single-Finger & Fingered Accompaniment .

This mode lets you create accompaniment in two ways.

"Single Finger" accompaniment makes it simple to produce accompaniment using major, seventh, minor and minor-seventh chords by pressing a minimum number of keys in the ABC section of the keyboard. The automatic accompaniment consists of rhythm, bass and chords.

"Fingered" accompaniment is ideal if you already know how to play chords on a keyboard, since it allows you to supply your own chords for the Auto Accompaniment feature.

# Select SINGLE/FINGERED

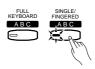

Press the [SINGLE/FINGERED] button to select the SINGLE/FINGERED mode (the SINGLE/FINGERED indicator will light).

2 Select a Style .....

Select an accompaniment style using the style selectors (see "Style Selection" on page 17).

Set the Tempo .....

Use the **TEMPO** [▲] and [▼] buttons to set the desired accompaniment tempo if necessary (see "Tempo Control" on page 18 for more details).

#### 🛂 Play ....

Single-finger Accompaniment

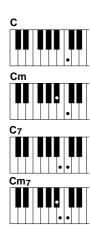

Pressing any key on the ABC section of the keyboard (up to the split point — normally the F#2 key) will cause the automatic chord and bass accompaniment to begin (synchro start is automatically selected in the ABC mode). If you press a "C" key, for example, a C-major accompaniment will be played. Press another key in the ABC section of the keyboard to select a new chord. The key you press will always determine the "root" of the chord played (i.e. "C" for a C chord). The name of the detected chord will appear on the display.

Single-finger minor, seventh, and minor-seventh chords can be played as follows:

- For a minor chord, press the root key and the black key to its left.
- For a seventh chord, press the root key and the white key to its left.
- For a minor-seventh chord, press the root key and both the white and black key to its left.

Any other two-note fingerings that do not fit the above rules will produce a chord based on the previous chord.

#### Fingered Accompaniment

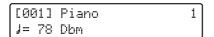

As soon as you play any chord (up to 4 notes) on the lower keyboard (up to the split point — normally the F#2 key), the Clavinova will automatically begin to play the chord along with the selected rhythm and an appropriate bass line (synchro start is automatically selected in the ABC mode\*). The name of the detected chord will appear on the display. If the chord played is not recognized by the CVP-89, only the root note will be displayed followed by an asterisk ("\*;").

\* Automatic synchro start switching can be enabled or disabled via the "Auto Synchro Start Switching" function, described on page 62.

# The Clavinova will accept the following 20 chord types in the Fingered Accompaniment mode:

- Major
- Minor [m]
- Major seventh [M7]
- Sixth [6]
- Seventh [7]
- Minor sixth [m6]
- Minor seventh [m7]
- Minor major seventh [mM7]
- Minor seventh flatted fifth [m7(\( \bullet 5) \)]
- Minor flatted fifth [m(♭5)]

- Flatted fifth [(♭5)]
- Seventh flatted fifth [7(♭5)]
- Major seventh flatted fifth [M7(♭5)]
- Seventh suspended fourth [7sus4]
- Suspended fourth [sus4]
- · Augmented [aug]
- Seventh sharp fifth [7(#5)]
- Major seventh sharp fifth [M7(#5)]
- Diminished [dim]
- Minor major seventh flatted fifth [mM7(♭5)]

"On-bass" chords can be produced by playing 5-note chords. the lowest note specifies the bass note while the upper 4 (or 3 if the 4-note chord is not recognized) specify the chord.

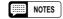

 The automatic accompaniment will sometimes not change when related chords are played in sequence (e.g. some minor chords followed by the minor seventh).

● The [INTRO/ENDING], [NORMAL/FILL TO NORMAL], and [VARIATION/FILL TO VARIATION] buttons can be used in the ABC mode to create pattern variations in the same way that they are used with rhythm patterns (refer to the "Accompaniment" section on page 18, 19 for details).

Normal start = NORMAL/FILL TO NORMAL / Left FILL IN Bar → Lower key

Variation start = (VARIATION/FILL TO VARIATION) / (Right FILL IN Bar) → Lower key

Intro start = (INTRO/ENDING) → Lower key

Fill start to normal = (INTRO/ENDING) + (NORMAL/FILL TO NORMAL) / (Left FILL IN Bar) → Lower key

Fill start to variation = (INTRO/ENDING) + (VARIATION/FILL TO VARIATION) / (Right FILL IN Bar) → Lower key

# 5 Stop the Accompaniment

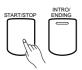

Press the [START/STOP] or [INTRO/ENDING] button to stop the accompaniment.

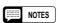

Press the [SINGLE/FINGERED] button so that its indicator goes out when you
want to exit from the SINGLE/FINGERED mode.

# ■ Full-keyboard ABC .

#### Full-keyboard ABC

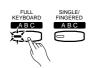

When this advanced auto-accompaniment mode is engaged (press the [FULL KEYBOARD] button so that its indicator lights) the Clavinova will automatically create appropriate accompaniment while you play just about anything, anywhere on the keyboard: chords, a bass line, arpeggiated chords, a melody line. The name of the detected chord will appear on the display. You don't have to worry about specifying the accompaniment chords. Although Full-keyboard ABC is designed to work with many songs, some arrangements may not be suitable for use with this feature. Try playing a few simple songs in the Full-keyboard ABC mode to get a feel for its capabilities.

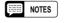

 Chord detection occurs at approximately 8th-note intervals. Extremely short chords — less than an 8th note in length — may therefore not be detected.

#### Conventional Fullkeyboard ABC

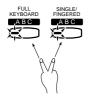

The Conventional Full-keyboard ABC mode can be engaged by pressing the [FULL KEYBOARD] and [SINGLE/FINGERED] buttons simultaneously (both indicators will light). In this mode the split point is de-activated and notes played anywhere on the keyboard are detected and used to determine the harmonization of the accompaniment. In the Conventional Full-keyboard ABC mode, chord detection is possible when at least three notes are played anywhere on the keyboard. The name of the detected chord will appear on the display.

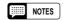

- 2-note fingerings are not recognized in the Conventional Full-keyboard ABC mode.
- If more than 5 notes are played in the Conventional Full-keyboard ABC mode, the lowest 4 notes are used to specify the chord.
- The (b5), 7(b5), M7(b5), and mM7(b5) chord types included in the list on the previous page are not recognized in the Conventional Full-keyboard ABC mode.
- The Dual or SPLIT mode can be used with Full-keyboard ABC.
- The Full-keyboard and Conventional Full-keyboard ABC modes will be disengaged and the Single/Fingered mode will be engaged if Solo Styleplay is turned on.
- Solo Styleplay will automatically be turned off whenever the Full-keyboard or Conventional Full-keyboard ABC mode is engaged.
- Press the [FULL KEYBOARD] button so that its indicator goes out when you want to
  exit from the Full-keyboard ABC mode. To exit from the Conventional Full-keyboard
  ABC mode press the [FULL KEYBOARD] or [SINGLE/FINGERED] button twice.

## Volume Control

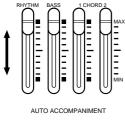

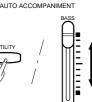

The RHYTHM, CHORD 1, CHORD 2, and BASS volume controls can be used to adjust the volume of the corresponding accompaniment parts when using ABC. In general, CHORD 1 controls rhythmic chords while CHORD 2 controls more decorative chords (arpeggios, etc.). The volume of the keyboard can be independently controlled by using the BASS volume control while holding the [UTILITY] button.

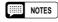

• Some styles may not use all four parts: RHYTHM, CHORD 1, CHORD 2, and BASS.

# ■ Changing the ABC Split Point

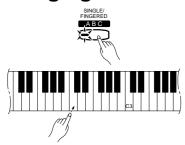

The ABC split point can be set at any key by pressing the desired key while holding the **[SINGLE/FINGERED]** button. The specified split point will appear on the display.

The default split point — F#2 — will always be set automatically whenever the power is initially turned on.

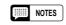

• The split point is indicated by the keyboard guide lamp above the split point key.

# Special Modes

Mute

Some accompaniment notes may be automatically muted if they interfere musically with what is being played by the right hand. This mute function can be enabled or disabled via the "ABC Auto Mute" function described on page 64. The mute function is normally enabled (default).

Minor Harmonization

When playing a 7th chord in a minor key, the ABC system will automatically shift a 9th note down to the octave, and a 6th note to the 5th when the "Minor Harmonization" function described on page 64 is turned on. The default setting for this function is off.

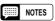

Minor Harmonization will not function in the Full Keyboard ABC mode.

# **Custom Rhythm**

The CVP-89 CUSTOM RHYTHM feature allows you to create 12 original rhythm patterns that can be later recalled and played at any time, just like the presets. Each custom rhythm pattern can be "stored" in any of the CVP-89's 12 panel style memory locations.

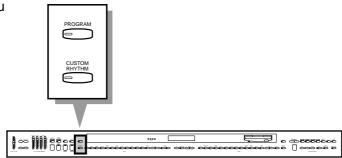

# Creating an Original Rhythm Pattern \_

## 1 Select a Rhythm

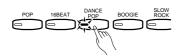

Begin by selecting one of the preset rhythms (NORMAL or VARIATION), a previously-recorded custom rhythm, or a loaded disk style rhythm (NORMAL or VARIATION) that is close to the rhythm you want to create. For example, select a WALTZ rhythm if you want to program a rhythm pattern in 3/4 time. You cannot program a 3/4 rhythm when a 4/4 rhythm is selected, and vice versa.

# Press [PROGRAM].....

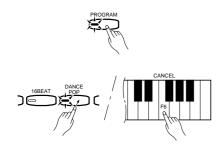

Press the **[PROGRAM]** button so that its LED indicator lights. The selected rhythm will begin playing.

When the PROGRAM mode is engaged, the LED indicators for all rhythm selectors that currently contain custom rhythm data will glow green. Any previously programmed and stored custom rhythm pattern can be erased from memory by pressing the corresponding rhythm button while holding the [CAN-CEL] (F6) key.

## Set the Required Resolution .....

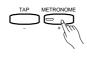

[001] CUSTOM NORMAL ]= 78 QUANTIZE ON The initial resolution for custom rhythm programming is 16th (for doublet-type beats) or 12th notes (for triplet-type beats): "QUANTIZE ON" will appear on the display when the PROGRAM mode is engaged. This means that all entered notes will be adjusted to fall on the nearest 16th or 12th beat. If you need greater resolution for free-tempo passages, switch to 96th-note resolution by pressing the [TAP] key ("QUANTIZE OFF" will appear on the display). You can return to 16th (12th) note resolution at any time by pressing the [METRONOME] button.

## 4 Enter the Rhythm.....

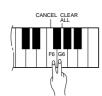

You can now add new notes to the selected rhythm accompaniment by playing the keyboard percussion keys at the appropriate timing. Keyboard velocity sensitivity lets you add accents and dynamics as required. The rhythm pattern is two measures long (the current measure number will appear on the display), and the pattern will continue to repeat so you can add new instruments during each repeat, if necessary.

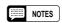

If you want to create a totally new rhythm from scratch, press the [CLEAR ALL]
(G6) key and the [CANCEL] key simultaneously before beginning to program.
This cancels all the instruments in the original accompaniment, leaving only a
metronome sound (the metronome sound is not recorded).

## 5 Cancel Instruments & Correct Mistakes as Required ......

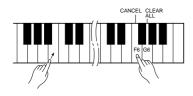

Although you can cancel all instruments in a pattern by pressing the [CLEAR ALL] and [CANCEL] keys, it is also possible to cancel a single instrument to erase a mistake or simply eliminate an unwanted instrument. While holding the [CANCEL] key, press the key corresponding to the instrument you want to cancel. The selected instrument should now be cleared from the pattern.

#### 6 Save the Custom Rhythm .....

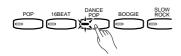

When your custom rhythm is complete, press the **STYLE** selector with which you want the new rhythm to be associated. The **STYLE** selector indicator will glow green. This saves the custom rhythm in the selected style button. Then press the **[PROGRAM]** button to exit the custom rhythm programming mode (the PROGRAM indicator will go out). If you want to stop programming without saving the rhythm pattern, simply press the **[PROGRAM]** button so that its LED indicator goes out.

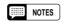

- The following patterns can be individually programmed for each Custom Rhythm:
   Basic pattern x 1 (NORMAL)
   Fill-in x 2 (FILL IN 1/2)
   Intro x 1 (INTRO)
   Ending x 1 (ENDING)
- If a FILL IN button or bar is pressed prior to programming, it is possible to program a one-measure custom fill-in (2 types). Custom INTRO/ENDING patterns can also be programmed: press the [INTRO/ENDING] button while the rhythm is running to program a custom ending, or while the rhythm is stopped to program a custom intro. The intro or ending pattern will be the same length as the original (8 measures maximum).
- Up to 8 notes can be played simultaneously.
- The drum kit, reverb, and pan settings for the custom rhythm can be changed as required via the "Edit Drum Instrument" function described on page 63.

# ■ Playing Back Your Custom Rhythm Pattern

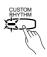

Once created, your original rhythm pattern can be played back by pressing the **[CUSTOM RHYTHM]** button (its LED will light), the style selector button into which it was stored, and then the **[START/STOP]** button. Press the **[START/STOP]** button to stop playback. Your CUSTOM RHYTHM can also be used as the basis for ABC accompaniment.

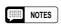

- If ABC is used with a Custom Rhythm pattern, the ABC program of the original style will be used. If the original style is a disk style, however, no ABC sound will be produced unless that disk style is loaded.
- No sound will be produced if the selected Custom Rhythm style contains no data.
- Custom Rhythm data will be backed up for approximately one week.
- A set of 12 custom rhythms can be saved to and loaded from disk as described on page 45, 46.

A "Style Disk" is supplied with the Clavinova, providing an extra 50 ABC accompaniment styles. Any two of these patterns can be loaded into the Clavinova's memory at a time. The [DISK STYLE 1] and [DISK STYLE 2] buttons select the loaded disk styles in the same way as the STYLE selectors select the internal styles.

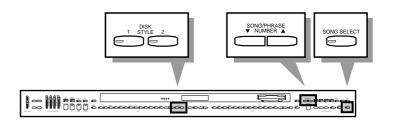

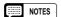

- If no disk styles are loaded as described below, the [DISK STYLE 1] and [DISK STYLE 2] buttons select
  pre-programmed disk styles contained in internal ROM memory.
- Loaded disk styles will be retained in memory for about one week if the CVP-89 power is not turned on during that time. To keep the loaded disk steyles for longer periods, turn the power ON briefly at least once a week.
- Style disk data can be copied to a different disk see page 47.

# ■ Selecting & Loading Disk Styles \_

# Insert the Style Disk .....

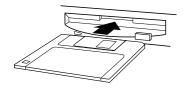

Insert the Style Disk into the disk drive with the sliding door on the disk facing the drive slot and the label side facing upward. The disk should click into place and the disk lamp will light briefly while the Clavinova reads and identifies the disk.

## Make Sure the [SONG SELECT] Indicator Is Lit

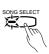

The [SONG SELECT] indicator will light automatically when the disk is ready. If a disk is already loaded and the [SONG SELECT] indicator is not lit, press the [SONG SELECT] button so that it lights. When this is done the [DISK STYLE 1] and [DISK STYLE 2] button indicators will flash alternately, and the SINGLE/FINGERED ABC mode and synchronized start mode will be engaged (any other ABC mode will remain active if it was selected before the disk was loaded).

## Select a Style .....

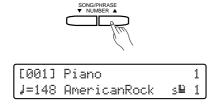

Use the **SONG/PHRASE NUMBER** [▲] and [▼] buttons to select the desired style number. The selected style number, style name, and the current tempo will appear on the display. Also, an "s" will appear in front of the disk symbol on the display to indicate that a disk style is selected. You can "preview" the selected style by playing on the left-hand section of the keyboard (single-finger or fingered). Pattern playback will stop if a different pattern number is selected.

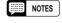

 If a tempo is set prior to loading the style, that tempo becomes the default for the loaded style.

## 4 Load the Style .....

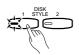

Press the [DISK STYLE 1] or [DISK STYLE 2] button to load the selected pattern into that button. The [DISK STYLE 1] or [DISK STYLE 2] indicator will light, and the [SONG SELECT] indicator will go out.

| 5 Repea | at. |  |
|---------|-----|--|
|---------|-----|--|

Repeat steps **2** through **4** to select and load a second pattern into the other **[DISK STYLE]** button if you like.

## 6 Eject the Disk When Done

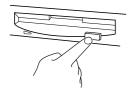

When you've finished with the Style Disk, press the disk drive **EJECT** button to remove it.

## **Disk Style List**

| Group     | No. | Name               |
|-----------|-----|--------------------|
| ROCK      | 1   | AMERICAN ROCK      |
|           | 2   | ROCK'N'ROLL        |
|           | 3   | ROCK CLASSIC       |
|           | 4   | ROCKABILLY         |
|           | 5   | FIGHTING ROCK      |
|           | 6   | 60'S ROCK SHUFFLE  |
| POP       | 7   | 8BEAT 2            |
|           | 8   | POP BALLAD         |
|           | 9   | FOLK               |
|           | 10  | MUSIC BOX          |
|           | 11  | NEW AGE POP        |
|           | 12  | COMPUTER GAME      |
|           | 13  | 16 BEAT POP BALLAD |
|           | 14  | 16 BEAT SHUFFLE 2  |
| DANCE POP | 15  | DANCE 8BEAT        |
|           | 16  | DANCE POP 2        |
|           | 17  | HOUSE POP          |
|           | 18  | POWER HOUSE        |
|           | 19  | FUNK 2             |
|           | 20  | REGGAE 2           |
|           | 21  | BIG BAND 2         |
| JAZZ      | 22  | BIG BAND 3         |
|           | 23  | CONTEMPORARY JAZZ  |
|           | 24  | CHARLESTON         |
|           | 25  | AFRO-CUBAN         |
|           | 26  | SWING WALTZ        |

| Group   | No. | Name                         |
|---------|-----|------------------------------|
|         | 27  | CALYPSO                      |
|         | 28  | BOSSA SOFT                   |
| LATIN   | 29  | SAMBA 2                      |
|         | 30  | SALSA 2                      |
|         | 31  | BIG BAND CHACHA              |
|         | 32  | BROADWAY                     |
|         | 33  | SHOW TIME                    |
| MUSICAL | 34  | PIT ORCHESTRA 1 (VAUDEVILLE) |
| &       | 35  | PIT ORCHESTRA 2 (SWING)      |
| NOVELTY | 36  | PIT ORCHESTRA 3 (POPULAR)    |
|         | 37  | SNARE ROLL & PRIZE WINNER    |
|         | 38  | CLOCK                        |
| CLASSIC | 39  | CLASSICAL POLKA              |
|         | 40  | POP BAROQUE 1                |
|         | 41  | POP BAROQUE 2                |
|         | 42  | QUASI BAROQUE                |
|         | 43  | OVERTURE 1                   |
|         | 44  | OVERTURE 2                   |
|         | 45  | URBAN WALTZ                  |
| WORLD   | 46  | CHANSON                      |
|         | 47  | BOLERO                       |
|         | 48  | CHINESE POP                  |
|         | 49  | ARABIAN POP                  |
|         | 50  | AFRICAN POP                  |

# Using a Loaded Disk Style .

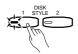

[ 001] Piano 1 J=148 AmericanRock 51 After you've loaded the desired Disk Styles, the [DISK STYLE 1] and [DISK STYLE 2] buttons can be used in exactly the same way as the other STYLE buttons to select the loaded patterns for ABC accompaniment (see "Auto Bass Chord (ABC)" beginning on page 21).

The name of the Disk Style selected by the **[DISK STYLE 1]** or **[DISK STYLE 2]** button will be shown on the display. Also, the numbers "51" and "52" will appear when DISK STYLE 1 and DISK STYLE 2 are selected, respectively.

# Solo Styleplay.

This sophisticated feature not only provides automatic rhythm, bass and chord accompaniment, but it also adds appropriate harmony notes (two or three harmonized notes) to a melody you play on the upper keyboard.

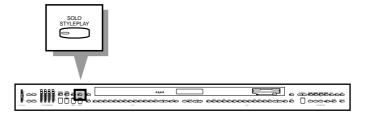

# ■ Using Solo Styleplay\_\_\_\_\_

Turn Solo Styleplay ON.....

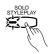

Press the [SOLO STYLEPLAY] button to turn the SOLO STYLEPLAY mode on. The SINGLE/FINGERED mode is automatically selected when SOLO STYLEPLAY is turned on. If a FULL KEYBOARD mode is selected, the SINGLE/FINGERED mode will automatically be selected since Solo Styleplay cannot be used with the FULL KEYBOARD modes.

2 Select a Style .....

Select an accompaniment style using the style selectors (see "Style Selection" on page 17). An appropriate voice for the selected style will automatically be selected, but you can also select any other voice after selecting the style.

Set the Tempo

Set the desired tempo if necessary using the **TEMPO** [ $\blacktriangle$ ] and [ $\blacktriangledown$ ] buttons (see "Tempo Control" on page 18).

4 Play .....

Play the required chords (single-finger or fingered) on the ABC section of the keyboard while playing a melody line on the upper keyboard (for some styles, only one note can be played at a time on the right-hand section of the keyboard in the Solo Styleplay mode).

5 Stop the Accompaniment

Press [START/STOP] or [INTRO/ENDING] to stop the accompaniment.

1 Turn Solo Styleplay OFF

Press the [SOLO STYLEPLAY] button again to turn the function off.

# Harmonization Variations \_

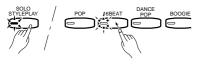

[ 001] Piano 1 J= 78 SOLO STYLEPLAY 2 It is possible to apply the harmonization type and voice from a different style to the selected style by pressing the style selector corresponding to the harmonization type you want to use (except for the [DISK STYLE 1/2] selector) while holding the [SOLO STYLEPLAY] button — the selected STYLE button indicator will flash and the selected style number will appear on the display while the [SOLO STYLEPLAY] button is held. This makes it possible, for example, to use the solo styleplay harmonization type and voice from the 16 BEAT style when actually playing in the POP style.

# ■ The Left Pedal & Solo Styleplay\_

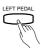

LEFT PEDAL FUNCTION
SOLO STYLEPLAY

If the **LEFT PEDAL** function is set to **SOLO STYLEPLAY** after the **SOLO STYLEPLAY** mode is selected, harmonization of notes played on the right-hand section of the keyboard only occurs while the left pedal is pressed. This allows you to combine normal ABC type performance with **SOLO STYLEPLAY** as required.

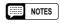

 The SOLO STYLEPLAY mode will be disengaged if the ABC SINGLE/FIN-GERED mode is turned off or the FULL KEYBOARD ABC mode is turned on.

# Registration Memory

The CVP-89 Registration Memory feature can be used to memorize 12 complete control-panel setups that you can recall whenever needed.

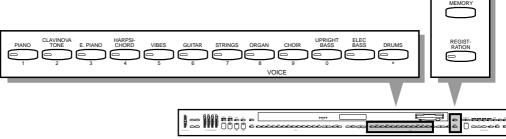

# ■ Memory Store

# Make the Desired Control Settings

Set the CVP-89 panel controls to the state you want to memorize. The settings that are memorized by the Registration Memory are listed below.

#### **Settings Stored By the Registration Memory**

- ABC On/Off
- Solo Styleplay On/Off
- Solo Styleplay Variation
- Voice Number
- Manual Volume
- Style Number
- Style Variation
- Tempo
- Rhythm Volume

- Chord 1 Volume
- Chord 2 Volume
- Bass Volume
- Split PointDual/Split Mode
- Dual/Split Voice
- Dual/Split Balance
- Reverb Type
- Reverb Depth

- Left Pedal Function
- Intro
- Touch SensitivityPitch Bend Range
- (for the selected voice only)Chorus On/Off
- (for the selected voice only)Soundboard Effect Depth
- 2 Memorize the Settings

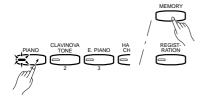

Press one of the **VOICE** selectors while holding the **[MEMORY]** button. The indicator of the pressed voice selector will glow green indicating that the panel data has been memorized in that location.

# Recall

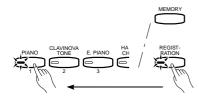

Simply press the appropriate VOICE selector after pressing the [REGISTRATION] button (the [REGISTRATION] button indicator should be lit) to recall the memorized settings (the indicator of the selected VOICE selector will glow green). The recalled voice, style, and tempo will appear on the display. Once recalled, press the [REGISTRATION] button again so that its indicator goes out to return to the normal play mode.

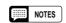

- If DISK STYLE 1 or DISK STYLE 2 is stored in the registration memory, the same disk style must be assigned to the same button ([DISK STYLE 1] or [DISK STYLE 2]) when the memory is recalled otherwise the currently assigned disk style will sound.
- The contents of all 12 Registration Memory locations can be saved to and loaded from disk using the Save Registration and Load Registration utilities described on page 44
- The Registration Tempo utility function described on page 64 determines whether
  the tempo setting included in the registration memory data will be used when a
  registration memory is recalled.
- Registration data is retained in the Clavinova memory for about one week even if the POWER is not turned on. To keep the data in memory for longer periods, turn the POWER switch on briefly at least once a week.
- 12 "preset" sets of registration data are stored in the 12 memory locations when the CVP-89 is initially shipped.

# Disk Orchestra

Using Yamaha Disk Orchestra disks (one is supplied with the CVP-89, others are available from Yamaha), the Clavinova will let you enjoy listening to automated performances, or function as your "private music tutor," allowing you to practice various parts of a piece while the others are played automatically. The CVP-89 also shows you which keys to play with keyboard guide lamps that light up above each key. You can also play "in ensemble" with the complete Disk Orchestra arrangement.

NOTES

 The Disk Orchestra Collection playback data is not transmitted via the MIDI OUT connector.

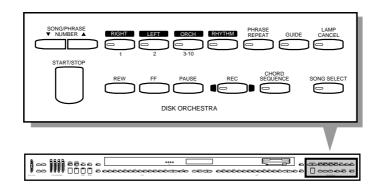

# Automatic Performance

## 1 Insert a Disk Orchestra Disk.....

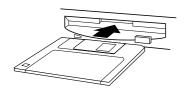

Insert the **DISK ORCHESTRA** disk into the disk drive with the sliding door facing the drive slot and the label side facing upward. The disk should click into place and the disk lamp will light briefly while the Clavinova reads and identifies the disk.

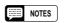

 If a disk is already loaded and the [SONG SELECT] indicator is out, press the [SONG SELECT] button so that the indicator lights before proceeding.

# 2 Select a Song Number .....

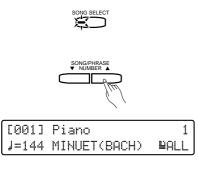

When the disk is inserted the [SONG SELECT], [RIGHT/1], [LEFT/2], [ORCH/3-10], and [RHYTHM] indicators will light if the corresponding tracks contain performance data, and the selected song number and name will be shown on the display along with the current tempo. Use the SONG/PHRASE NUMBER [▲] and [▼] buttons to select the desired song number. Select "ALL" if you want all songs on the disk to be played and repeated until playback is stopped.

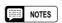

- You can also start sequential repeat playback by using the [▲] and [▼] buttons to select the song number from which playback is to begin, and then pressing the [START/STOP] button while holding the [UTILITY] button.
- The songs can be made to play back and repeat either in sequence or in random order when "ALL" is selected or when starting playback by pressing the [START/ STOP] button while holding the [UTILITY] button, and playback is started, depending on the setting of the "Random All Song Repeat" function (page 62).

# Start Playback.....

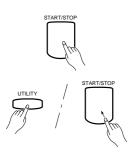

Start playback of the selected song by pressing either the **DISK ORCHESTRA** [START/STOP] button or the **ABC** [START/STOP] button. Unless "ALL" is selected, the selected song will play through to the end and playback will stop automatically. It is also possible to automatically play all songs from the currently selected song repeatedly by pressing the [START/STOP] button while holding the [UTILITY] button. The current measure number will be shown on the display during playback, and the voice indicator used for the RIGHT/1TR and LEFT/2TR parts will light. The voice can be changed as required via the **VOICE** selectors.

Playback can be stopped at any time by pressing the **DISK ORCHESTRA** or **ABC [START/STOP]** button.

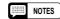

- Please note that playback cannot be started while the Clavinova is searching the disk for a selected song (a flashing dot following the song name on the display indicates that the Clavinova is searching).
- With some songs the displayed measure numbers may not match those marked on the score.
- · Some songs start after a click count-in.
- The playback tempo can be changed freely as required. The preset tempo for the selected song can be recalled at any time by pressing the TEMPO [▲] and [▼] buttons simultaneously.
- Some Disk Orchestra software does not produce a tempo display (e.g. free-tempo phrases, etc.). In this case, three dashes appear in place of the tempo on the display, and the measure numbers shown on the display will not match the actual measure numbers of the song.
- The keyboard guide lamps corresponding to the keys being played will light in real time.
   The keyboard guide lamps can be turned off by pressing the [LAMP CANCEL] button.

# 4 Eject the Disk When Done

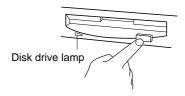

When you've finished with the currently loaded disk, simply press the disk drive EJECT button to remove it.

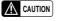

NEVER eject a disk or turn the power off while:

- 1. The disk drive lamp is on.
- 2. The DISK ORCHESTRA function is playing.

# ■ Playing Back only Specific Parts -

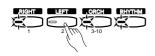

The [RIGHT/1], [LEFT/2], [ORCH/3-10], and [RHYTHM] buttons can be used to select playback of specific parts. The [LEFT/2] button turns the left-hand part on or off, the [RIGHT/1] button turns the right-hand part on or off, the [ORCH/3-10] button turns the ORCHESTRA parts on or off, and the [RHYTHM] button turns the rhythm part on or off. When a part is on, the corresponding LED indicator lights. You can, for example, turn off the right and/or left-hand parts so you can practice them on the keyboard.

#### Turning Individual Orchestra Parts On or Off

Normally the **[ORCH/3-10]** buttons turns all the orchestra parts (tracks 3 through 10)\* on or off at once. You can, however, turn these parts on or off individually. There are two ways to do this:

\* Some software may actually have 15 or 16 tracks, indicated by numbers "1" through "9" and letters "A" through "E" and "R" or "A" through "G" on the display, depending on the type of data.

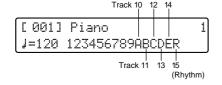

# (A) (C) (E) 5 7 10 12 14 (B) (D) (R) (G) (F)

## Via the Keyboard

Turn the desired tracks on or off by pressing the keys shown in the illustration to the left while holding the [ORCH/3-10] button (the current status of the tracks is shown on the display while the [ORCH/3-10] button is held):

Press the key once to move the cursor to the tracks on the display, and a second to turn the track on or off. The status of the track is indicated by the track number (or letter):

| No number       | No data      |
|-----------------|--------------|
| Flashing number | Playback off |
| Lit number      | Playback on  |

## Via the Panel Controls

Use the **[TAP]** and **[METRONOME]** buttons while holding the **[ORCH/3-10]** button to move the cursor on the display to the number of the track you want to turn on or off, then, still holding the **[ORCH/3-10]** button, use the **TEMPO**  $[\blacktriangle]$  and  $[\blacktriangledown]$  buttons to turn the track on or off.

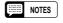

 With DOC, Performance Memory, and Disklavier data, only the numbers of tracks containing data appear on the display. With most other types of data all tracks are displayed whether they contain data or not.

In addition to the main display, the status of tracks 3 through 16 is indicated by the corresponding keyboard guide lamps while the **[ORCH/3-10]** button is held. If a lamp is out, the corresponding track contains no data. A flashing lamp indicates that playback is off, and a lit lamp indicates that playbacks is on.

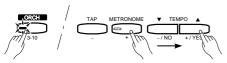

# **■** Volume Control

RHYTHM ..... Drum and Percussion parts (track 15).

BASS ...... Bass part (track 3).

**CHORD 1 ....** Other backing parts except Bass (track 4-10).

CHORD 2 .... Main left- and right-hand parts (tracks 1 & 2).

During **DISK ORCHESTRA** playback use the **RHYTHM** volume control to adjust the volume of the drum and percussion parts, the **CHORD 2** volume control adjusts the volume of the main left- and right-hand parts, the **CHORD 1** volume control adjusts the volume of all other parts except the bass, and the **BASS** control adjusts the volume of the bass part.

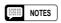

 When a different song is selected the volume settings will correspond to those in the song data, regardless of the positions of the volume controls.

# ■ Guided Right- and Left-hand Practice

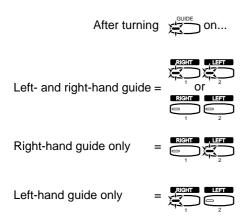

With this feature, the Clavinova waits for you to play the appropriate keys before playing ahead, so you can learn to play the piece at your own pace.

Press the **[GUIDE]** button so that its indicator lights to turn the guide mode on. The settings of the **[RIGHT/1]** and **[LEFT/2]** buttons will then determine whether the guide function operates for the left-hand part only, the right-hand part only, or both the right- and left-hand parts, as shown to the left.

When you press the **[START/STOP]** button to begin playback, the introduction will play automatically but then the Clavinova will stop and wait for you to play the next key(s). The CVP-89 indicates the next key(s) to be played via the guide lamps above the keyboard. As you play the appropriate keys, the piece will continue, pausing until you play the right keys each time.

As with automated performance, the song will stop automatically when the end is reached, or it can be stopped at any time by pressing the [START/STOP] button.

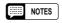

- Disk Orchestra playback tempo can be set to any desired value after a song has been selected by using the TEMPO [▲] and [▼] buttons.
- The positions of the guide lamps do not change if the transpose function is used to transpose the pitch of the keyboard.
- If the guide lamps flashing above the keyboard distract you, or you want to try
  playing along without them, simply press the [LAMP CANCEL] button so that
  its indicator lights. Repeat to turn the guide lamps back on.
- The [PAUSE], [REW] and [FF] buttons will not operate when the guide function is in use.

## Guide Modes ......

The Clavinova has two guide modes which can be selected as follows:

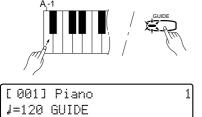

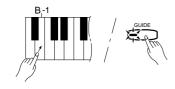

[ 001] Piano J=120 GUIDE 2bar

#### Normal Wait:

This mode is automatically selected when the power is turned on. It can also be selected by pressing the **A-1** key (the lowest key) while holding the **[GUIDE]** button. The A-1 guide lamp will light while the **[GUIDE]** button is pressed.

In the normal wait mode the Clavinova will wait until the appropriate key or chord, as indicated by the keyboard guide lamps, is played before proceeding to the next note.

#### Delayed Wait:

This mode can be selected by pressing the **B-1** key (the second-to-lowest white key) while holding the **[GUIDE]** button. The B-1 guide lamp will light while the **[GUIDE]** button is pressed.

In the delayed wait mode the Clavinova will play ahead for 8 quarter-note beats (two measures in 4/4 time) and then wait until the appropriate key or chord, as indicated by the keyboard guide lamps, is played.

# Repeat Functions .

## Phrase Repeat

Use this function if you want to practice a specific phrase within a song, as indicated by the phrase marks on the Disk Orchestra Collection score.

### Select a Song .....

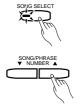

Press the [SONG SELECT] button so that its indicator lights and select the desired song by using the SONG/PHRASE NUMBER  $[\blacktriangle]$  and  $[\blacktriangledown]$  buttons.

### 2 Turn Phrase Repeat ON and Select a Phrase Number.....

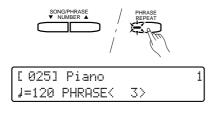

Press the [PHRASE REPEAT] button (its LED indicator will light). When this is done the phrase number will appear on the display. Use the SONG/PHRASE NUMBER [▲] and [▼]buttons to select the desired phrase number (refer to the DISK ORCHESTRA COLLECTION book that comes with the DISK ORCHESTRA COLLECTION disk).

#### Select a Part to Practice.....

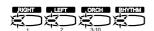

Use the [RIGHT/1], [LEFT/2], [ORCH/3-10], and [RHYTHM] buttons to turn playback of the various parts on or off, as required.

## 4 Start Playback.....

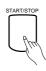

Press the **[START/STOP]** button to begin playback of the selected phrase after a one-measure count-in. Phrase playback will repeat until the **[START/STOP]** button is pressed a second time.

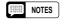

 The count-in may not sound with some songs — e.g. those that do not include a rhythm track.

# A-B Repeat

This function allows you to specify any section of a DISK ORCHESTRA song for continuous repeat playback.

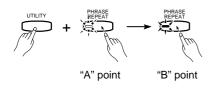

[ 009] Piano 1 J=120 PHRASE<A- >

[ 016] Piano 1 J=120 PHRASE<A-B> While the song is playing, hold the **[UTILITY]** and press the **[PHRASE RE-PEAT]** button once at the beginning of the section to be repeated (the "A" point) and again at the end of the section to be repeated (the "B" point). Repeat playback will begin automatically from the A point as soon as the B point has been specified. The programmed A and B points are retained until a different song number or mode is selected, and the A-B phrase can be selected again for repeat playback after playback has been stopped by following the Phrase Repeat procedure described above and selecting "<A-B>" instead of a phrase number in step **2**.

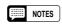

 The specified A-B repeat points will be erased when a new song number is selected.

# ■ Other Playback Controls \_

Pause ......

Press the [PAUSE] button to temporarily stop DISK ORCHESTRA playback. Press

the [PAUSE] button again (or the [START/STOP] button) to resume playback from the same point.

Rewind and Fast Forward ......

During DISK ORCHESTRA operation the [**REW**] and [**FF**] buttons function as follows:

■ While playback is stopped or paused the [REW] and [FF] buttons can be used to step backward or forward through the song a measure at a time. Either button can also be held for continuous stepping in the specified direction.

■ During playback the [REW] and [FF] buttons allow you to move rapidly in the specified direction for as long as the button is held. No sound is produced during [REW] operation.

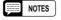

- Using the [REW] button may cause the voice, tempo, and/or volume to change.
- The [PAUSE], [REW] and [FF] buttons do not function while a guide mode is engaged.

#### Pedal Pause/Next Phrase......

LEFT PEDAL FUNCTION START/STOP

If the left pedal is set for **START/STOP** operation using the **[LEFT PEDAL]** button, it functions as a pause/next phrase control during DISK ORCHESTRA playback: press once to pause, and again to continue from the beginning of the next phrase (refer to the DISK ORCHESTRA COLLECTION book that comes with the DISK ORCHESTRA COLLECTION disk for phrase locations).

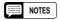

 The pedal pause/next phrase function will not operate if the guide, phrase repeat, or all songs repeat modes are active.

# ■ DISK ORCHESTRA COLLECTION Disk Copy \_\_\_

The [ORCH/3-10] and [RHYTHM] parts of songs from DISK ORCHESTRA COLLECTION disks — the disk supplied with the Clavinova and others available from Yamaha — can be copied to separate disks by following the "Copying Disk Orchestra Disks" instructions given on page 47. Data copied in this way can be played back and manipulated via the Performance Memory (page 35) — you can, for example, record your own [RIGHT/1] and [LEFT/2] parts.

NOTES

• Disk Orchestra Collection phrase marks are not copied.

# ■ Playing Other Types of Music Data

In addition to Disk Orchestra Collection disks, the Clavinova can also play back Yamaha Disklavier PianoSoft™ disks, disks containing Yamaha ESEQ format sequence data, and disks containing songs recorded in Standard MIDI File format (formats 0 and 1 — the [REW] and [FF] buttons do not function with format 1 data).

It is possible to change the track 1/2 voice by using the panel voice selectors during playback of Disk Orchestra Collection and Disklavier PianoSoft disks. In this case the playback voice will become the same as the voice played via the keyboard. The playback voice cannot be changed when playing back other type of disks (the keyboard voice can be changed).

The phrase repeat function described above can only be used with Disk Orchestra Collection disks. A-B repeat can be used with any type of data. The guide function can only be used with ESEQ files.

The [ORCH/3-10TR] part select button can also be used with all types of data: with files other than General MIDI files it turns tracks 3 through 14 on or off, and with General MIDI Files it turns tracks 3 through 9 and 11 through 16 on or off. The [RHYTHM] button can be used to turn track 15 on and off with file types other than General MIDI (with General MIDI files the [RHYTHM] button turns track 10 on and off). With any type of file the individual tracks (1 through 16) can be turned on and off as described on page 31.

When playing files other than General MIDI files the Auto Accompaniment volume controls affect the following tracks

BASS | Track 3 (the volume of General MIDI format tracks cannot be controlled):

| BASS    | Track 3      |
|---------|--------------|
| CHORD 2 | Tracks 1 & 2 |
| CHORD 1 | Tracks 4 14  |
| RHYTHM  | Track 15     |

When playing General MIDI Files the Clavinova's internal tone generator is automatically switched to the GM System Level 1 voice allocation.

# Performance Memory.

The CVP-89 features a built-in "sequencer" which can be used to independently record up to ten separate parts of a single musical composition, plus a rhythm track. Each part is recorded on one of the Performance Memory "tracks" accessed via the [RIGHT/1], [LEFT/2], [ORCH/3-10], and [RHYTHM] buttons. The music data that you record is stored on a 3.5" floppy disk loaded into the Clavinova's disk drive unit. Up to approximately 60 songs can be recorded on a single disk, depending on the amount of data contained in each song. Before you can record, however, you must "format" a new disk, as described on page 48.

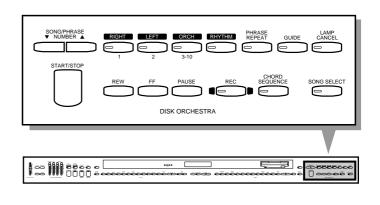

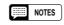

 The Performance Memory playback data is not transmitted via the MIDI OUT connector.

# Easy One-pass Recording & Playback

## Insert a Formatted Disk.....

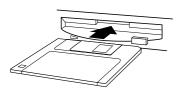

If you haven't already done so, make sure that a properly formatted disk is loaded into the Clavinova disk drive (see page 48), and that the disk's write protect tab is set to the "write" position (tab closed).

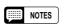

- If you insert an unformatted disk, "UNFORMATTED DISK!" will appear on the display.
   Please format the disk before proceeding.
- DOC disks, Disklavier PianoSoft disks, and disks formatted by the Disklavier cannot be formatted.
- If a disk is already loaded and the [SONG SELECT] indicator is out, press the [SONG SELECT] button so that the indicator lights before proceeding.

#### 2 Select a Song Number .....

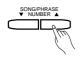

[ 001] Piano 1 J= 78 SONG 1 ■ 1

Select a **SONG NUMBER** between 1 and 60 for the piece you are about to record (up to 60 different songs, each with a different song number, can be recorded on a single disk). Make sure the song number you select has not already been used for a song previously recorded on the disk you are using.

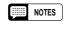

If the [RIGHT/1], [LEFT/2], [ORCH/3-10], or [RHYTHM] button indicator glows green
when a song number is selected, the corresponding track of the selected song already contains recorded data. Before recording over a song that contains previous
data, we recommend that you delete the entire song as described in "Song Delete"
on page 47.

#### Select a Voice

Use the **VOICE** selectors to select the voice you want to record with. You can try out the selected voice on the keyboard before proceeding.

## 4 Engage the Record Ready Mode.....

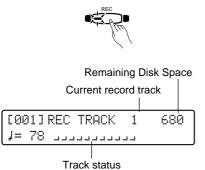

Press the [REC] button so that its indicator lights. The [RIGHT/1] indicator should also glow red at this point, indicating that you are ready to record on track 1. The number of the current record track and the status of tracks 1 through 16 will appear on the display (if a track number appears that track has been recorded and contains data).

#### Remaining Disk Space Display

When you press the [REC] button the amount of disk space available for recording will appear on the display (in approximate kilobytes). With an empty disk you should have about 707 kilobytes of space for recording (room enough for about 57,000 notes if no other Clavinova functions are used). If no space is available for recording, "DISK FULL!" will appear on the display.

### 5 Start Recording.....

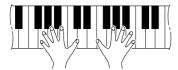

Play on the keyboard. Recording will begin automatically as soon as you start playing.

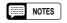

- You can turn the metronome on before or during recording (the metronome sound will not be recorded).
- The "√" symbol will appear during recording.

### 6 Stop Recording

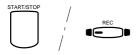

Stop recording by pressing the **[START/STOP]** button or the **[REC]** button. When recording has finished the indicator of the recorded track will glow green, indicating that the track is ready for playback.

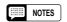

- The Clavinova may continue to write data to the disk for a short time after you stop recording. "WRITING" will appear on the display while this occurs. DO NOT eject the disk while this display is showing.
- You can enter a name for the recorded song, as described on page 51.

## Play Back the Recording .....

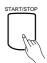

Press the [START/STOP] button to play back your recording. Play along on the keyboard if you like. During playback you can use the [PAUSE], [REW], and [FF] buttons, as described on page 34. You can also change the playback tempo via the TEMPO [▲] and [▼] buttons.

Stop Playback .....

Playback will stop automatically when the end of the recording is reached, or you can press the **[START/STOP]** button to stop it at anytime.

# **Multi-track Recording & Playback**

#### Insert a Formatted Disk.....

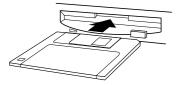

If you haven't already done so, make sure that a properly formatted disk is loaded into the Clavinova disk drive (see page 48), and that the disk's write protect tab is set to the "write" position (tab closed).

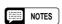

 If a disk is already loaded and the [SONG SELECT] indicator is out, press the [SONG SELECT] button so that the indicator lights before proceeding.

#### 2 Select a Song Number

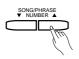

Select a **SONG NUMBER** between 1 and 60 for the piece you are about to record (up to 60 different songs, each with a different song number, can be recorded on a single disk). Make sure the song number you select has not already been used for a song previously recorded on the disk you are using.

#### Set All Performance Features As Required .....

Set up all necessary performance features as required: voice, voice mode (normal, dual, or split), style, tempo, etc. Try out the features as you select them to check that you have the right overall sound.

#### 4 Engage the Record Ready Mode.....

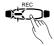

Press the [REC] button so that its indicator lights. The [RIGHT/1] indicator should also glow red at this point, indicating that you are ready to record on track 1. As soon as you release the [REC] button the first dot of the beat indicator will begin to flash at the currently set tempo.

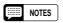

 Be careful not to start recording prematurely by either playing the keyboard or pressing the [START/STOP] button before you've completed the following steps.

## 5 Select the Track(s) to Record

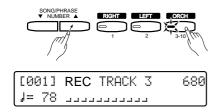

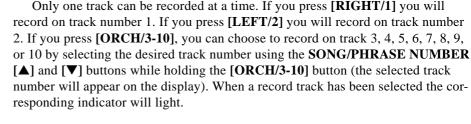

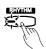

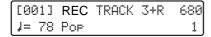

#### Recording with Rhythm

To record a rhythm in addition to the part you play on the keyboard, select the desired style via the **STYLE** selectors and press the **[RHYTHM]** button so that its indicator glows red. "+R" and the style name will appear on the display. The rhythm data will be recorded on track 15.

If you only want to record the rhythm track, de-select all other selected tracks by pressing their buttons so that their indicators go out.

If you select the rhythm track for recording, or the rhythm track already contains data, the metronome will sound at the current tempo.

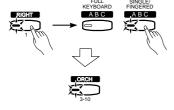

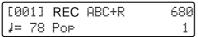

#### Recording with ABC

When recording with ABC auto-accompaniment the keyboard part can only be recorded to track 1 or 2. To record with ABC press the [RIGHT/1] or [LEFT/2] button and then engage an ABC mode. The [ORCH/3-10] and [RHYTHM] indicators will light automatically in addition to the [RIGHT/1] or [LEFT/2] indicator, and the ABC sound will be recorded on tracks 3 through 10 while what you play on the keyboard will be recorded on track 1 or 2.

If you only want to record the ABC sound, de-select track 1 or 2 by pressing the appropriate button so that the indicator goes out. In the same way, de-select the **[RHYTHM]** track if you don't want to record the rhythm sound.

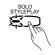

#### Recording with Solo Styleplay

If you also select solo styleplay, the solo styleplay sound will be recorded on tracks 11 through 14. Solo Styleplay can be recorded at the same time as **SIN-GLE/FINGERED** ABC, but not at the same time as **FULL KEYBOARD** mode ABC.

#### 6 Start Recording.....

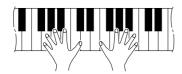

The synchronized start mode is automatically selected when the record ready mode is engaged, so recording will begin automatically as soon as any key on the keyboard is pressed or the **[START/STOP]** button is pressed (see page 18 for the various synchro start modes). The current measure number is shown on the display as you record.

The following parameters will be recorded in addition to notes you play:

#### Parameters recorded for Each Track

- Voice\*
- Dual Voice\*
- Split Voice\*
- Volume\* (Initial MIDI value = 127. Not changeable during recording)
- Expression (Not recorded as an initial setting)
- Pan\*
- Damper Pedal\*

- Soft Pedal\*
- Sostenuto Pedal (Not recorded as an initial setting)
- Modulation\*
- Pitch Bend\*
- Reverb Depth\*
- Dual Balance\*
- Split Balance\*
- Chorus\*Pitch Bend Range

#### Parameters Recorded for the Entire Song

- Style
- Rhythm Volume\*
- Reverb Type<sup>3</sup>
- Reverb Depth\*
- Tempo\*
- Intro Mode (Not changeable during recording)
- Ending Mode (Not recorded as an initial setting)
- Fill-in
- ABC Mode (Not changeable during recording)
- ABC Volume\*
- Solo Styleplay Mode (Not changeable during recording)
- Solo Styleplay Variation (Not changeable during recording)

#### Parameters Recorded for Each Track via MIDI Only

- Coarse Tune (Not recorded as an initial setting)
- Fine Tune (Not recorded as an initial setting)

## 7 Stop Recording

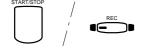

Press the [REC] button a second time, or the [START/STOP] button to stop recording.

# Adding New Tracks .

When you've finished recording the first track, you can simply play it back as described in the previous section or add a new track to your song. To record a new track:

Select a Voice

Select a voice and other parameters for the new track. Try out the voice and selected parameters before proceeding.

2 Engage the Record Ready Mode.....

Press the [REC] button to engage the record ready mode.

Monitoring Previously Recorded Tracks

All previously recorded tracks are automatically selected for playback when the record mode is engaged. You can turn these tracks on or off as required by pressing the corresponding track button(s) before pressing the [REC] button.

Select a Track

[001] REC TRACK 3

J= 78 12......

Select a track other than the one you used to record the previous track. The indicator of the track selected for recording should glow red.

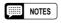

660

• Remember that if you record on a track that has already been recorded, the previous material will be erased and the new material will be recorded in its place.

4 Start Recording Play on the keyboard or press the [START/STOP] button to start recording.

5 Stop Recording

Press the [START/STOP] button or the [REC] button to stop recording.

#### Changing the Initial Parameter Values

The initial values of parameters marked with asterisks (\*) in the lists given in step 6 on page 37 can be changed for each track or the entire song by engaging the record mode for the desired track, changing the parameters as required, and then disengaging the record mode (press the [REC] button again) without actually recording. To cancel any initial parameter values you've made, select a different track and then press the [REC] button to disengage the record mode.

To change individual ABC part volume settings engage any ABC mode after turning [REC] on, set the RHYTHM, CHORD 1, CHORD 2, and/or BASS volume control as required, then disengage the record mode.

The BASS volume control can be used while holding the [UTILITY] button to independently adjust the volume of each track (except the rhythm track). The volume of the rhythm track is adjusted via the RHYTHM volume control. Please note that volume settings can only be decreased.

Individual track reverb depth can be adjusted by using the BASS volume while holding the [REVERB] button, and the overall reverb depth can be adjusted by using the **TEMPO** [▲] and [▼] buttons while holding the [**REVERB**] button.

Also note that the tempo, reverb type, style, style variation, fill-in, and intro/ending settings are common to all tracks and cannot be set independently for different tracks.

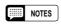

- Only initial parameter data created by the CVP-89 can be changed. Data converted by the Convert to SMF functiion (page 53) cannot be changed. If the data cannot be changed, "DATA NOT EDITABLE!" will appear on the display.
- · Only the individual track volume can be changed for data converted by the Convert to DOC function (page 52).

#### Erasing the Tracks

Individual tracks — except the rhythm track — can be completely erased by starting and stopping recording without actually playing or changing any parameters (i.e. press the [START/STOP] button twice). The same procedure can be used to erase the rhythm track if the **RHYTHM** volume control is set to its minimum position.

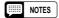

• Tracks 3-10 can be erased by engaging the record mode, turning ABC on, and then pressing the [START/STOP] button twice.

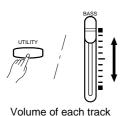

#### Recording Without a Disk

The Clavinova has enough internal RAM memory to allow recording for a while even if a disk is not loaded (up to approximately 2,200 notes — 28 kilobytes — if no other data is recorded). If you accidentally record without loading a disk, make sure you use the COPY function (described on page 46) to copy the recorded data to disk if you want to keep the recorded data (the internal RAM memory is not backed up). This is necessary because the internal RAM memory is cleared automatically when a Disk Orchestra Collection, Disklavier PianoSoft, or Style Disk is loaded, or a performance disk is loaded and the [SONG SELECT] button is pressed.

#### • Recording Using General MIDI Voice Assignments

It is also possible to use the General MIDI voice assignments when recording with the Performance Memory. See "The Multi-Timbre Mode" on page 57 for details.

# **■** Punch-in Recording

"Punch-in recording" allows you to start recording from any "punch-in" point within a previously-recorded track and stop recording at any "punch -out" point, leaving all recorded material up to the punch-in point and following the punch-out point intact.

## 1 Play the Song

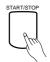

Play back the song in order to locate the point you want to punch-in from. You can also use the **[FF]** and **[REW]** buttons to locate the punch-in point.

#### 2 Pause Before the Punch-in Point .....

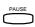

Press the **[PAUSE]** button to pause playback a bit before the point at which you want to start recording. Leave a measure or more before the punch-in point so you'll be able to grasp the timing for the punch in.

#### 3 Engage the Record Ready Mode.....

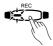

Press the [REC] button to engage the record ready mode. The last track selected for recording will automatically be reselected.

## 4 Select a Track

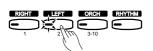

If you want to record on a different track than the one that is currently selected for recording (red indicator), use the normal track selection procedure.

## 5 Start Playback & Recording

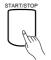

Press the [START/STOP] button to start playback from the current pause location, then begin playing at the point you want to record from. Recording will begin as soon as you begin playing on the keyboard.

#### 6 Stop Recording

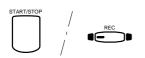

Press the [START/STOP] button or the [REC] button to stop recording at the point at which you want to "punch out".

#### Erasing All Material From the Punch-in Point

NOTES

If at step **5**, above, you press the **[START/STOP]** button while holding the track button corresponding to the track on which you want to record, recording will begin immediately. If you then stop recording without actually playing anything, all recorded material from the punch-in point to the end of the track will be erased.

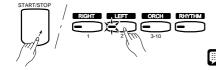

 Punch-in recording cannot be used with ABC, SOLO STYLEPLAY, or RHYTHM tracks

# ■ Playback \_

Original Performance Memory recordings can be played back and controlled in the same way as described in the Disk Orchestra section, beginning on page 30. You can individually select tracks to play back (page 31), use the guide function and keyboard guide lamps with the data recorded on tracks 1 and 2 (page 32), and use the A-B repeat function (page 33).

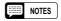

• The playback voice cannot be changed when playing back Performance Memory data (the voice played via the keyboard can be changed).

#### Volume Control

The **RHYTHM**, **CHORD 1**, **CHORD 2**, and **BASS** volume controls can be used to adjust the volume of the corresponding accompaniment parts when playing back data that was recorded with ABC.

When playing back data that was recorded without ABC, however, these volume controls have the following track assignments.

## Multi-timbre Recording via MIDI

Data from an external MIDI device such as a sequencer or music computer can also be recorded to the Performance Memory as follows:

## Make the Required MIDI Connections

Connect the **MIDI OUT** terminal of the transmitting device to the Clavinova's **MIDI IN** terminal using a standard MIDI cable.

#### **2** Select the External Clock Mode

To select the external clock mode press the **[ORGAN]** VOICE button while holding the **[UTILITY]** button. When selected, the **[ORGAN]** indicator will light while the **[UTILITY]** button is pressed. In this mode the Clavinova is controlled by an external MIDI clock signal.

#### **3** Select a Song Number

Select the song number to which you want to record the data by using the **SONG/PHRASE NUMBER** [▲] and [▼] buttons (of course, a properly formatted floppy disk must already be loaded in the disk drive).

#### 4 Engage the MIDI Record Ready Mode

Press the [REC] button while holding the [UTILITY] button to engage the MIDI record ready mode. In this mode all tracks (1 through 15) can be recorded at the same time via the correspondingly numbered MIDI channels. That is, MIDI data received on channel 1 will be recorded on track 1, data received via channel 2 will be recorded on track 2, etc.

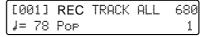

### **5** Match the Time Signature & Tempo

Select a style having a time signature that matches that of the data you are going to record (e.g. 4/4, 3/4), and match the Clavinova tempo setting to that of the data to be recorded.

#### 6 Record the MIDI Data

Play back the MIDI data on the sequencer, music computer, or other device. Recording will start and stop automatically.

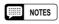

- Please note that the Clavinova's internal styles cannot be played during multi-timbre recording.
- Any notes played on the keyboard and other setting changes will be recorded on track 1 during multi-timbre recording.
- Initial panel settings will not be recorded unless the settings are changed in the record ready mode.
- Previous data on all tracks will be erased when new data is recorded in the multi-timbre mode.
- If multi-timbre recording is carried out while the GM Multi-Timbre mode is turned on (page 57), or a "GM on" message is received during recording, GM voice recording is possible on tracks 1 through 14.
- Be sure to turn the multi-timbre and external clock modes off when you're finished multi-timbre recording (see pages 57 and 58).

# **The Chord Sequence Function**

The CHORD SEQUENCE function provides a convenient way to enter chord sequences and style changes one at a time.

## Engage the Chord Sequence Function

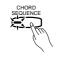

[001] CHORD SEQUENCE

J= 78 Pop 1

Press the [CHORD SEQUENCE] button. The [ORCH/3-10] and [RHYTHM] track button indicators will glow red, and the ABC SINGLE/FINGERED mode will be automatically selected.

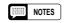

• The chord sequence data will replace any previous ABC data.

### 2 Enter the Chords and/or Style Changes.....

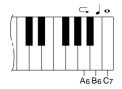

• O O O

[002] CHORD SEQUENCE

J= 78 Dbm

Make the required style changes (style number, normal/variation, fill-in, intro/ending, and tempo, as necessary), play and hold a chord on the left-hand section of the keyboard, and press the  $[\ \ ]$  key (look for the "\ \ \ " symbol above the B6 key) or the  $[\ \ \ \ ]$  key (C7) to enter the chord for a quarter note or whole note, respectively. You can move one beat backward by pressing the  $[\ \ \ \ \ ]$  key (A6).

Continue entering chords in this manner until your sequence is complete.

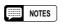

- The number of the measure to be entered is shown on the display, while the beat to be entered is shown on the BEAT display.
- If no chords are entered, the result will be a rhythm-only sequence.

#### Stop Recording

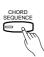

When all the required chords and style changes have been entered, press the **[CHORD SEQUENCE]** button to stop recording.

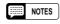

 The chord sequence data now resides in Performance Memory tracks 3 though 10 and 15, and can be played back in the normal way. Add melody tracks 1 and 2 as required. You can also record over individual tracks of the sequence and replace them with original material if you like by using the standard Performance Memory track selection and record procedure.

#### Punch-in Chord Sequence Recording

You can begin chord sequence recording from any point within a previously-recorded song by pausing playback at the point you want to begin chord sequence recording, engaging the Chord Sequence function at that point, and entering the chords up to the end of the sequence as described above.

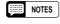

- If you attempt punch-in chord sequence recording on a song in which no chord sequence data has been entered, "DATA NOT EDITABLE!" will appear on the display and the recording will not be possible.
- If you record chord sequences to all songs on a disk, the maximum number of songs available on that disk will be 55.

# **Utility Functions**

The 44 "utility functions" described in this chapter include effect, disk, MIDI, and general functions that significantly enhance the versatility and flexibility of the CVP-89.

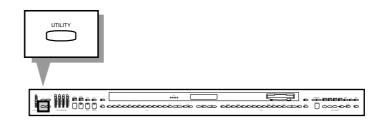

# **Selecting & Using the Utility Functions**

Most of the CVP-89 utility functions are selected and set in the same way for consistent, easy operation. The general selection and setting procedure is as follows:

## Select a Utility Function .....

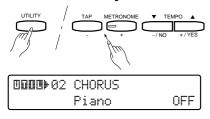

buttons to select the desired utility function display. It is also possible to step through the utility functions by repeatedly pressing the [UTILITY] button (the utility display will remain for about one second after the [UTILITY] button is released).

The [UTILITY] button must be held until after you've set the function, below.

While holding the **[UTILITY]** button use the **[TAP]** and/or **[METRONOME]** 

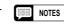

- You can cancel the selected function at this point and exit from the utility mode simply be releasing the [UTILITY] button.
- The last utility function selected is automatically re-selected when the [UTILITY] button is pressed ("01: Transpose" is always the first utility function selected after the power has been turned on).
- When some functions are selected "NO/YES" will flash on the display. In such cases press the TEMPO [▲] (YES) button to actually engage the selected function or the TEMPO [▼] (NO) button to cancel. You can release the [UTILITY] button once you've pressed the TEMPO [▲] button.

 You can jump directly to the first utility function in each group by pressing the corresponding STYLE selector while holding the [UTILITY] button:

→ 02: Chorus ON/OFF [POP] [16BEAT] → 05: Save Registration [DANCE POP] → 15: Quantize Song Data → 21: Send Channel Select [BOOGIE] [SLOW ROCK] → 32: Individual Key Tuning

## 2 Set as Required .....

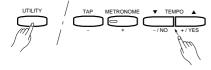

Use the **TEMPO** [▲] and [▼] buttons while still holding the [UTILITY] button to select the required setting, or follow the procedure given below for the selected function.

**3** Exit ......

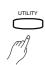

Release the [UTILITY] button to exit from the utility mode when you've finished making the required settings.

If you've used a function which is engaged by pressing the **TEMPO** [▲] button in response to the "NO/YES" prompt on the display (i.e. the [UTILITY] button has already been released), press the [UTILITY] button again to exit from the utility mode.

#### The Utility Mode Functions

| 01 | Transpose                  | 12 | Song Delete                      | 23 | Local Control ON/OFF     | 34 | Accompaniment Volume Mode    |
|----|----------------------------|----|----------------------------------|----|--------------------------|----|------------------------------|
| 02 | Chorus ON/OFF              | 13 | Disk Format                      | 24 | Program Change ON/CANCEL | 35 | Style Tempo Switching        |
| 03 | Soundboard Depth           | 14 | Standard MIDI File Playback Mode | 25 | Control Change ON/CANCEL | 36 | Auto Synchro Start Switching |
| 04 | Mic Reverb Depth           | 15 | Quantize Song Data               | 26 | The Multi-Timbre Mode    | 37 | Random All Song Repeat       |
| 05 | Save Registration          | 16 | Track Mix                        | 27 | The Split Send Mode      | 38 | Damper Pedal Mode            |
| 06 | Load Registration          | 17 | Volume Control                   | 28 | MIDI Clock Select        | 39 | Pitch Bend Range             |
| 07 | Save Individual Key Tuning | 18 | Song Name                        | 29 | Panel Data Send          | 40 | Edit Drum Instrument         |
| 08 | Load Individual Key Tuning | 19 | Convert to DOC                   | 30 | MIDI Transpose Transmit  | 41 | Split Left Octave            |
| 09 | Save Custom Rhythm         | 20 | Convert to SMF                   | 31 | GM Drum Kit              | 42 | Registration Tempo           |
| 10 | Load Custom Rhythm         | 21 | Send Channel Select              | 32 | Individual Key Tuning    | 43 | ABC Auto Mute                |
| 11 | Song Copy                  | 22 | Receive Channel Select           | 33 | Touch Sensitivity        | 44 | Minor Harmonization          |

# **Effect Functions**

# ■ 01: Transpose

OOOO•01 TRANSPOSE 0

| Display | Transposition |
|---------|---------------|
| -6      | -6 semitones  |
| -5      | -5 semitones  |
| -4      | -4 semitones  |
| -3      | -3 semitones  |
| -2      | -2 semitones  |
| -1      | -1 semitone   |
| 0       | Normal        |
| +1      | +1 semitone   |
| +2      | +2 semitones  |
| +3      | +3 semitones  |
| +4      | +4 semitones  |
| +5      | +5 semitones  |
| +6      | +6 semitones  |

The Transpose function makes it possible to shift the pitch of the entire keyboard up or down in semitone intervals up to a maximum of six semitones. "Transposing" the pitch of the Clavinova keyboard makes it easier to play in difficult key signatures, and you can simply match the pitch of the keyboard to the range of a singer or other instrumentalist.

Once the Transpose function has been selected, use the **TEMPO**  $[\blacktriangle]$  and  $[\blacktriangledown]$  buttons to select the desired degree of transposition, then release the [UTILITY] button.

The amount of transposition selected is shown on the display as shown to the left.

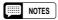

- Press the TEMPO [▲] and [▼] buttons simultaneously while holding the [UTILITY] button (while the Transpose function is selected) to restore normal keyboard pitch.
- Transpose is always set to Normal when the power is turned on.
- The transpose function does not affect the drums sound.
- Notes below and above the original 88-key range of the Clavinova sound one octave higher and lower, respectively.

## ■ 02: Chorus ON/OFF

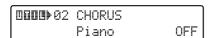

A preset chorus effect is provided with each of the CVP-89 voices (this may be ON or OFF, depending on the voice). This function allows the chorus effect to be turned ON or OFF for the currently selected voice.

Once the Chorus ON/OFF function has been selected, use the **TEMPO** [▲] and [▼] buttons to turn the chorus effect ON or OFF, then release the [UTILITY] button.

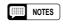

- The chorus ON/OFF setting is retained in memory for approximately one week even when the power is turned off.
- See page vii for a list of the chorus settings for each voice.
- In the Dual mode the setting of the voice shown to the left of the display takes priority, while in the Split mode the right-hand voice setting takes priority.

# ■ 03: Soundboard Depth

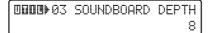

The CVP-89 PIANO voice (voice number 1) features a "Soundboard" effect which can be enhanced via the damper pedal. Extra soundboard and string resonance is added when the damper pedal is pressed. This function sets the maximum depth of the Soundboard effect.

Once the Soundboard Depth function has been selected, use the **TEMPO** [▲] and [▼] buttons to set the depth of the effect as required, then release the [UTILITY] button. The Soundboard Depth can be set from "0" (no effect) to "15" (maximum effect depth). The default setting is "8".

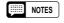

• The Soundboard Depth setting is retained in memory for approximately one week even when the power is turned off.

# ■ 04: Mic Reverb Depth.

04 MIC REVERB DEPTH 8 This function sets the amount of reverb effect applied to the signal from a microphone plugged into the CVP-89 MIC. jack (page 65).

Once the Mic Reverb function has been selected, use the **TEMPO** [▲] and [▼] buttons to set the depth of the reverb effect, then release the **[UTILITY]** button. The microphone reverb depth can be set from "0" (no reverb) to "15" (maximum reverb). The default setting is "8".

# **Disk Functions**

This group of utility functions covers a range of disk-related jobs: formatting new disks, copying songs, deleting songs, saving and loading various types of data, and more.

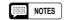

 Disk-related functions (05 through 20) can only be accessed when a disk is present in the Clavinova disk drive.

# ■ 05: Save Registration

This function saves the contents of all 12 registration memory locations (page 29) to disk. The data can then be reloaded at any time by using the Load Registration function, described next.

### Insert a Disk & Select the Save Registration Function

OOOOD 05 REGIST -> DISK SONG 01 PRESS [START] Insert a properly formatted disk into the Clavinova disk drive, then select the Save Registration function — see "Selecting & Using the Utility Functions", page 42.

## 2 Select a Song Number & Execute the Function ......

Registration memory data can be saved to a blank song number or one that already contains performance memory data.

Use the **TEMPO** [▲] and [▼] buttons to select the song number to which you want to save the registration memory data, then press the [START/STOP] button to actually begin saving the data. Simply release the [UTILITY] button before pressing the [START/STOP] button if you want to cancel the function.

The contents of all 12 registration memory locations is saved to one song file on the disk. The Save Registration function will automatically be exited when the data has been saved.

# ■ 06: Load Registration \_\_\_\_\_

This function reloads the panel settings saved to disk by the Save Registration function, described above.

#### Insert a Disk & Select the Load Registration Function

OOOO•06 DISK -> REGIST SONG 01 PRESS [START] Insert the disk containing the registration memory data you want to load into the Clavinova disk drive, then select the Load Registration function — see "Selecting & Using the Utility Functions", page 42.

## 2 Select a Song Number and Execute the Function.....

Use the **TEMPO** [▲] and [▼] buttons to select the song number from which you want to load the registration memory data, then press the [START/STOP] button to actually begin loading the data. "NO DATA!" will appear on the display if you select a song that contains no data. Simply release the [UTILITY] button before pressing the [START/STOP] button if you want to cancel the function.

The Load Registration function will automatically be exited when the data has been loaded.

# ■ 07: Save Individual Key Tuning.

This function saves the current individual key tuning data set up via the "Individual Key Tuning" function (page 60) to disk. The data can then be reloaded at any time by using the Load Individual Key Tuning function, described next.

## Insert a Disk & Select the Save Individual Key Tuning Function......

Onoo 07 IND. KEY -> DISK SONG 01 PRESS [START] Insert a properly formatted disk into the Clavinova disk drive, then select the Save Individual Key Tuning function — see "Selecting & Using the Utility Functions", page 42.

## 2 Select a Song Number & Execute the Function ......

Individual key tuning data can be saved to a blank song number or one that already contains performance memory data.

Use the **TEMPO** [▲] and [▼] buttons to select the song number to which you want to save the individual key tuning data, then press the [START/STOP] button to actually begin saving the data. Simply release the [UTILITY] button before pressing the [START/STOP] button if you want to cancel the function.

The tuning settings are saved to one song file on the disk. The Save Individual Key Tuning function will automatically be exited when the data has been saved.

# ■ 08: Load Individual Key Tuning

This function reloads the individual key tuning data saved to disk by the Save Individual Key Tuning function, described above.

## Insert a Disk & Select the Load Individual Key Tuning Function ......

ODOOD≯08 DISK -> IND. KEY SONG 01 PRESS [START] Insert the disk containing the individual key tuning data you want to load into the Clavinova disk drive, then select the Load Individual Key Tuning function—see "Selecting & Using the Utility Functions", page 42.

## 2 Select a Song Number and Execute the Function.....

Use the **TEMPO** [▲] and [▼] buttons to select the song number from which you want to load the individual key tuning data, then press the [START/STOP] button to actually begin loading the data. "NO DATA!" will appear on the display if you select a song that contains no data. Simply release the [UTILITY] button before pressing the [START/STOP] button if you want to cancel the function.

The Load Individual Key Tuning function will automatically be exited when the data has been loaded. The Individual Key Tuning function (UTIL 32) will then be automatically engaged with the loaded tuning, unless the loaded data is the same as that currently in the CVP-89.

# ■ 09: Save Custom Rhythm

This function saves all the 12 current Custom Rhythm data created via the CVP-89's Custom Rhythm programmer (page 24) to disk. The data can then be reloaded at any time by using the Load Custom Rhythm function, described next.

# Insert a Disk & Select the Save Custom Rhythm Function

©©©©▶09 C.RHYTHM -> DISK SONG 01 PRESS [START] Insert a properly formatted disk into the Clavinova disk drive, then select the Save Custom Rhythm function — see "Selecting & Using the Utility Functions", page 42.

# 2 Select a Song Number & Execute the Function

Custom rhythm data can be saved to a blank song number or one that already contains performance memory data.

Use the **TEMPO** [▲] and [▼] buttons to select the song number to which you want to save the custom rhythm data, then press the [START/STOP] button to actually begin saving the data. Simply release the [UTILITY] button before pressing the [START/STOP] button if you want to cancel the function.

The custom rhythm data is saved to one song file on the disk. The Save Custom Rhythm function will automatically be exited when the data has been saved.

# ■ 10: Load Custom Rhythm

This function reloads the custom rhythm data saved to disk by the Save Custom Rhythm function, described above.

### Insert a Disk & Select the Load Custom Rhythm Function ......

DDDDD>10 DISK -> C.RHYTHM SONG 01 PRESS [START] Insert the disk containing the custom rhythm data you want to load into the Clavinova disk drive, then select the Load Custom Rhythm function — see "Selecting & Using the Utility Functions", page 42.

### 2 Select a Song Number and Execute the Function.....

Use the **TEMPO** [▲] and [▼] buttons to select the song number from which you want to load the custom rhythm data, then press the [START/STOP] button to actually begin loading the data. "NO DATA!" will appear on the display if you select a song that contains no data. Simply release the [UTILITY] button before pressing the [START/STOP] button if you want to cancel the function.

The Load Custom Rhythm function will automatically be exited when the data has been loaded.

# ■ 11: Song Copy \_

Performance Memory song data — including any existing registration, individual key tuning, and custom rhythm data — can be "backed up" by copying to a new song number or a different disk, as follows:

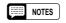

 The Song Copy function cannot be executed if the selected song contains only registration, individual key tuning, and/or custom rhythm data.

## Insert a Disk & Select the Source Song ......

Insert the disk containing the song you want to copy, and use the **SONG/ PHRASE NUMBER**  $[\blacktriangle]$  and  $[\blacktriangledown]$  buttons to select the number of the song you wish to copy.

## 2 Select the Song Copy Function .....

Select the Song Copy function — see "Selecting & Using the Utility Functions", page 42. "NO DATA!" will appear on the display if you select a song that contains no data.

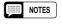

• The utility mode can be exited by releasing the [UTILITY] button.

#### Select the Destination Song

□□□□►11 SONG COPY SONG 01->02 PRESS [START] Copy to same disk

OOOOD⊁11 COPY -> DISK2 SONG 01->01 PRESS [START]

Copy to different disk

While holding the **[UTILITY]** button use the **TEMPO** [▲] and [▼] buttons to select the song number you wish to copy to (i.e. the destination song number), then release the **[UTILITY]** button. If you select a song number that already contains data, that data will be overwritten by the new song data. If you select a song number greater than 60 ("DISK 2" will appear on the display), the copy will be made to a different disk.

#### 4 Start Copying

□□□□►11 COPY -> DISK2

0/ 3 INSERT DISK2
Insert destination disk.

DDDDD▶11 COPY -> DISK2 1/3 INSERT DISK1

Insert source disk.

Press the [START/STOP] button to begin the actual copy operation.

If you chose to copy to a different disk, you may have to exchange the source and destination disks a few times if the song being copied is long and complex. In this case, the Clavinova will prompt you to insert the source and destination disks with the displays shown to the left.

"END" will appear on the display briefly when the copy operation has been successfully completed.

• While the data is being copied the number of times the disks will have to be exchanged to complete the copy operation will be shown on the display.

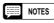

If you copy to a song number that already contains data, "ARE YOU SURE?" will
appear on the display. Use the TEMPO [▲] (YES) and [▼] (NO) buttons to select
either (YES) or (NO). (YES) if you intend to execute the copy operation or (NO) if
you wish to cancel the operation. The copy operation will begin automatically if
you select (YES).

 The copy operation can be aborted at any time prior to actually starting the copy operation (i.e. prior to pressing the [START/STOP] button or the TEMPO [▲] button) or during the disk exchange display by pressing the [UTILITY] button.

#### ● Copying Disk Orchestra Disks ([ORCH/3-10] and [RHYTHM] parts only) ......

All Disk Orchestra data except the right-hand and left-hand parts can be copied to a separate disk by following the standard copy procedure outlined above. The copied data cannot, however, be copied a second time to another disk.

NOTES

 When a Disk Orchestra disk is copied, any parts using the JAZZ ORGAN 2 voice will be shifted down one octave.

#### Copying the Style Disk Data ......

All Style Disk data can be copied to a separate disk by following the standard copy procedure outlined above. A single disk can hold up to 50 styles. Style Disk data can only be copied to a newly formatted disk (i.e. no other data can be previously recorded on the disk) or a disk which already contains copied style data.

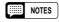

 Data from the Style Disk cannot be copied to a disk that contains Performance Memory or Disk Orchestra Collection data. The reverse is also true: Performance Memory and Disk Orchestra Collection data cannot be copied to a disk that contains data copied from the Style Disk.

#### 

ODOUD▶11 SONG COPY CVP -> 01 PRESS [START] If you've used the performance memory to record data without first loading a disk: insert a formatted disk, select the Song Copy function, then select the destination song number and copy as described above.

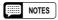

Data cannot be copied from Disklavier disks, or Standard MIDI File disks. Data cannot be copied to any write protected disk. It is also not possible to copy from one song number to another within the same Disk Orchestra disk.

# ■ 12: Song Delete .

You can delete any Performance Memory song data — not including any existing registration, individual key tuning, and custom rhythm data — from a loaded disk as follows:

#### Insert a Disk & Select the Delete Function.....

OOOOD 12 SONG DELETE SONG 01 PRESS [START] Insert the disk containing the song you want to delete, then select the Delete function — see "Selecting & Using the Utility Functions", page 42.

#### 2 Select the Song to Delete

While holding the **[UTILITY]** button use the **TEMPO** [▲] and [▼] buttons to select the song number you wish to deletee, then release the **[UTILITY]** button.

## Confirm & Execute the Delete Operation

Press the [START/STOP] button — "ARE YOU SURE?" will appear on the display. Use the TEMPO [▲] (YES) and [▼] (NO) buttons to select either (YES) or (NO). (YES) to immediately delete the selected song, or (NO) if you wish to cancel the operation. If the selected song contains no data the "ARE YOU SURE?" prompt will not appear and the utility mode will be automatically exited.

"END" will appear on the display briefly when the delete operation has been successfully completed.

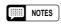

- The delete operation can be aborted at any time prior to actually starting the delete operation (i.e. prior to pressing the TEMPO [▲] button) by pressing the [UTILITY] button.
- Data recorded to memory without loading a disk can be deleted simply by selecting the Song Delete function and use the TEMPO [▲] (YES) and [▼] (NO) buttons to select either (YES) or (NO).
- Data cannot be deleted from any write protected disk, the supplied Style Disk, Disk Orchestra Collection disks, or Disklavier disks.

## ■ 13: Disk Format

The Clavinova uses only 3.5" 2DD floppy disks. We recommend that you use Yamaha 2DD disks. Before you can use a new disk for recording, the disk must be "formatted" so that the Clavinova can recognize it and correctly write the music data onto it.

#### Insert the Disk To Be Formatted

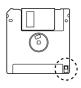

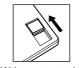

Write protect tab closed (unlocked write enabled)

Insert a new blank disk. Make sure that the disk's write protect tab is set to the "write" position (tab closed), and insert the new disk into the disk drive unit with the sliding door facing the drive slot and the label side of the disk facing upward. The disk should click securely into place, and the disk drive lamp should light briefly.

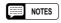

- "UNFORMATTED DISK!" will appear on the display to indicate that a blank (unformatted) disk or one with a format not recognizable by the CVP-89 is loaded in the drive. If you press the [UTILITY] button at this point utility function 13: Disk Format will automatically be selected.
- "DISK PROTECTED" will appear if a protected disk that cannot be formatted is loaded in the drive: a write-protected disk, a Disk Orchestra Collection disk, a Disklavier disk, or a disk formatted by the Disklavier.

#### 2 Select the Disk Format Function.....

OOOU►13 DISK FORMAT PRESS [START] Select the Disk Format function — see "Selecting & Using the Utility Functions", page 42.

When the Disk Format function is selected, "PRESS [START]" will appear on the display. Press the [STOP/START] button to begin the disk format procedure.

## Confirm & Start the Format Operation

OOOO•13 DISK FORMAT ARE YOU SURE? When the [START/STOP] button has been pressed, "ARE YOU SURE?" will appear on the display. Use the TEMPO [▲] (YES) and [▼] (NO) buttons to confirm and continue or cancel the operation. "YES" if you intend to execute the format operation or "NO" if you wish to cancel the operation. This step is necessary because formatting completely erases any data that is already on the disk — make sure that the disk you're about to format does not contain any important data!

Formatting will begin the instant you select "YES". The number of each "track" on the disk will be shown on the display as the format process continues ("F80" through "END"). When formatting is complete (the display will show "END"), you can go ahead and record using the performance memory, or use the Song Copy function to copy songs or Disk Style data to the disk.

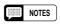

 The format operation can be aborted at any time prior to actually starting the format operation (i.e. prior to pressing the TEMPO [▲] button) by pressing the [UTILITY] or [START/STOP] button. In this case, the disk will have to be properly formatted again before use.

# ■ 14: Standard MIDI File Playback Mode (SMF Data Format)

14 SMF VOICE MODE GM

This function determines whether standard MIDI files on floppy disk are played back using the General MIDI voice assignments or the standard Clavinova voice assignments.

Once the Standard MIDI File Playback Mode function has been selected, use the **TEMPO** [▲] and [▼] buttons to select "NORMAL" or "GM", then release the [UTILITY] button.

NORMAL Standard SMF Mode. Standard Clavinova voice assignments (unless a "GM ON" message is included in the data). Track 10 not necessarily drums.

GM

GM SMF Mode. General MIDI voice assignments. Track 10 is always drums.

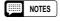

- The Standard SMF mode is useful when playing back a disk containing Standard MIDI Files created on an external sequencer using the Clavinova panel voice assignments.
- The GM SMF mode is automatically selected (GM) whenever the POWER switch is turned on.

# ■ 15: Quantize Song Data .

This function "quantizes" song memory data that has already been recorded to disk. This means that all notes are aligned to the nearest specified beat, thereby "tightening up" the overall timing.

## Insert the Disk and Select a Song.....

Make sure that the disk containing the song you want to quantize is loaded in the Clavinova disk drive, and that the song to be quantized is selected.

## 2 Select the Quantize Song Data Function ......

OOOU 15 QUANTIZE NO/YES

Select the Quantize Song Data function — see "Selecting & Using the Utility Functions", page 42. "NO/YES" will flash on the display. Press the **TEMPO** [▲] button (YES) to engage the Quantize function or the [▼] button (NO) to cancel. Once you've pressed the **TEMPO** [▲] button to engage the function you can release the [UTIL-ITY] button.

#### Select the Quantize Value

Use the **TEMPO**  $[ \blacktriangle ]$  and  $[ \blacktriangledown ]$  buttons to select the desired quantize value, as shown on the display:

TRACK QUANT. 16 PRESS [START] OFF: "Free". No quantization.

32: All notes aligned to the nearest 32nd note.

16: All notes aligned to the nearest 16th note.

8: All notes aligned to the nearest 8th note.

24: All notes aligned to the nearest 16th note triplet.

12: All notes aligned to the nearest 8th note triplet.

6: All notes aligned to the nearest quarter note triplet.

### 4 Select a Track .....

TRACK 2 QUANT. 16 PRESS [START]

Use the [TAP] and [METRONOME] buttons to select the track you want to quantize.

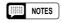

 Up until this point you can exit from the Quantize Song Data function at any time by pressing the [UTILITY] button.

## 5 Quantize the Data

Press the [START/STOP] button to begin quantization. During quantization the number of the measure being quantized will appear in the lower right corner of the display. The Quantize Song Data function will automatically be exited when the data has been quantized.

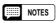

- Once quantized, song data cannot be returned to its original "free" form. It is therefore a good idea to make a backup copy of the data before using this function.
- Only song data created by the CVP-89, CVP-87A, CVP-85A or CVP-83S can be quantized. Data converted by the Convert to DOC function (page 52) or Convert to SMF function (page 53) cannot be quantized.
- Only note and voice data is quantized.

### ■ 16: Track Mix

Extra Performance Memory track space can be created by using this function to mix the data from two tracks to a single track. The data from the "source" and "destination" tracks is mixed and the result placed in the destination track. You can also use this function to copy data from one track to another by specifying a blank destination track (i.e. the source track data is copied to the destination track.

## Insert the Disk and Select a Song.....

Make sure that the disk containing the song with the tracks you want to mix is loaded in the Clavinova disk drive, and that the song to be affected is selected.

#### 2 Select the Track Mix Function

©©©©▶16 TRACK MIX NO/YES Select the Track Mix function — see "Selecting & Using the Utility Functions", page 42. "NO/YES" will flash on the display. Press the **TEMPO** [▲] button (YES) to engage the Track Mix function or the [▼] button (NO) to cancel. Once you've pressed the **TEMPO** [▲] button to engage the function you can release the **[UTILITY]** button.

#### Select the Source Track

OGOOD▶16 TRACK MIX 1+ 1-> 1 PRESS [START] Use the [TAP] and [METRONOME] buttons to select the source track.

#### Select the Destination Track

ODOOD▶16 TRACK MIX 1+ 2-> 2 PRESS [START] Use the **TEMPO**  $[\blacktriangle]$  and  $[\blacktriangledown]$  buttons to select the destination track.

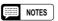

 Up until this point you can exit from the Track Mix function without affecting the data on disk by pressing the [UTILITY] button.

## 5 Start the Mix Operation

Press the **[START/STOP]** button to start the actual track mix operation. The number of the measure being processed will appear in the lower right corner of the display. The Track Mix function will automatically be exited when the data has been mixed.

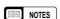

- The initial data values of the destination track take priority.
- The initial data values of the source track are copied if the destination track is empty.
- The destination track cannot be returned to its pre-mix condition after the Track Mix function has been executed. It is therefore a good idea to make a backup copy of the data before using this function.
- Only song data created by the CVP-89, CVP-87A, CVP-85A or CVP-83S can be mixed. Data converted by the Convert to DOC function (page 52) or Convert to SMF function (page 53) cannot be mixed.

## ■ 17: Volume Control

This function allows you to individually adjust the playback volume of each of the Performance Memory tracks.

# Insert the Disk and Select a Song.....

Make sure that the disk containing the song you want to set volume levels for is loaded in the Clavinova disk drive, that the [SONG SELECT] indicator is lit, and that the song to be affected is selected.

#### 2 Select the Volume Control Function.....

OOOU•17 VOLUME CONTROL OFF Select the Volume Control function — see "Selecting & Using the Utility Functions", page 42. Use the **TEMPO** [▲] and [▼] buttons to turn Volume Control ON or OFF. Once you've turned ON to engage the function you can release the [UTILITY] button.

## Select a Track

1:127 123456789ABCDEFG

Use the **[TAP]** and **[METRONOME]** buttons to select the track for which you want to change the volume level.

## 2 Set the Volume.....

2: 78 123456789ABCDEFG

Use the **TEMPO** [ $\blacktriangle$ ] and [ $\blacktriangledown$ ] buttons to set the volume of the selected track. The volume range is from "0" (no sound) to "127" (maximum volume).

ARE YOU SURE?

To re-record the initial volume value press the [REC] button then, in response to the "ARE YOU SURE?" prompt, use the TEMPO [▲] and [▼] buttons to select "YES" or "NO" as required.

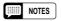

- The initially recorded volume value is always "127".
- Only data originally recorded on the CVP-89 can be re-recorded. Data converted by the Convert to SMF function (page 53) cannot be re-recorded.

5 Exit ......

To exit from this function first press the **[UTILITY]** button to return to the VOL-UME CONTROL ON/OFF display, press the **TEMPO** [▲] or [▼] button while holding the **[UTILITY]** button to turn volume control off.

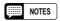

 If the [SONG/PHRASE NUMBER] button is used to select a different song number while the Volume Control mode is engaged, the Volume Control mode will be automatically turned OFF and the utility mode will be exited.

# ■ 18: Song Name

Use this function to enter original titles (up to 12 characters) for your Performance Memory songs.

Insert a Disk ......

Insert the disk containing the song for which you want to enter a title.

#### 2 Select the Song Name Function.....

©©©©▶18 SONG NAME NO/YES Select the Song Name function — see "Selecting & Using the Utility Functions", page 42. "NO/YES" will flash on the display. Press the **TEMPO** [▲] button (YES) to engage the Song Name function or the [▼] button (NO) to cancel. Once you've pressed the **TEMPO** [▲] button to engage the function you can release the [UTIL-ITY] button.

## Select a Song

SONG 01 NAME SONG 1 Use the **[TAP]** and **[METRONOME]** buttons to select the song for which you want to enter a name. The existing song name will appear on the display, or "NO SONG DATA" will appear if the selected song contains no data. "SONG 1", "SONG 2", etc. will appear if the song has not already been given a name.

## Move the Cursor to the Appropriate Character ......

Use the **TEMPO** [ $\blacktriangle$ ] and [ $\blacktriangledown$ ] buttons to move the cursor to the character location at which you want to enter a character.

#### 5 Enter a Character.....

The following keys on the CVP-89 keyboard enter the corresponding characters when pressed:

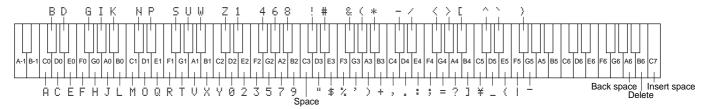

- Small capital characters can be entered by pressing the corresponding keys while holding the A-1 key.
- If you press the damper pedal while entering a character, the cursor will not move ahead to the next character. This can make it easier to select a character for a given character location.

6 Repeat Until Done

Repeat steps 4 and 5 until your name is complete.

Register the Name & Exit

Press the **[START/STOP]** button to register the entered name and exit from the utility mode. Press **[UTILITY]** if you want to exit without registering the name.

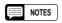

 Names can only be entered for songs recorded on the CVP-89, CVP-87A, CVP-85A, or CVP-83S.

## ■ 19: Convert to DOC

This function can be used to convert the performance memory voice assignments used by the CVP-89 to DOC Voice Assignments so songs recorded on CVP-89 can be played back on other Clavinovas.

#### Insert a Disk & Select the Convert to DOC Function

DDDDD▶19 CONVERT TO DOC SONG 01 PRESS [START] Insert the disk containing the data to be converted into the Clavinova disk drive, then select the Convert to DOC function — see "Selecting & Using the Utility Functions", page 42. This function cannot be executed if an appropriate disk is not loaded — see "Notes" below.

#### 2 Select a Song Number & Execute the Conversion Function.....

Use the **TEMPO**  $[\blacktriangle]$  and  $[\blacktriangledown]$  buttons to select the song number you want to convert, then press the [START/STOP] button to actually begin the conversion process.

Simply release the **[UTILITY]** button before pressing the **[START/STOP]** button if you want to cancel the function. You can release the **[UTILITY]** button once the conversion has started, and the conversion will continue to completion. The number of the measure being processed will appear on the display.

The Convert to DOC function will automatically be exited when the conversion is complete.

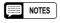

- The JAZZ ORGAN 2 voice will be shifted up one octave after conversion.
- This function cannot be used to convert the voice data on Disk Orchestra Collection, Disklavier, Style, Standard MIDI File, write-protected, or already-converted disks. Also, Performance Memory data recorded using the GM voice assignments cannot be converted.
- Once converted, the data cannot be returned to its original form. It is therefore a good idea to make a backup copy of the data before using this function.
- The Quantize (UTIL 15) and Track Mix (UTIL 16) functions cannot be applied to data converted by the Convert to DOC function.
- Some Clavinova models may not have the required voices or different voices will be used so the sound may not be exactly the same as the original.

## ■ 20: Convert to SMF

This function can be used to convert the performance memory data used by the CVP-89 to Standard MIDI File (SMF) format so songs recorded on the CVP-89 can be played back on SMF-compatible devices.

#### Insert a Disk & Select the Convert To SMF Function

OOOOD▶20 CONVERT TO SMF SONG 01 PRESS [START] Insert the disk containing the data to be converted into the Clavinova disk drive, then select the Convert to SMF function — see "Selecting & Using the Utility Functions", page 42.

## 2 Select a Song Number & Execute the Conversion Function.....

Use the **TEMPO**  $[\blacktriangle]$  and  $[\blacktriangledown]$  buttons to select the song number you want to convert, then press the [START/STOP] button to actually begin the conversion process.

Simply release the **[UTILITY]** button before pressing the **[START/STOP]** button if you want to cancel the function. You can release the **[UTILITY]** button once the conversion has started, and the conversion will continue to completion. The number of the measure being processed will appear on the display.

The Convert To SMF function will automatically be exited when the conversion is complete.

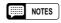

- This function cannot be used to convert the voice data on Disk Orchestra Collection, Disklavier, Style, write-protected, or already-converted disks.
- Once converted, the data cannot be returned to its original form. It is therefore a good idea to make a backup copy of the data before using this function.
- Further recording cannot be carried out with songs converted by the Convert to SMF function. Also, the Quantize (UTIL 15) and Track Mix (UTIL 16) functions cannot be applied to data converted by the Convert to SMF function.

# **■** Disk Error Messages

If an error related to the disk occurs, one of the following messages may appear. If this happens, check the possible causes and solutions listed below. If all else fails, try a different disk. If this doesn't clear up the problem, contact your Yamaha dealer.

DISK ERROR! An error occurred while writing to or reading from the disk.

Try the operation again; if the error occurs a second time the disk or drive may be faulty. If the drive has been in use for some time the heads may be dirty. Clean the heads with a commercially-available floppy disk head cleaner. If the error still occurs with one disk and not others the disk should be considered faulty and should be discarded. If the error occurs with all disks the drive may be faulty. Refer the problem to your Yamaha dealer.

DISK PROTECTED! You have attempted to format, write to, copy to/from, or delete data from a write-

protected disk. Use a disk that is not write protected (set the disk's write-protect tab to the

write-enable position).

UNFORMATTED DISK! The loaded disk is not formatted for use with the Clavinova. After making sure that the

disk does not contain any important data (for another device, for example), format the disk

as described on page 48.

DISK FULL! The currently loaded disk is full and cannot hold any more data.

Either delete unnecessary data or replace the disk with one that has more available disk

space.

NO DISK! A disk read or write operation was attempted but no disk is present in the disk drive.

Make sure an appropriate disk is inserted in the disk drive before performing any opera-

tion that involves disk access.

INCOMPATIBLE DATA! You have attempted to perform a Convert to DOC or SMF function on data that cannot be

converted.

DATA NOT EDITABLE! You have attempted to record or edit data that is not recognized by the CVP-89. Refer to

the notes on pages 38, 41, 57, and 63.

# **MIDI Functions**

MIDI, the Musical Instrument Digital Interface, is a world-standard communication interface that allows MIDI-compatible musical instruments and equipment to share musical information and control one another. This makes it possible to create "systems" of MIDI instruments and equipment that offer far greater versatility and control than is available with isolated instruments.

The Clavinova has 11 MIDI functions that can be accessed via the normal function selection procedure (page 42), or by pressing the appropriate **VOICE** selector while holding the [UTILITY] button. The MIDI functions accessed by the various VOICE selectors are shown in the following chart:

| Function                     | Selector       |
|------------------------------|----------------|
| 21. Send Channel Select      | PIANO          |
| 22. Receive Channel Select   | CLAVINOVA TONE |
| 23. Local ON/OFF             | E. PIANO       |
| 24. Program Change ON/CANCEL | HARPSICHORD    |
| 25. Control Change ON/CANCEL | VIBES          |
| 26. Multi-Timbre Mode ON/OFF | GUITAR         |
| 27. Split Send Mode          | STRINGS        |
| 28. MIDI Clock Select        | ORGAN          |
| 29. Panel Data Transmit      | CHOIR          |
| 30. MIDI Transpose Transmit  | UPRIGHT BASS   |
| 31. GM Drum Kit              | _              |

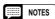

- Always use a high-quality MIDI cable to connect MIDI OUT to MIDI IN terminals. Never use MIDI cables longer than about 15 meters, since cables longer than this can pick up noise which can cause data errors
- When using the Clavinova with other MIDI equipment, always refer to the MIDI specifications (implementation chart and MIDI data format) of the equipment used to ensure compatibility.

## ■ 21: Send Channel Select \_

In any MIDI control setup, the MIDI channels of the transmitting and receiving equipment must be matched for proper data transfer (there are 16 MIDI channels). This function sets the MIDI send (transmit) channel of the CVP-89.

#### 1 Select the Send Channel Function

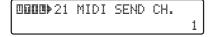

Select the Send Channel function as described in "Selecting & Using the Utility Functions" (page 42), or press [PIANO] while holding [UTILITY]. The [PIANO] indicator will light while the [UTILITY] button is pressed.

## 2 Set the MIDI Send Channel .....

Use the **TEMPO**  $[\blacktriangle]$  and  $[\blacktriangledown]$  buttons to select the desired channel — the selected channel number is shown on the display.

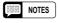

- When the power is initially turned ON, the MIDI send channel is set to 1.
- "1" can be instantly selected by pressing the TEMPO [▲] and [▼] buttons simultaneously.

## ■ 22: Receive Channel Select

In addition to the 16 MIDI channels, an "OMNI" receive mode is also available which allows reception on all 16 MIDI channels. In the OMNI mode it is not necessary to match the receive channel of the receiving device to the transmit channel of the transmitting device.

## Select the Receive Channel Function.....

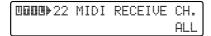

Select the Receive Channel function as described in "Selecting & Using the Utility Functions" (page 42), or press [CLAVINOVA TONE] while holding [UTILITY]. The [CLAVINOVA TONE] indicator will light while the [UTILITY] button is pressed.

## 2 Set the MIDI Receive Channel

Use the **TEMPO** [ $\blacktriangle$ ] and [ $\blacktriangledown$ ] buttons to select the desired channel — the selected channel number is shown on the display, or "ALL" if the OMNI receive mode is selected.

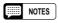

- When the power is initially turned ON, MIDI receive is set to the OMNI ON mode and the basic receive channel is set to 1.
- "ALL" (OMNI) and basic receive channel 1 can be instantly selected by pressing the TEMPO [▲] and [▼] buttons simultaneously.

## ■ 23: Local Control ON/OFF

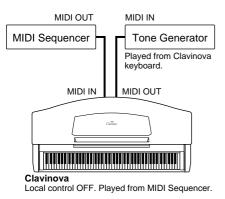

"Local Control" refers to the fact that, normally, the Clavinova keyboard controls its internal tone generator, allowing the internal voices to be played directly from the keyboard. This situation is "Local Control ON" since the internal tone generator is controlled locally by its own keyboard.

Local control can be turned off, however, so that the Clavinova keyboard does not play the internal voices, but the appropriate MIDI information is still transmitted via the MIDI OUT connector when notes are played on the keyboard. At the same time, the internal tone generator responds to MIDI information received via the MIDI IN connector. This means that while an external MIDI sequencer, for example, plays the Clavinova's internal voices, an external tone generator can be played from the Clavinova keyboard. Local Control is automatically turned ON when the power is initially turned on.

#### 1 Select the Local Control ON/OFF Function

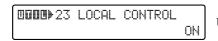

Select the Local Control ON/OFF function as described in "Selecting & Using the Utility Functions" (page 42), or press [E. PIANO] while holding [UTILITY].

## 2 Turn Local Control ON or OFF

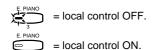

Use the **TEMPO** [ $\blacktriangle$ ] and [ $\blacktriangledown$ ] buttons or the [**E. PIANO**] button to turn local control ON or OFF as required.

# ■ 24: Program Change ON/CANCEL

Normally the Clavinova will respond to MIDI program change numbers received from an external keyboard or other MIDI device, causing the correspondingly numbered Clavinova voice to be selected. The Clavinova will normally also send a MIDI program change number whenever one of its voices is selected, causing the correspondingly numbered voice or program to be selected on the external MIDI device if the device is set up to receive and respond to MIDI program change numbers.

This function makes it possible to cancel program change number reception and transmission so that voices can be selected on the Clavinova without affecting the external MIDI device, and vice versa. Program Change is automatically turned ON when the power is initially turned on.

## Select the Program Change ON/CANCEL Function .....

 Select the Program Change ON/CANCEL function as described in "Selecting & Using the Utility Functions" (page 42), or press [HARPSICHORD] while holding [UTILITY].

## 2 Turn Program Change ON or CANCEL.....

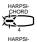

= program change reception/ transmission CANCEL.

= program change reception/ transmission ON. Use the **TEMPO** [▲] and [▼] buttons or the [HARPSICHORD] button to turn program change reception and transmission ON or OFF as required.

# ■ 25: Control Change ON/CANCEL

Normally the Clavinova will respond to MIDI control change data received from an external MIDI device or keyboard, causing the selected Clavinova voice to be affected by pedal and other "control" settings received from the controlling device. The Clavinova also transmits MIDI control change information when either of its pedals are operated.

This function makes it possible to cancel control change data reception and transmission if you do not want the Clavinova voices to be affected by control change data received from an external device or vice versa. Control Change is automatically turned ON when the power is initially turned on.

## Select the Control Change ON/CANCEL Function .....

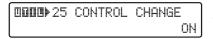

Select the Control Change ON/CANCEL function as described in "Selecting & Using the Utility Functions" (page 42), or press [VIBES] while holding [UTILITY].

# 2 Turn Control Change ON or CANCEL

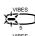

 control change reception/ transmission CANCEL.

= control change reception/ transmission ON. Use the **TEMPO** [ $\blacktriangle$ ] and [ $\blacktriangledown$ ] buttons or the [VIBES] button to turn local control reception and transmission ON or OFF as required.

## 26: The Multi-Timbre Mode

The Multi-Timbre mode is a special mode in which the Clavinova voices can be independently controlled on different MIDI channel numbers (1—15 in the CVP mode; 1—10,15, 16 in the DOC mode; 1—16 in the GM mode) by an external MIDI device. The Multi-Timbre mode is off (SINGLE) when the power is initially turned on.

#### Select the Multi-Timbre Mode Function ......

©@OO®▶26 MULTI-TIMBRE SINGLE Select the Multi-Timbre Mode function as described in "Selecting & Using the Utility Functions" (page 42), or press [GUITAR] while holding [UTILITY].

## 2 Select a Multi-Timbre Mode

Use the **TEMPO**  $[\blacktriangle]$  and  $[\blacktriangledown]$  buttons or the [GUITAR] button to select the desired Multi-Timbre mode, described in the chart below.

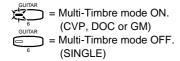

SINGLE Multi-Timbre mode OFF.

**CVP** Multi-track MIDI data received by the CVP-89 is played using the panel voice assignments — i.e. the same voices selected by the panel controls.

DOC Multi-track MIDI data received by the CVP-89 is played using the Yamaha DOC voice assignments. The panel voice assignments are not changed but the transmitted data is converted to DOC voice assignments.

GM Multi-track MIDI data received by the CVP-89 is played using General MIDI voice assignments. Transmitted data is also converted to GM voice assignments. When this mode is selected the panel voices also conform to the GM assignments (voices 1—128, drum kits 129—136).

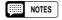

- See page vii, viii for listings of the voice assignments in each mode.
- The Dual, Split, internal Style, ABC, and Solo Style Play functions will not operate in the DOC or GM mode.
- Either "DOC MODE" or "GM MODE" will appear on the display when you return to the play mode.

#### Recording with the GM Voices

If you press the Performance Memory [REC] button while the GM mode is engaged, the [REC] indicator and the indicator of the last selected track will light (red), and that track will be in the record ready mode. The remaining recording procedure is the same as described on page 35.

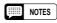

- If the selected song number already contains data that was not recorded in the GM mode, "DATA NOT EDITABLE!" will appear on the display and recording will not be possible. The reverse is also true: i.e. panel-voice data cannot be recorded to a song that already contains GM-voice data.
- Internal styles cannot be recorded in the GM mode.
- Select a voice number between 129 and 136 to record a drum voice. When the [RHYTHM] button is pressed voice number 129 will automatically be selected if another drum voice is not already selected. Track number 10 is automatically selected for recording.
- Only tracks 3 through 9 can be selected using the [ORCH/3-10] and SONG/PHRASE NUMBER [▲] and [▼] buttons (track 10 is selected by pressing the [RHYTHM] button). It is possible, however, to record voices 129 through 136 to tracks 3 through 9.

# ■ 27: The Split Send Mode -

In the split send mode notes played on the left-hand section of the keyboard (to the left of and including the split point key — see "Changing the Split Point" on page 10) are transmitted on MIDI channel 2, while the upper keyboard section transmits on the MIDI channel set using the Send Channel Select function described earlier. In this mode the left- and right-hand sections of the keyboard can be used to play separate external keyboards or tone generators set to receive on the appropriate channels. The Split Send Mode is automatically turned OFF when the power is initially turned on.

### Select the Split Send Mode Function ......

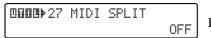

Select the Split Send Mode function as described in "Selecting & Using the Utility Functions" (page 42), or press [STRINGS] while holding [UTILITY].

## 2 Turn Split Send ON or OFF.....

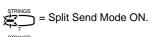

= Split Send Mode OFF.

Use the **TEMPO**  $[\blacktriangle]$  and  $[\blacktriangledown]$  buttons or the **[STRINGS]** button to turn split send ON or OFF as required.

## ■ 28: MIDI Clock Select .

This function determines whether the Clavinova's rhythm and ABC timing is controlled by the Clavinova's own internal clock or an external MIDI clock signal received from external equipment connected to the MIDI IN connector. The Clock Mode is automatically set to INTERNAL when the power is initially turned on.

#### Select the MIDI Clock Select Function

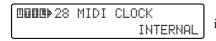

Select the MIDI Clock Select function as described in "Selecting & Using the Utility Functions" (page 42), or press [ORGAN] while holding [UTILITY].

## 2 Set the MIDI Clock to INTERNAL or MIDI IN

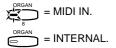

Use the **TEMPO** [▲] and [▼] buttons or the **[ORGAN]** button to set the MIDI clock to INTERNAL or MIDI IN as required.

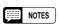

 If the Clock Mode is set to MIDI IN and a MIDI clock signal is not being received from an external source, the rhythm, ABC and other clock-dependent features will not operate.

# ■ 29: Panel Data Send.

This function causes all the current Clavinova panel settings (selected voice, etc.) to be transmitted via the MIDI OUT connector. This is particularly useful if you will be recording performances to a MIDI sequence recorder which will be used to control the Clavinova on playback. By transmitting the Clavinova panel settings and recording them on the MIDI sequence recorder prior to the actual performance data, the Clavinova will be automatically restored to the same settings when the performance is played back.

## Select the Panel Data Send Function

OOUU⊪29 SEND PANEL DATA PRESS [START] Select the Panel Data Send function as described in "Selecting & Using the Utility Functions" (page 42), or press [CHOIR] while holding [UTILITY] to send the data immediately (in the latter case the next step is not required).

2 Send the Panel Data

Press the [START/STOP] button to begin transmission of the panel data.

# ■ 30: MIDI Transpose Transmit

This function transposes the pitch of transmitted MIDI note data up or down in semitone intervals up to a maximum of six semitones. The pitch of notes played on the keyboard is not affected.

## 1 Select the MIDI Transpose Transmit Function ......

OOUU≯30 MIDI TRANSPOSE

Select the MIDI Transpose Transmit function as described in "Selecting & Using the Utility Functions" (page 42), or press [UPRIGHT BASS] while holding [UTIL-ITY]. The [UPRIGHT BASS] indicator will light while the [UTILITY] button is

## 2 Set the Transpose Value As Required.....

| Display | Transposition |
|---------|---------------|
| -6      | -6 semitones  |
| -5      | -5 semitones  |
| -4      | -4 semitones  |
| -3      | -3 semitones  |
| -2      | -2 semitones  |
| -1      | -1 semitone   |
| 0       | Normal        |
| +1      | +1 semitone   |
| +2      | +2 semitones  |
| +3      | +3 semitones  |
| +4      | +4 semitones  |
| +5      | +5 semitones  |
| +6      | +6 semitones  |

Use the **TEMPO** [▲] and [▼] buttons to set the MIDI Transpose Transmit value as required.

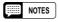

- Press the TEMPO [▲] and [▼] buttons simultaneously while holding the [UTILITY] button to restore normal transmitted pitch.
- Transpose is always set to Normal when the power is turned on.

## ■ 31: GM Drum Kit \_\_\_\_\_

The CVP-89 includes two different GM drum kits that can be selected via this function. There's also an "AUTO" setting that allows automatic GM drum kit selection.

©₪₪®▶31 GM DRUM KIT AUTO

NORMAL The default Yamaha-standard GM drum kit. Can be used with most General MIDI software.

**TG100** 

This kit has the same instrument assignments as the Yamaha TG100 tone generator. When a GM drum kit is selected via the panel (129 through 136 in the GM mode), the normal drum kit name will remain on the display but the TG100 kit will be played via the keyboard.

**AUTO** 

This is the default setting. The TG100 kit is automatically selected when appropriate disk is inserted. The NORMAL kit is selected at other times. When "AUTO" is selected and a GM drum kit is selected via the panel (129 through 136 in the GM mode), the normal drum kit will be played via the keyboard.

# **General Utilities**

The functions in this group apply to a wide range of functions and features.

# ■ 32: Individual Key Tuning.

The Individual Key Tuning Feature makes it possible to individually tune each key on the CVP-89 keyboard in order to match different tuning standards. The pitch of each key can be raised or lowered by a maximum of 50 cents (approximately) from the standard pitch.

## 1 Select the Individual Key Tuning Function ......

OOOO9≯32 IND. KEY TUNING NO/YES Select the Individual Key Tuning function — see "Selecting & Using the Utility Functions", page 42. "NO/YES" will flash on the display. Press the **TEMPO** [ $\triangle$ ] button (YES) to engage the Individual Key Tuning function, or the [ $\nabla$ ] button (NO) to cancel. Once you've pressed the **TEMPO** [ $\triangle$ ] button to engage the function you can release the [**UTILITY**] button.

### 2 Select Up or Down Tuning.....

INDIVIDUAL KEY TUNE
ON(UP) \_\_\_=+ 0

First, use the **[TAP]** and **[METRONOME]** buttons to select either "ON (UP)" if you want to raise the pitch of a key or "ON (DOWN)" if you want to lower the pitch of a key.

**OFF** Individual key tuning OFF.

ON (UP) Raise pitch.ON (DOWN) Lower pitch.

### Press the Key To Be Tuned Once

INDIVIDUAL KEY TUNE
ON(UP) C 3=+ 0

Press the key to be tuned once to display the current tuning value on the display. "0" indicates normal pitch, positive values indicate that pitch has been increased by the corresponding number of steps (about 1.2 cents per step), and negative ("-") values indicate that pitch has been lowered by the corresponding number of steps.

## 4 Press the Key To Tune

Subsequent presses on the key selected in the previous step tune the key in the specified "(UP)" or "(DOWN)" direction — one 1.2-cent step per press. The highest and lowest possible values are "+44" and "-44", respectively. The **TEMPO** [ $\blacktriangle$ ] and [ $\blacktriangledown$ ] keys can also be used to tune as required: [ $\blacktriangle$ ] to tune up and [ $\blacktriangledown$ ] to tune down.

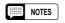

"0" can be instantly selected by pressing the TEMPO [▲] and [▼] buttons simultaneously.

## 5 Select a New Key Or Exit

To tune a different key, repeat steps **2** through **4**, above. To exit from the Individual Key Tuning function, press the **[UTILITY]** button.

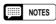

- Individual key tuning is automatically turned OFF whenever the POWER switch is turned on
- The Individual Key Tuning data will be erased when the power is turned off, but can be saved to and loaded from disk by using the "Save Individual Key Tuning" and "Load Individual Key Tuning" functions (page 45).

# ■ 33: Touch Sensitivity

The Clavinova can be set to one of three different types of keyboard touch sensitivity to match different playing styles and preferences.

©©©©▶33 TOUCH SENS MEDIUM SOFT MEDIUM HARD

Allows maximum loudness to be produced with relatively light key pressure.

M Produces a fairly "standard" keyboard response.

Requires the keys to be played quite hard to produce maximum loudness.

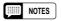

 The MEDIUM setting is automatically selected whenever the POWER switch is turned on.

# 34: Accompaniment Volume Mode \_

Normally the Auto Accompaniment volume controls are used to adjust the volume of the Rhythm, Chord 1, Chord 2, and Bass accompaniment parts, as labelled on the Clavinova panel. This function can be used to assign these volume controls to other operations.

©©©©▶34 ACCOMP. VOLUME

- 1 Rhythm, Chord 1, Chord 2, and Bass volume control.
- 2 Modulation, Pitch Bend +, Pitch Bend -, and Expression. In this mode the RHYTHM slider controls modulation depth, the CHORD 1 slider controls upward pitch bend, the CHORD 2 slider controls downward pitch bend, and the BASS slider controls expression (overall volume).
- 3 Reverb depth for the Rhythm, Chord 1, Chord 2, and Bass tracks. This applies when playing with ABC and when playing back performance memory data that was recorded with ABC. When playing back performance memory data that was recorded without ABC, and when playing back Disk Orchestra Collection data, the CHORD 1, CHORD 2 and BASS controls correspond to tracks 4-10, 1-2, and 3, respectively.

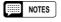

- The Rhythm, Chord 1, Chord 2, and Bass volume setting (1) is automatically selected whenever the POWER switch is turned on.
- 1 and 2 can be recorded and their initial values can be changed as described on page 38. 3 applies only to playback.

# ■ 35: Style Tempo Switching

This function determines whether the preset tempo for each style will be automatically selected whenever a style is selected (while style playback is stopped) or whether the currently selected tempo will be maintained regardless of the selected style (refer to page 17).

©©©©∲35 STYLE TEMPO SET TEMPO KEEP TEMPO SET TEMPO

Style tempo switching  ${\sf OFF}$  — the current tempo is maintained.

Style tempo switching ON — the preset tempo for each style is automatically selected.

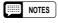

 Style tempo switching is automatically set to "SET TEMPO" whenever the POWER switch is turned on.

# ■ 36: Auto Synchro Start Switching.

This function determines whether the "Synchro Start" mode will automatically be turned ON and OFF when an ABC mode is turned ON and OFF (refer to page 19, 22).

©©©©∳36 ABC SYNC. START ON

- **OFF** Auto synchro start switching OFF synchro start is not turned on and off with ABC.
- **ON** Auto synchro start switching ON synchro start is automatically turned on and off with ABC.

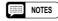

- When this function is OFF the SYNCHRO START mode will not be retained after stopping an accompaniment that was started using the SYNCHRO START mode.
- Auto synchro start switching is automatically turned ON whenever the POWER switch is turned on.

# ■ 37: Random All Song Repeat.

This function determines whether the songs are played back and repeated in sequential or random order when "ALL" is selected when playing back a disk (refer to page 30). This function also affects demo song playback (page 6).

OGOOD▶37 RANDOM PLAY
OFF

- **OFF** Random all song repeat OFF the songs are played in sequence.
- **ON** Random all song repeat ON the songs are played in random order.

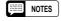

 Random all song repeat is automatically turned OFF whenever the POWER switch is turned on.

# ■ 38: Damper Pedal Mode \_

Sets the damper pedal for on/off or continuous operation (refer to page 14).

OOOU•38 DAMPER PEDAL CONTINUOUS **CONTINUOUS** Continuous damper pedal operation.

**SW** On/off damper pedal operation.

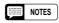

 Continuous damper pedal operation (CONTINUOUS) is automatically selected whenever the POWER switch is turned on.

# ■ 39: Pitch Bend Range \_\_\_\_\_

**©⊡⊡©**>39 PITCH BEND RANGE 100Cent This function allows the maximum pitch bend range to be set from 100 cents to 1200 cents in 100-cent increments for each individual voice (100 cents = 1 semitone). First select the voice you want to set the pitch bend range for, then select and set the Pitch Bend Range function.

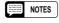

- A complete list of the preset pitch bend ranges for each voice is given on page vii.
- The pitch bend range of the voice shown to the left of the display takes priority in the DUAL mode. In the Split mode the right-hand voice setting takes priority.
- The pitch bend range settings are retained in memory for approximately one week even when the power is turned off.
- Unexpected sound may be produced if the pitch of a note is bent beyond the range of the voice. See page 8 for a list of the usable ranges for each voice.

## ■ 40: Edit Drum Instrument

The CVP-89 has two drum kits — NORMAL and PROCESSED — and this function allows either kit to be selected for each individual drum instrument. Individual reverb depth and pan settings are also possible.

#### 1 Select the Edit Drum Instrument Function

UNIU 40 EDIT DRUM INST. NO∕YES Select the Edit Drum Instrument function — see "Selecting & Using the Utility Functions", page 42. Then press the **TEMPO** [ $\triangle$ ] button if you actually want to engage the Edit Drum Instrument function. Once the **TEMPO** [ $\triangle$ ] button has been pressed you can release the [**UTILITY**] button. The DRUMS voice will automatically be selected and the kit (NORMAL or PROCESSED) for the currently selected style will be recalled.

## 2 Select an Instrument

OOOUD 40 EDIT DRUM INST. PRESS [DRUM KEY] Press the key on the CVP-89 keyboard corresponding to the drum instrument you want to edit. The name of the selected instrument and the drum kit currently selected for that instrument will appear on the display.

#### Select a Parameter

EDIT DRUM INSTRUMENT Rim Lite KIT: NORMAL Use the **[TAP]** and **[METRONOME]** buttons to select the parameter you want to edit: KIT, REV DEPTH, or PAN.

### 4 Edit the Parameter as Required .....

EDIT DRUM INSTRUMENT Rim Lite REV DEPTH: { Use the **TEMPO** [▲] and [▼] buttons to select the NORMAL or PROCESSED drum kit if the KIT parameters is selected, set the reverb depth from 0 to 15 if the REV DEPTH parameter is selected, or set the pan position from LEFT 6 through CENTER, DEFAULT to RIGHT 6 if the PAN parameter is selected.

EDIT DRUM INSTRUMENT
ALL KIT:PROCESSED

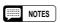

- If you press the C7 key while the KIT parameter is selected, "ALL" will appear in place of the instrument name and the NORMAL or PROCESSED kit can be selected for all instruments. The REV DEPTH and PAN parameters for all instruments return to their default values and cannot be edited when "ALL" is selected.
- Up to 16 individual reverb depth settings, 8 pan settings, and 8 kit settings can be
  made e.g. after setting KIT to "ALL" and selecting "NORMAL" or "PROCESSED". If you attempt to make more reverb depth, pan, or kit settings the "TOO
  MANY!" error message will appear. The reverb depth and pan settings of an
  already-edited instrument can be restored to their default values by simultaneously pressing the TEMPO [▲] and [▼] buttons.
   Since some instruments are already edited for some accompaniment styles, the
  - Since some instruments are already edited for some accompaniment styles, the maximum number of editable instruments will be less when those styles are selected.
- The Edit Drum Instrument function cannot be used in the GM mode "DATA NOT EDITABLE!" will appear on the display.
- See page ix for a list of the NORMAL or PROCESSED kit.

#### 5 Select a New Instrument Or Exit

To edit a different instrument, repeat steps **2** through **4**, above. To exit from the Edit Drum Instrument function, press the [UTILITY] button.

# ■ 41: Split Left Octave

This function determines whether the left-hand voice in a split keyboard setup will be automatically shifted up one octave (refer to page 10).

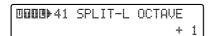

- **0** Octave shift OFF no octave shift will occur.
- +1 Octave shift ON all voices except BASS (voice numbers 10, 11, 49, 50, 51, and 52) and DRUMS (voice numbers 12) will be shifted.

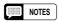

 Octave shift is automatically turned ON (+1) whenever the POWER switch is turned on

# ■ 42: Registration Tempo

Determines whether the tempo setting in a recalled registration memory will be used or not (refer to page 29).

©©©©▶42 REGIST. TEMPO SET TEMPO KEEP TEMPO

The recalled tempo setting is not used — the tempo will not change when a registration memory is recalled.

**SET TEMPO** 

The recalled tempo setting is used — the tempo will change when a registration memory is recalled.

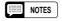

 The registration Tempo function is automatically turned SET TEMPO whenever the POWER switch is turned on.

## ■ 43: ABC Auto Mute

Turns the Auto Accompaniment mute function on or off (refer to page 23).

OOOOO⊳43 ABC AUTO MUTE ON OFF Mute OFF.

ON Mute ON.

NOTES

 The mute function is automatically turned ON whenever the POWER switch is turned on.

## ■ 44: Minor Harmonization.

Turns the Auto Accompaniment minor harmonization function on or off (refer to page 23).

©©©©▶44 7th CHORD IN min CHORD TONE NORMAL Minor harmonization OFF.

**CHORD TONE** Minor harmonization ON.

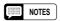

 The Minor harmonization function is automatically turned OFF (NORMAL) whenever the POWER switch is turned on.

# **The Connectors.**

Although the Clavinova is a self-contained musical instrument that simply be plugged into the AC mains outlet and played, it also features a number of connectors for system expansion.

#### ● AUX IN L and R Jacks ......

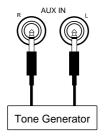

These jacks are intended primarily for use with external synthesizers or tone generator modules.

For example, the outputs of the synthesizer/tone generator can be to the Clavinova **AUX IN** jacks, allowing the sound of the synthesizer/tone generator to be reproduced via the Clavinova's internal amplifier and speaker system.

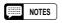

 The input signal from the AUX IN jacks is delivered to the AUX OUT jacks, but is not affected by the Clavinova's volume control or reverb effect.

#### AUX OUT L/L+R and R Jacks ......

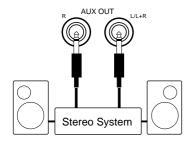

The AUX OUT L/L+R and R jacks deliver the output of the Clavinova for connection to an instrument amplifier, mixing console, PA system, or recording equipment. If you will be connecting the Clavinova to a monaural sound system, use only the L/L+R jack. When a plug is inserted into the L/L+R jack only, the left- and right-channel signals are combined and delivered via the L/L+R jack so you don't lose any of the Clavinova's sound.

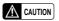

 The AUX OUT jack signal must never be returned to the AUX IN jacks, either directly or through external equipment.

#### 

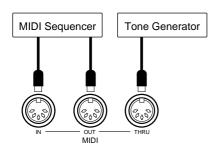

The **MIDI IN** connector receives MIDI data from an external MIDI device (such as a synthesizer, sequencer, music computer, etc.) which can be used to control the Clavinova. The **MIDI THRU** connector re-transmits any data received at the **MIDI IN** connector, allowing "chaining" of several MIDI instruments or other devices. The **MIDI OUT** connector transmits MIDI data generated by the Clavinova (e.g. note and velocity data produced by playing the Clavinova keyboard)

More details on MIDI are given in "MIDI Functions" on page 54.

#### EXP PEDAL Jack

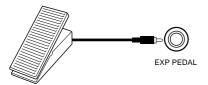

An optional Yamaha EP-1 Expression Pedal can be plugged into this jack for foot volume (expression) control of the keyboard sound only (i.e. expression doesn't affect the auto-accompaniment sound or disk playback). Press the pedal forward to increase volume, and backward to decrease volume.

#### MIC. Jack and VOL. Control ......

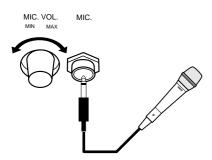

A standard microphone with a 1/4" phone plug can be connected to the **MIC.** jack. The microphone sound is then mixed with the Clavinova sound and delivered via the Clavinova's speakers. The **MIC. VOL.** control can be used to adjust the microphone volume.

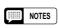

• The depth of the digital reverb effect applied to the microphone sound can be adjusted via the "Mic Reverb Depth" utility function described on page 43.

# Factory Preset Recall -

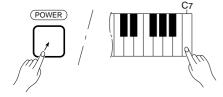

The factory preset settings for the data listed below can be restored by holding the C7 key while turning the power on.

- Registration memory data.
- Style disk load data.
- Custom rhythm data. (no data)
- Pitch bend range data.
- Chorus ON/OFF data.
- · Soundboard depth data.

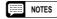

 Custom Rhythm initially contains no data, so any Custom Rhythm data you have created will be erased when the Factory Preset Recall function is executed.

# Troubleshooting.

If you encounter what appears to be a malfunction, please check the following points before assuming that your Clavinova is faulty.

#### 1. No Sound When the Power is Turned On

Is the AC plug properly connected to an AC wall outlet? Check the AC connection carefully. Is the **MASTER VOL-UME** control turned up to a reasonable listening level?

#### 2. No Rhythm, ABC, or Performance Memory Sound

Check the Auto Accompaniment volume control settings. No sound is produced if these are set to their minimum positions.

#### 3. The Clavinova Reproduces Radio or TV Sound

This can occur if there is a high-power transmitter in your vicinity. Contact your Yamaha dealer.

#### 4. Intermittent Static Noise

This is usually due to turning on or off a household appliance or other electronic equipment which is fed by the same AC mains line as your Clavinova.

#### 5. Interference Appears On Radio or TV Sets Located Near the Clavinova

The Clavinova contains digital circuitry which can generate radio-frequency noise. The solution is to move the Clavinova further away from the affected equipment, or vice versa.

#### 6. Distorted Sound When the Clavinova is Connected to An External Amplifier/Speaker System

If the Clavinova is connected to a stereo system or instrument amplifier and the sound is distorted, reduce the setting of the Clavinova volume control to a level at which the distortion ceases.

# **Options**

#### BC-10 Bench

A stable, comfortable bench styled to match your Yamaha Clavinova.

#### ● HPE-160 Stereo Headphones

High-performance lightweight dynamic headphones with extra-soft ear pads.

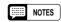

• Some items may not be available in certain areas.

# Index\_

| Α                                        |     | K                                       |        | Repeat functions, disk orchestra      |    |
|------------------------------------------|-----|-----------------------------------------|--------|---------------------------------------|----|
| A-B repeat, disk orchestra               | 33  | Key cover                               | 4      | Reverb depth control                  |    |
| ABC auto mute                            | 64  | Keyboard percussion                     | 8      | Reverb effects                        |    |
| Accompaniment                            | 17  | ,                                       |        | Rewind & fast forward, disk orchestra |    |
| Accompaniment volume mode                |     | L                                       |        | Rhythm break, left pedal              |    |
| Assembly                                 | i   | Left pedal                              | 1.1    | Right pedal                           | 14 |
| Auto bass chord (ABC)                    |     | Load custom rhythm                      |        |                                       |    |
| Auto synchro start switching             |     | •                                       |        | S                                     |    |
| Automatic performance, disk orchestra    |     | Load individual key tuning              |        | Save custom rhythm                    | 45 |
| Aux jacks                                |     | Load registration  Local control on/off |        | Save individual key tuning            |    |
| •                                        |     | Local control on/on                     | 33     | Save registration                     |    |
| В                                        |     |                                         |        | Send channel select                   |    |
| Ξ.                                       | 4.4 | M                                       |        | Single-finger accompaniment           | 2′ |
| Balance, split mode                      |     | Metronome                               | 20     | Soft, left pedal                      |    |
| •                                        |     | Mic jack & volume control               | 65     | Solo styleplay, left pedal            |    |
| C                                        |     | Mic reverb depth                        | 43     | Solo styleplay, using                 |    |
| Chord sequence function                  | 41  | MIDI clock select                       | 58     | Song copy                             |    |
| Chorus on/off                            | 43  | MIDI connectors                         | 65     | Song delete                           |    |
| Connectors                               | 65  | MIDI data format                        | iii    | Song name                             |    |
| Control change on/cancel                 | 56  | MIDI transpose transmit                 | 59     | Sostenuto pedal                       |    |
| Controls, panel                          |     | Minor harmonization                     | 23, 64 | Soundboard depth                      |    |
| Convert to DOC                           |     | Multi-timbre mode                       |        | Specifications                        |    |
| Convert to SMF                           | 53  | Multi-timbre recording via MIDI         | 40     | Split left octave                     | 64 |
| Custom rhythm                            | 24  | Music data, playing other types         |        | Split mode                            |    |
|                                          |     | Music stand                             | 4      | Split point, ABC                      |    |
| D                                        |     | Mute mode                               | 23     | Split point, changing                 |    |
| Damper pedal mode                        | 62  |                                         |        | Split send mode                       |    |
| Damper pedal, split mode                 |     | N                                       |        | Standard MIDI file playback mode      |    |
| Demonstration playback                   |     | Next phrase, disk orchestra             | 34     | Start/stop, left pedal                |    |
| Disk copy, disk orchestra                |     | , , , , , , , , , , , , , , , , , , , , |        | Starting accompaniment                |    |
| Disk error messages                      |     | 0                                       |        | Stopping accompaniment                |    |
| Disk format                              |     | _                                       | 00     | Store, registration memory            |    |
| Disk orchestra                           |     | Options                                 | 66     | Style selection, accompaniment        |    |
| Disk styles, loading                     |     | _                                       |        | Style tempo switching                 |    |
| Disk styles, using                       |     | Р                                       |        | Synchronized start                    |    |
| Dual mode                                |     | Pan                                     | 13     | · ·                                   |    |
|                                          | 0   | Panel send data                         | 58     | т                                     |    |
| E                                        |     | Pause, disk orchestra                   | 34     | Tan stant                             | 4. |
| _                                        | 00  | Pedal pause, disk orchestra             | 34     | Tap start                             |    |
| Edit drum instrument                     |     | Pedals                                  | 14     | Tempo control                         |    |
| Exp pedal jack                           |     | Percussion kit list                     | ix     | Touch sensitivity                     |    |
| Expression control                       | 5   | Performance memory                      | 35     | Track mix                             |    |
| _                                        |     | Pitch bend range                        | 62     | Transpose                             |    |
| F                                        |     | Pitch bend, left pedal                  | 15     | Troubleshooting                       | bt |
| Factory preset recall                    | 66  | Pitch control                           | 16     |                                       |    |
| Fill-ins                                 | 20  | Pitch display                           | 16     | U                                     |    |
| Fingered accompaniment                   | 21  | Playing specific parts, disk orchestra  | 31     | Utility functions, list               | 42 |
| Fingering chart                          | xii | Polyphony                               | 13     | Utility functions, selecting          | 42 |
| Floppy disk handling                     | 1   | Power switch                            | 4      |                                       |    |
| Full-keyboard ABC                        | 22  | Program change on/cancel                | 56     | V                                     |    |
|                                          |     | Punch-in recording                      | 39     | Voice balance, dual mode              | (  |
| G                                        |     |                                         |        | Voice list                            |    |
| GM drum kit                              | 59  | Q                                       |        | Voice list                            |    |
| Guided practice, disk orchestra          |     | Quantize song data                      | 49     | Voice selection                       |    |
| Caldod practice, disk of officetta       | 02  | Quantize being data                     | 49     | Volume control, utility               |    |
| ш                                        |     | D                                       |        | Volume controls                       |    |
| Н                                        |     | R                                       |        |                                       |    |
| Harmonization variations, solo styleplay |     | Random all song repeat                  |        |                                       |    |
| Headphones                               | 4   | Recall, registration memory             |        |                                       |    |
|                                          |     | Receive channel select                  |        |                                       |    |
| I                                        |     | Recording & playback, multitrack        |        |                                       |    |
| Individual key tuning                    | 60  | Recording & playback, one-pass          |        |                                       |    |
| Introduction                             |     | Registration memory                     | 29     |                                       |    |

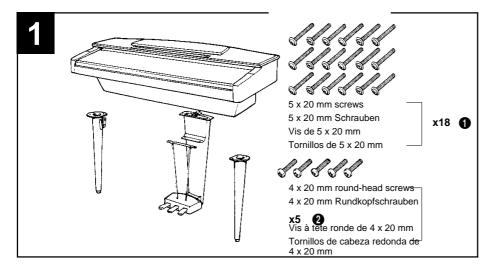

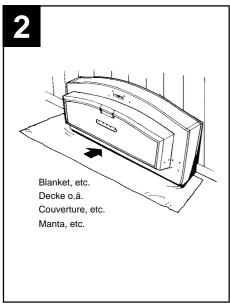

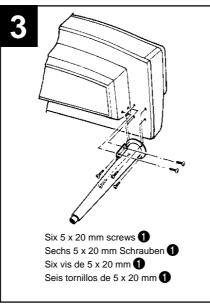

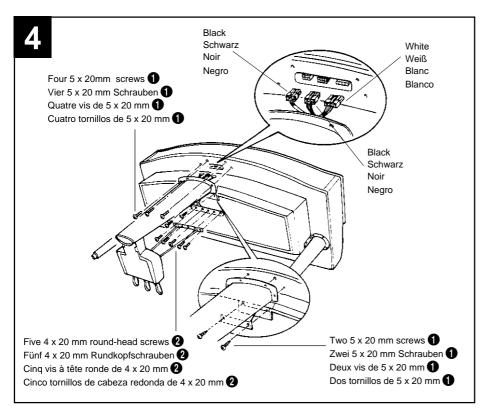

# Assembly-

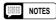

- We do not recommend attempting to assemble the Clavinova alone. The job can be easily accomplished, however, with only two people.
- Use only the screws provided or replacements of exactly the specified size. Using screws of the wrong size can result in damage to the instrument.

# Open the box and remove all the parts.

On opening the box you should find the parts shown in the illustration above. Check to make sure that all the required parts are provided.

# 2 Carefully lean the main unit against a wall.

To make it easier to install the legs, place a soft blanket or similar material on the floor near a wall, close the Clavinova keyboard cover, place the front panel of the Clavinova (the side with the keyboard) on the blanket and gently lean the unit against the wall — MAKING SURE THAT IT CAN NOT FALL — as shown in the illustration.

# 3 Attach the front legs.

Securely attach the two front legs using six 5 x 20 mm screws • each (use a Philips "+" screwdriver), as shown in the illustration. Make sure the screws are securely tightened.

# Attach the rear leg and pedal box assembly.

Before attaching the rear leg and pedal box assembly, insert the 3 plugs extending from the rear leg into the corresponding sockets in the main unit, making sure that the connectors must be inserted with the protruding clip facing the rear of the main unit. Then securely attach the rear leg with the six 5 x 20 mm screws 1, and the pedal bracket with the five 4 x 20 mm round-head screws 2.

### !! IMPORTANT

- After assembling the Clavinova, check once more to make sure that all screws have been securely fastened.
- If the stand leans to the side, makes unusual noises, or otherwise seems unstable during use, check and tighten all screws while following the assembly instructions given above.

## Zusammenbau- | Montage-

#### HINWEISE

- · Wir raten davon ab, das Clavinova alleine zusammenzubauen und aufzustellen. Zwei Personen können diese Arbeit jedoch problemlos ausführen.
- · Verwenden Sie ausschließlich die mitgelieferten Schrauben oder Ersatzschrauben identischer Größe. Die Verwendung von Schrauben mit abweichenden Maßen kann eine Beschädigung des Instruments zur Folge haben.

#### Den Versandkarton öffnen und alle Teile auspacken.

Der Karton sollte alle in der Abbildung gezeigten Teile enthalten. Vergewissern Sie sich, daß alle Teile vollzählig vorhanden sind.

#### 2 Die Haupteineit vorsichtig an eine Wand lehnen.

Um das Anschrauben der Beine zu erleichtern, breiten Sie eine Decke oder ein weiches Tuch neben der Wand auf dem Boden aus, schließen den Tastaturdeckel des Clavinova, stellen das Instrument mit der Vorderkante (Seite mit der Tastatur) vorsichtig auf die Decke und lehnen es an die Wand, wie in der Abbildung gezeigt. VERGEWISSERN SIE SICH, DASS DAS INSTRUMENT NICHT KIPPEN ODER WEG-**RUTSCHEN KANN!** 

#### Die vorderen Beine montieren.

Beine mit jeweils sechs 5 x 20 mm Schrauben **1** (Kreuzschlitzschraubendreher verwenden!) gut am Clavinova fest, wie in der Abbildung gezeigt. Ziehen Sie die Schrauben fest an.

#### 4 Das hintere Bein mit dem Pedalkasten montieren.

Bevor Sie das hintere Bein mit dem Pedalkasten anbringen, schließen Sie die 3 aus dem hinteren Bein ragenden Stekker an die entsprechenden Buchsen der Haupteinheit an. Die Stecker müssen mit dem hervorstehenden Clip zur Rückseite der Haupteinheit weisend in die Buchsen gesteckt werden. Schrauben Sie das hintere Bein danach mit sechs 5 x 20 mm Schrauben 1 und die Pedalstrebe mit den fünf 4 x 20 mm Rundkopfschrauben 2 gut fest.

### **WICHTIG**

- Vergewissern Sie sich nach Zusammenbau und Aufstellung des Clavinova noch einmal davon, daß alle Schrauben fest angezogen
- · Wenn der Ständer schief steht, komische Geräusch erzeugt oder sich beim Spielen wackelig anfühlt, prüfen Sie gemäß den unter "Zusammenbau und Aufstellung" gegebenen Anweisungen, ob der Ständer richtig zusammengebaut wurde, und ziehen dabei die einzelnen Schrauben noch einmal nach.

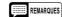

- Nous ne vous conseillons pas d'essaver d'assembler le Clavinova seul. Toutefois, ce travail peut être facilement exécuté par deux personnes.
- N'utilisez que les vis fournies ou des vis ayant exactement les mêmes dimensions. L'utilisation de vis de dimensions incorrectes pourrait endommager l'instrument.

#### Ouvrir le carton et retirer toutes les pièces

Les pièces indiquées sur l'illustration devraient toutes se trouver dans le carton. Vérifier qu'il n'en manque aucune.

#### Appuyez le clavier contre un mur en faisant très attention

Pour faciliter la pose des pieds, placez une couverture épaisse, ou un matériau similaire, sur le plancher à proximité d'un mur. Fermez le cache-clavier et placez le bord avant (bord côté clavier) du Clavinova sur la couverture et appuyez ensuite le Clavinova contre le mur de la manière illustrée. ASSUREZ-VOUS QU'IL NE PEUT PAS TOM-BER.

#### 3 Posez les pieds avant

Fixez chacun des deux pieds avant à l'aide de six vis de 5 x 20 mm (utilisez un tournevis cruciforme "+") comme illustré. Vérifiez que les vis sont serrées

## 4 Fixez le pied arrière et le péda-

Avant de fixer le pied arrière et le pédalier, branchez les 3 connecteurs sortant du pied arrière aux prises correspondantes du clavier, en veillant à ce que les connecteurs soient branchés avec la languette dirigée vers l'arrière du clavier. Fixez ensuite le pied arrière à l'aide de six vis de 5 x 20 mm 1 et la ferrure du pédalier à l'aide de cinq vis à tête ronde de 4 x 20 mm 2.

#### **IMPORTANT**

- · Après avoir assemblé le Clavinova, vérifiez une fois de plus que toutes les vis sont bien serrées.
- Si le support du clavier penche d'un côté, fait du bruit ou semble instable lorsque vous utilisez l'instrument, vérifiez de nouveau et resserrez toutes les vis en suivant les instructions d'assemblage données cidessus

## Montaje:

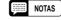

- No le recomendamos que intente montar la Clavinova usted solo. El trabajo puede ser realizado fácilmente entre dos personas.
- Utilice sólo los tornillos suministrados o reemplazos del exacto tamaño especificado. El empleo de tornillos de un tamaño erróneo puede dañar el instrumento.

#### 1 Abra la caja y extraiga todas las partes.

Al abrir la caja, encontrará las partes que se muestran en la ilustración de arriba. Asegúrese de que no falta ninguna de las partes requeridas.

#### 2 Incline con cuidado la unidad principal contra una pared.

Para facilitar la instalación de las patas, coloque una manta blanda o un material semejante sobre el piso cerca de una pared, cierre la cubierta del teclado de la Clavinova, coloque el panel frontal de la Clavinova (el lado con el teclado) sobre la manta e incline con cuidado la unidad contra la pared, ASEGURAN-DOSE DE QUE NO PUEDA CAER-SE, como se muestra en la ilustración.

#### Instale las patas delanteras.

Instale con seguridad las dos patas delanteras usando seis tornillos de 5 x 20 mm 1 en cada una (emplee un destornillador de cabeza en cruz), como se muestra en la ilustración. Asegúrese de que los tornillos se aprietan bien.

#### 4 Instale la pata trasera y el conjunto de la caja de pedales.

Antes de instalar la pata trasera y el conjunto de la caja de pedales, inserte las 3 clavijas que salen de la pata trasera en los enchufes correspondientes de la unidad principal, asegurándose de que los conectores quedan insertados con el retenedor que sobresale encarado a la parte posterior de la unidad principal. Entonces, instale con seguridad la pata trasera con los seis tornillos de 5 x 20 mm 1, y la ménsula de pedales con los cinco tornillos de cabeza redonda de 4 x 20 mm 2.

### // IMPORTANTE

- Después de montar la Clavinova, compruebe otra vez para asegurarse de que todos los tornillos se han apretado bien.
- · Si el soporte se inclina hacia un lado, hace ruidos anormales, o parece inestable durante la utilización, compruebe y apriete todos los tornillos mientras sigue las instrucciones de montaje de arriba.

## MIDI Data Format/MIDI-Datenformat/Format des

If you're already very familiar with MIDI, or are using a computer to control your music hardware with computer-generated MIDI messages, the data provided in this section can help you to control the Clavinova.

Falls Sie bereits mit MIDI vertraut sind oder einen Computer zur Hardware-Steuerung einsetzen, werden Ihnen die nachfolgend aufgeführten Daten bei der Steuerung des Clavinovas wahrscheinlich hilfreich sein.

Si vous vous êtes déjà familiarisés avec l'interface MIDI, ou si vous utilisez un ordinateur pour commander votre matériel de musique au moyen de messages MIDI générés par ordinateur, les données suivantes vous aideront à commander le Clavinova

Si ya está muy familiarizado con MIDI o si está usando una computadora para controlar su música con mensajes MIDI generados por computadora, los datos proporcionados en esta sección le ayudarán a controlar la Clavinova.

#### 1. NOTE ON/OFF

[9nH] [kkH] [vvH] 9nH= Note on/off event (n= MIDI channel number)

(Transmission: 0FH~72H= D#-1~F#7, Reception= 15H~6CH: A-1~C7)

vvH= Velocity (Note on= 01H~7FH, Note off= 00H)

[8nH] [kkH] [vvH] 8nH= Note off event

(n= MIDI channel number)

kkH= Note number

(Transmission: 0FH~72H= D#-1~F#7. Reception= 15H~6CH: A-1~C7)

vvH= Velocity (Note off= 00H~7FH)

\* 8nH (note off) is receive only. 9nH (vvH=00H) used for transmission.

#### 2. CONTROL CHANGE

[BnH] [ccH] [vvH] BnH= Control event (n= MIDI channel number) ccH= Control number vvH= Control value

• Modulation (Vibrato) [BnH] [01H] [vvH] n= MIDI channel number

vvH= Modulation

00H~0FH: Off : AM also off. 10H~1FH: 1 : Voice default AM when greater than 10H

20H~2FH: 2 30H~3FH: 3 40H~4FH: 4 50H~5FH: 5 60H~6FH: 6 70H~7FH: 7

\* LFO speed fixed for each voice

• Volume

[BnH] [07H] [vvH] n= MIDI channel number vvH= Volume (00H~7FH) 00H: -∞

6FH: -3dB 7FH: ±0dB • Pan

[BnH] [0AH] [vvH] n= MIDI channel number

vvH= Pan (00H~7FH)

00H~17H: Left 6 18H~1FH: Left 5

20H~27H: Left 4

28H~2FH: Left 3

30H~37H: Left 2

38H~3FH: Left 1 40H~47H: Center

48H: Voice default Pan

49H: Scaling Pan (Standard) (receive only)

4AH: Scaling Pan (Wide) (receive only)

4BH: Scaling Pan (Narrow L) (receive only)

4CH: Scaling Pan (Narrow C) (receive only)

4DH: Scaling Pan (Narrow R) (receive only)

4EH: Scaling Pan (Half L) (receive only)

4FH: Scaling Pan (Half R) (receive only)

50H~57H: Right 1 58H~5FH: Right 2

60H~67H: Right 3

68H~6FH: Right 4

70H~77H: Right 5

78H~7FH: Right 6

#### Expression

[BnH] [0BH] [vvH] n= MIDI channel number vvH= Expression (00H~7FH)

> 00H: -∞ 6FH: -3dB 7FH= ±0dB

 Damper pedal [BnH] [40H] [vvH] n= MIDI channel number vvH= Control value (00H~7FH)

8 levels max.

 Sostenuto pedal [BnH] [42H] [vvH] n= MIDI channel number

vvH= Control value (00H~7FH)

00H~3FH: Off 40H~7FH: On

Soft pedal

[BnH] [43H] [vvH] n= MIDI channel number

vvH= Control value (00H~7FH)

8 levels max.

• Portamento control [BnH] [54H] [vvH] n= MIDI channel number vvH= Control value (00H~7FH)

15H~6CH: Key Number

Reverb depth

[BnH] [5BH] [vvH]

n= MIDI channel number

vvH= Reverb Depth (00H~7FH)

Individually adjustable for each channel.

Chorus depth

[BnH] [5DH] [vvH]

n= MIDI channel number

vvH= Reverb Depth (00H~7FH)

Individually adjustable for each channel.

#### 3. MODE MESSAGES (receive only)

[BnH] [ccH] [vvH] BnH= Control event (n= MIDI channel number) ccH= Mode message number vvH= Mode message value

• All sound off [BnH] [78H] [00H] n= MIDI channel number

· Reset all controllers [BnH] [79H] [00H] n= MIDI channel number

 Local Control ON/OFF [BnH] [7AH] [vvH] n= MIDI channel number vvH= 00H: Off

7FH: On

 All notes OFF [BnH] [7BH] [00H] n= MIDI channel number

• OMNI OFF/All notes OFF [BnH] [7CH] [00H] n= MIDI channel number

• OMNI ON/All notes OFF [BnH] [7DH] [00H] n= MIDI channel number

## donées MIDI/Formato de datos MIDI\_\_\_

#### 4. REGISTERED/NON-REGIS-TERED PARAMETER NUMBER

- Data entry [BnH] [06H] [mmH] [BnH] [26H] [IIH] n= MIDI channel number mm/II=RPN
- Data inc [BnH] [60H] [xxH] n= MIDI channel number xx= Dummy, RPN
- Data dec [BnH] [61H] [xxH] n= MIDI channel number xx= Dummy, RPN
- Non-registered parameter number [BnH] [62H] [IIH] [BnH] [63H] [mmH] n= MIDI channel number

Registered parameter number

- \* No parameter is received, but the data is recognized because of RPN reception.
- [BnH] [64H] [IIH] [BnH] [65H] [mmH] n= MIDI channel number IIH= 00H, mmH= 00H: Pitch bend range IIH= 01H, mmH= 00H; Fine tune IIH= 02H, mmH= 00H: Coarse tune IIH= 7FH, mmH= 7FH: RPN Reset

#### 5. PROGRAM CHANGE

[CnH] [ppH] CnH= Program change event (n= MIDI channel number) ppH= Program number

#### **Panel Voices**

VOICE 00H PIANO

01H CLAVINOVA TONE

02H E. PIANO

03H HARPSICHORD

04H VIBES

05H GUITAR 06H STRINGS

07H ORGAN

08H CHOIR

09H UPRIGHT BASS

0AH ELEC BASS

**OBH DRUMS** 

#### Voices 13 - 60

dd VOICE 0CH BRASS

0DH POP BRASS

0EH TRUMPET

0FH MUTE TRUMPET

10H HORN

11H SAX

12H SAX SOFT

13H CLARINET

OBOE 14H

15H **FLUTE** 

16H **ACCORDION** 

17H **HARMONICA** 

18H STRINGS SOFT

19H VIOLIN

1AH **VIOLIN HARD** 

1BH FULL ORGAN

1CH JAZZ ORGAN 1

1DH SYNTH BRASS

1EH SYNTH WOOD

SYNTH STRINGS

20H SYNTH CHOIR

PIANO BRIGHT

22H PIANO SOFT

23H E. PIANO DX

SYNTH CRYSTAL

25H CELESTA

26H MARIMBA

27H FOLK GUITAR

28H JAZZ GUITAR 1

29H JAZZ GUITAR 2

2AH ROCK GUITAR 1

2BH ROCK GUITAR 2

2CH MUTE GUITAR

2DH BANJO

2EH PIZZICATO

2FH HARP

30H U. BASS SOFT

31H E. BASS SOFT

32H E. BASS HEAVY

33H SYNTH BASS

34H TIMPANI & ORCH. HIT

35H BASSOON

36H CHAMBER STRINGS

37H JAZZ ORGAN 2

38H ROCK GUITAR 3

39H COSMIC 1

3AH COSMIC 2

3BH COSMIC 3

#### 6. PITCH BENDER

[EnH] [IIH] [mmH] EnH= Bender event

(n= MIDI channel number)

IIH= Least significant byte mmH= Most significant byte

\* Caution: Each voice is set to its own bend range when the power is turned on. The bend range is set to 300 cents when the CVP/DOC Multi-Timbre mode is engaged, and to 200 cents when the GM Multi-Timbre mode is engaged. RPN data can be used to set the range in 100-cent (semitone) increments.

#### 7. SYSTEM REALTIME MESSAGES

F8H: Timing clock

FAH: Start FCH: Stop

FEH: Active sensing

| Data | Transmission                       | Reception                                                                               |
|------|------------------------------------|-----------------------------------------------------------------------------------------|
| F8H  | Transmitted every 96 clocks        | Received as 96-clock<br>tempo timing when<br>MIDI clock is set to<br>External           |
| FAH  | Rhythm start                       | Rhythm start                                                                            |
| FCH  | Rhythm stop                        | Rhythm stop                                                                             |
| FEH  | Transmitted every 200 milliseconds | All notes are turned<br>off if no data is<br>received for more than<br>400 milliseconds |

\* Caution: If an overrun framing error occurs the Damper, Sostenuto, and Soft effects for all channels are turned off and an All Note Off occurs.

#### 8. SYSTEM EXCLUSIVE **MESSAGES**

YAMAHA MIDI format

[F0H] [43H] [xnH] [ffH] ..... [F7H] 43H= YAMAHA ID

xnH= Substatus + MIDI channel number

ffH= Format number

\* n specifies the receive channel regardless of whether omni is on or off.

x ff Information

0 7CH Panel data receive

7CH Panel data bulk dump request

7DH Model ID data bulk dump request

#### **Panel Data Send Format**

F0H. 43H. 0xH. 7CH. 00H. 22H

(x: channel number,

data length= Panel data+0cH)

53H, 4BH, 20 H, 20H 43H, 56H, 50H, 27H, 39H, 34H (CVP'94)

3xH, 3yH [Panel Data]

[Check Sum (1byte)]= 0(53H+4BH+20H+... ...+Data end)

[Panel Data Contents]

(1) ABC ON/OFF

SSP ON/OFF (2)

SSP NO.

MANUAL VOICE (4)

(5) MANUAL VOLUME

(6)RHYTHM NO.

**RHYTHM VARIATION** (7)

TEMPO (Absolute value LSB)

TEMPO (Absolute value MSB)

(10) RHYTHM VOLUME

(11) CHORD 1 VOLUME

(12) CHORD 2 VOLUME

(13) BASS VOLUME

### MIDI Data Format/MIDI-Datenformat/Format des donées MIDI/Formato de datos MIDI,

- (14) SPLIT POINT
- (15) DUAL/SPLIT MODE
- (16) DUAL/SPLIT VOICE
- (17) DUAL/SPLIT BALANCE
- (18) REVERB
- (19) REVERB DEPTH
- (20) LEFT PEDAL FUNCTION
- (21) Reserved
- (22) INTRO
- (23) TOUCH SESITIVITY
- (24) PITCH BEND RANGE
- (25) CHORUS
- (26) SOUNDBOARD EFFECT DEPTH
- (27) DRUMS VOICE in the GM Multi-Timbre Mode

### Individual Key Tuning Data Bulk Dump Format

F0H, 43H, 73H

36H (Product ID: CVP-89)

06H (Bulk ID) 00H (Bulk No.)

00H, 00H, 0bH, 00H (Data Length= wxyH

88\*2 bytes)

[BULK DATA] (low (A-1), high (A-1)

...low (C7), high (C7))

[CHECK SUM (1byte)]= 0-sum

(BULK DATA)

#### Name Data Send Format

F0H, 43H, 0xH, 7DH, 00H, 10H (Data Length= 10H

byte)

53H, 4BH, 20H, 20H (SK)

43H, 56H, 50H, 27H, 39H, 34H (CVP'94) 3xH, 3yH, 20H, 20H, 20H, 20H (Version x,y)

[CHECK SUM (1byte)]= 0-(53H+4BH+20H+...

...+20H)

F7H

Clavinova MIDI Format

[F0H] [43H] [73H] [yyH] [xxH] [F7H]

43H= YAMAHA ID

73H= CLAVINOVA ID

yyH= Product ID (CVP-89= 36H)

xxH= Substatus

xxH Information

02H Internal MIDI clock

03H External MIDI clock

06H Receive bulk data below

13H Multi-timbre mode off

14H DOC voice multi-timbre mode on

15H CVP Multi-timbre mode on

18H DOC voice multi-timbre mode individual track reverb depth on

61H MIDI FA Cancel On

62H MIDI FA Cancel Off

7nH All Note Off,

Receive Channel = n+1, Omni off

- \* When nn = 2, 3, 13, 14, 15, 18, or 7C, Clavinova common ID (01H) is recognized as well as 34H.
- \* All Control Change values are reset when [13H], [14H] or [15H] is received. All voices and other parameters are also reset when [14H] or [15H] is received in order to ensure the same initial settings.

Special Messages

[F0H] [43H] [73H] [yyH] [11H] [0nH]

[ccH] [vvH] [F7H]

43H= YAMAHA ID

73H= CLAVINOVA ID

yyH= Product ID (CVP-89= 36H)

11H= Clavinova Special Control Code

0nH= Control MIDI Change

(n= special control change number)

ccH= Control number

ddH= Control value

| ; | Control | Value | [dd] |
|---|---------|-------|------|
|   |         |       |      |

08H DUAL/SPLIT 00H= lower MAX Balance 7FH= upper MAX

0H ABC Mode 00H= Off

02H= ABC Single/

Fingered 03H= Conventional

Full-Keyboard ABC

04H= Full-Keyboard ABC

11H Rhythm Variation 00H= Off

Switch Event

01H= Variation number

12H Fill In Switch 00H= Fill to normal

Event Off event

01H= Fill to normal On event

02H= Fill to variation

On event 03H= Fill to variation

3H= Fill to variation Off event

H Intro/Ending 00H= Intro mode Off

01H= Intro mode On 02H= Ending mode On

03H= Fill to normal mode On

04H= Fill to variation mode On

14H Split [ddH]= Split key number (the highest

number (the highest note in the left-hand keyboard range)

15H Rhythm Number [ddH]= Rhythm number 19H Volume [ddH]= Volume value

n= 2 (BASS)

4 (CHORD 1)

5 (CHORD 2)

1AH Rhythm Volume [ddH]= Volume value

1BH Metronome mode 00H: Off (receive only) 01H: On

21H Solo Styleplay 00~17H=Style

Number number
22H Solo Styleplay 00H~3FH= Off

22H Solo Styleplay 00H~3FH= Off 40H~7FH= On

30H Drums Parameter Change

See Drum Parameter Expanded Format, below

3DH Soundboard Effect Depth

[ddH]= Volume value

9H Reverb 00H= Off

01H= Room

02H= Hall 1

03H= Hall 2

04H= Cosmic
5AH Dual/Split mode 00H= Off
01H= Dual
02H= Split
(upper damper)
03H= Split

damper)

05H= Split & Lower Voice Oct Up (upper

(lower damper)

04H= Split

(upper/lower

damper)

06H= Split & Lower Voice Oct Up (lower

damper)

07H= SPLIT & Lower Voice Oct Up (upper/ lower damper)

5CH Dual/Split Voice [ddH]= Dual/Split voice

5DH Pedal Function [ddH]= Function number

\* When cc = 59 (Reverb), SK common ID (01H) is recognized in addition to xxH.

#### **Drum Parameter Expanded Format**

[F0H] [43H] [73H] [xxH] [11H] [0nH]

xxH: Product ID (CVP-89= 36H)

Common product ID also recognized

(pattern editor transmits both). 0x30: /\* Drum Parameter \*/ \*2 Expanded

Format

\* This resets all parameters when a differ-

ent drum kit is selected.

Expands Special Message 30.

• Effect Level

[F0H] [43H] [73H] [xxH] [11H] [0nH] [30H] [43H] [knH] [enH] [slH] [F7H]

11H: Clavinova special control code 0nH: MIDI Channel Number

\* Received only on channel 15 (0EH) in the CVP'94, affecting all tracks.

Received only on channel 10 (09H) in the GM mode, affecting all tracks.

30H: Drums Parameter Change

43H: Effect Send Level

knH: Key Number

\* Also included in the panel key code in the Clavinova DOC Voice mode (because conversion is not possible). Included in the GM key code in the GM

\* When kn = 01 the en for all keys is set to the default.

When kn = 02 the en for all keys is set to

enH: Effect Number

en= 5B: Reverb Depth

slH: Send Level

 $^{\star}$  This data applies a  $\pm$  40H offset to the CH depth parameter of each channel of

each instrument.

#### Example

[F0H] [43H] [73H] [xxH] [11H] [0eH] [30H] [43H] [knH] [enH] [slH] [F7H] [knH] [enH] [slH]

[36H] [5bH] [10H]:

F#0 Brush Roll reverb depth set to -30H. [36H] [5bH] [20H] [5dH] [60H]:

F#0 Brush Roll reverb depth set to -20H [01H] [5bH] [xxH]:

Reverb depth for all keys set to default (±0). [02H] [5bH] [20H]:

Reverb depth for all keys set to -20H.

#### Pan Set Switching

[F0H] [43H] [73H] [xxH] [11H] [0nH] [30H] [47H] [knH] [pnH] [F7H]

11H: Clavinova special control code

OnH: MIDI Channel Number

\* Received only on channel 15 (0EH) in the CVP'94, affecting all tracks. Received only on channel 10 (09H) in the GM mode, affecting all tracks.

30H: Drums Parameter Change

47H: Panpot

knH: Key Number

- \* Also included in the panel key code in the Common Voice mode (because conversion is not possible). Included in the GM key code in the GM mode.
- \* When kn = 01 pan is set to the value specified in pn.

When kn = 02 the pan for all keys is set to the pin point specified in pn.

#### pnH: Pan

\* When kn = 01 pan is set to the value specified in pn.

pn= 00: Normal DOC Setting

- = 01: Narrow DOC left
- = 02: Narrow DOC center
- = 03: Narrow DOC right
- = 04: Normal GM Setting
- = 05: Narrow GM left
- = 06: Narrow GM center
- = 07: Narrow GM right
- \* Normal pan value used when kn is other than 01.

However, values 48...4F are also set to pin-point center.

#### Drum Kit Assign

[F0H] [43H] [73H] [xxH] [11H] [0nH] [30H] [40H] [knH] [skH] [F7H]

11H: Clavinova special control code 0nH: MIDI Channel Number

\* Received only on channel 15 (0EH) in the CVP'94, affecting channel 15 (0EH)

Received only on channel 10 (09H) in the GM mode, affecting channel 10 (09H) only.

30H: Drums Parameter Change

40H: Instrument Assign

knH: Key Number

\* Also included in the panel key code in the DOC Voice mode (because conversion is not possible). Included in the GM key code in the GM mode.

skH: Source Kit Number

#### • Absolute Tempo

[F0H] [43H] [73H] [yyH] [11H] [1nH] [ccH] [ddH] [F7H]

43H= YAMAHA ID

73H= CLAVINOVA ID

yyH= Product ID (CVP-89= 36H)

11H= Clavinova special control code

1nH= Control MIDI Change

(Transmit: n = Control Change number) (Receive: any channel OK)

cc= Absolute tempo low byte

dd= Absolute tempo high byte

Tempo= dd\*128+ccH

#### • Beat, Tempo LED ON/OFF

[F0H] [43H] [73H] [yyH] [11H] [4FH]

[ccH] [ddH] [F7H]

43H= YAMAHA ID

73H= CLAVINOVA ID

yyH= Product ID

(CVP-89= 36H, or common 01H)

11H= Clavinova special control code

4FH= Control MIDI Change

ccH= 00H: Beat lamp on/off

01H: Tempo lamp on/off

ddH= 00H: On

7FH: Off

### 9. OTHER SYSTEM EXCLUSIVE MESSAGES

#### • General MIDI Mode On

[F0H] [7EH] [7FH] [09H] [xxH] [F7H]

7EH= Universal Non-Real Time

7FH= ID of target device

09H= Sub-ID #1 General MIDI Message

xxH= Substatus

xxH Information

01H General MIDI On

02H General MIDI Off

\* All sound off and all parameters are reset to their default values when [01H] is received.

#### Master Tuning

[F0H] [43H] [1nH] [27H] [30H] [00H] [00H] [mmH] [IIH] [ccH] [F7H]

43H= YAMAHA ID

1nH= Ignored

27H

30H

00H

mmH= (mm<<4)+II; 1step=1cent

IIH= mm=08H, II=00H; ±0cent

ccH= Ignored

Master Volume
 7FH= Universal Real Time

7FH= ID of target device

04H 01H

IIH= Ignored

mmH= Volume data

 All MIDI data available for general use are given above.

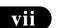

## Voice List/Stimmenverzeichnis/Liste des voix

#### Panel Voices (1—12)/Voices 13—60

| Voice<br>No. | MIDI<br>Program | DOC mode<br>MIDI | Name                                  | Pitch Bend<br>Range (Cent) | Chorus<br>On/Off |
|--------------|-----------------|------------------|---------------------------------------|----------------------------|------------------|
| NO.          | No.             | Program No.      | Name                                  | Kange (Cent)               | Oll/Oll          |
| 1            | 00              | 12               | Piano                                 | 100                        | OFF              |
| 2            | 01              | 68               | Clavinova Tone                        | 100                        | ON               |
| 3            | 02              | 50               | E. Piano                              | 100                        | OFF              |
| 4            | 03              | 14               | Harpsichord                           | 100                        | OFF              |
| 5            | 04              | 16               | Vibes                                 | 100                        | OFF              |
| 6            | 05              | 24               | Guitar                                | 200                        | OFF              |
| 7            | 06              | 08               | Strings                               | 100                        | OFF              |
| 8            | 07              | 76               | Organ                                 | 100                        | OFF              |
| 9            | 08              | 42               | Choir                                 | 100                        | OFF              |
| 10           | 09              | 28               | Upright Bass                          | 200                        | OFF              |
| 11           | 10              | 30               | Elec Bass                             | 200                        | OFF              |
| 12           | 11              | 126              | Drums                                 | 300                        | OFF              |
| 13           | 12              | 00               | Brass                                 | 200                        | OFF              |
| 14           | 13              | 73               | Pop Brass                             | 200                        | OFF              |
| 15           | 14              | 01               | Trumpet                               | 200                        | OFF              |
| 16           | 15              | 40               | Mute Trumpet                          | 200                        | OFF              |
| 17           | 16              | 02               | Horn                                  | 200                        | OFF              |
| 18           | 17              | 03               | Sax                                   | 200                        | OFF              |
| 19           | 18              | 77               | Sax Soft                              | 200                        | OFF              |
| 20           | 19              | 04               | Clarinet                              | 200                        | OFF              |
| 21           | 20              | 05               | Oboe                                  | 200                        | OFF              |
| 22           | 21              | 06               | Flute                                 | 200                        | OFF              |
| 23           | 22              | 07               | Accordion                             | 100                        | OFF              |
| 24           | 23              | 41               | Harmonica                             | 100                        | OFF              |
| 25           | 24              | 74               | Strings Soft                          | 100                        | OFF              |
| 26           | 25              | 09               | Violin                                | 100                        | OFF              |
| 27           | 26              | 75               | Violin Hard                           | 100                        | OFF              |
| 28           | 27              | 10               | Full Organ                            | 100                        | OFF              |
| 29           | 28              | 11               | Jazz Organ 1                          | 100                        | ON               |
| 30           | 29              | 20               | Synth Brass                           | 200                        | ON               |
| 31           | 30              | 44               | Synth Wood                            | 200                        | ON               |
| 32           | 31              | 45               | Synth Strings                         | 100                        | ON               |
| 33           | 32              | 46               | Synth Choir                           | 100                        | ON               |
| 34           | 33<br>34        | 51<br>48         | Piano Bright                          | 100                        | OFF<br>OFF       |
| 35           | -               |                  | Piano Soft                            | 100                        |                  |
| 36           | 35              | 13               | E. Piano DX                           | 100                        | ON               |
| 37           | 36              | 22               | Synth Crystal                         | 200                        | ON               |
| 38           | 37              | 15               | Celesta                               | 100<br>100                 | OFF              |
| 39           | 38              | 17               | Marimba                               |                            | OFF              |
| 40           | 39              | 53               | Folk Guitar                           | 200                        | OFF              |
| 41           | 40<br>41        | 25               | Jazz Guitar 1                         | 200                        | OFF              |
| 42           |                 | 72               | Jazz Guitar 2                         | 200                        | OFF              |
| 43<br>44     | 42<br>43        | 26<br>69         | Rock Guitar 1                         | 200                        | ON<br>OFF        |
| 44<br>45     | 43              | 69<br>70         | Rock Guitar 2                         | 200                        | OFF              |
|              | 44              | 70<br>55         | Mute Guitar<br>Banjo                  | 200                        | OFF              |
| 46           | 46              | 55<br>56         |                                       | 200                        | OFF              |
| 47<br>48     | 46              | 56<br>57         | Pizzicato<br>Harp                     | 200<br>200                 | OFF              |
|              |                 |                  | · · · · · · · · · · · · · · · · · · · |                            |                  |
| 49<br>50     | 48<br>49        | 71<br>29         | U. Bass Soft E. Bass Soft             | 200<br>200                 | OFF<br>OFF       |
| 51           | 50              | 78               | E. Bass Soit                          | 200                        | OFF              |
| 52           | 51              | 31               | Synth Bass                            | 200                        | OFF              |
| 53           | 52              | 23               | Timpani & Orch. Hit                   | 300                        | OFF              |
| 54           |                 |                  |                                       |                            |                  |
|              | 53              | 80               | Bassoon<br>Chamber Strings            | 200                        | OFF              |
| 55           | 54<br>55        | 81               | Chamber Strings                       | 100                        | OFF              |
| 56           | 55              | 82               | Jazz Organ 2                          | 100                        | OFF              |
| 57           | 56              | 88               | Rock Guitar 3                         | 200                        | ON               |
| 58           | 57              | 89               | Cosmic 1                              | 200                        | ON               |
| 59           | 58              | 90               | Cosmic 2                              | 200                        | ON               |

<sup>\*</sup> Available only in DOC mode MIDI reception

Flute 2: program number 79 Orch. Hit: program number 92

# /Lista de voces\_

#### **GM Mode**

| Voice<br>No. | MIDI<br>Program<br>No. | Name                    |
|--------------|------------------------|-------------------------|
|              |                        | Piano                   |
| 1            | 00                     | Acoustic Grand Piano    |
| 2            | 01                     | Bright Acoustic Piano   |
| 3            | 02                     | Electric Grand Piano    |
| 4            | 03                     | Honky-tonk Piano        |
| 5            | 04                     | Electric Piano 1        |
| 6            | 05                     | Electric Piano 2        |
| 7            | 06                     | Harpsichord             |
| 8            | 07                     | Clavi                   |
|              | Chr                    | omatic Percussion       |
| 9            | 08                     | Celesta                 |
| 10           | 09                     | Glockenspiel            |
| 11           | 10                     | Music Box               |
| 12           | 11                     | Vibraphone              |
| 13           | 12                     | Marimba                 |
| 14           | 13                     | Xylophone               |
| 15           | 14                     | Tubular Bells           |
| 16           | 15                     | Dulcimer                |
|              |                        | Organ                   |
| 17           | 16                     | Drawbar Organ           |
| 18           | 17                     | Percussive Organ        |
| 19           | 18                     | Rock Organ              |
| 20           | 19                     | Church Organ            |
| 21           | 20                     | Reed Organ              |
| 22           | 21                     | Accordion               |
| 23           | 22                     | Harmonica               |
| 24           | 23                     | Tango Accordion         |
|              |                        | Guitar                  |
| 25           | 24                     | Acoustic Guitar (nylon) |
| 26           | 25                     | Acoustic Guitar (steel) |
| 27           | 26                     | Electric Guitar (jazz)  |
| 28           | 27                     | Electric Guitar (clean) |
| 29           | 28                     | Electric Guitar (muted) |
| 30           | 29                     | Overdriven Guitar       |
| 31           | 30                     | Distortion Guitar       |
| 32           | 31                     | Guitar Harmonics        |
|              |                        | Bass                    |
| 33           | 32                     | Acoustic Bass           |
| 34           | 33                     | Electric Bass (finger)  |
| 35           | 34                     | Electric Bass (pick)    |
| 36           | 35                     | Fretless Bass           |
| 37           | 36                     | Slap Bass 1             |
| 38           | 37                     | Slap Bass 2             |
| 39           | 38                     | Synth Bass 1            |
| 40           | 39                     | Synth Bass 2            |
|              |                        | Strings                 |
| 41           | 40                     | Violin                  |
| 42           | 41                     | Viola                   |
| 43           | 42                     | Cello                   |
| 44           | 43                     | Contrabass              |
| 45           | 44                     | Tremolo Strings         |
| 46           | 45                     | Pizzicato Strings       |
| 47           | 46                     | Orchestral Harp         |
| 48           | 47                     | Timpani                 |

| Voice<br>No. | MIDI<br>Program<br>No. | Name               |
|--------------|------------------------|--------------------|
|              |                        | Ensemble           |
| 49           | 48                     | Strings Ensemble 1 |
| 50           | 49                     | Strings Ensemble 2 |
| 51           | 50                     | Synth Strings 1    |
| 52           | 51                     | Synth Strings 2    |
| 53           | 52                     | Choir Aahs         |
| 54           | 53                     | Voice Oohs         |
| 55           | 54                     | Synth Voice        |
| 56           | 55                     | Orchestra Hit      |
|              |                        | Brass              |
| 57           | 56                     | Trumpet            |
| 58           | 57                     | Trombone           |
| 59           | 58                     | Tuba               |
| 60           | 59                     | Muted Trumpet      |
| 61           | 60                     | French Horn        |
| 62           | 61                     | Brass Section      |
| 63           | 62                     | Synth Brass 1      |
| 64           | 63                     | Synth Brass 2      |
|              |                        | Reed               |
| 65           | 64                     | Soprano Sax        |
| 66           | 65                     | Alto Sax           |
| 67           | 66                     | Tenor Sax          |
| 68           | 67                     | Baritone Sax       |
| 69           | 68                     | Oboe               |
| 70           | 69                     | English Horn       |
| 71           | 70                     | Bassoon            |
| 72           | 71                     | Clarinet           |
|              |                        | Pipe               |
| 73           | 72                     | Piccolo            |
| 74           | 73                     | Flute              |
| 75           | 74                     | Recorder           |
| 76           | 75                     | Pan Flute          |
| 77           | 76                     | Blown Bottle       |
| 78           | 77                     | Shakuhachi         |
| 79           | 78                     | Whistle            |
| 80           | 79                     | Ocarina            |
|              |                        | Synth Lead         |
| 81           | 80                     | Lead 1 (square)    |
| 82           | 81                     | Lead 2 (sawtooth)  |
| 83           | 82                     | Lead 3 (calliope)  |
| 84           | 83                     | Lead 4 (chiff)     |
| 85           | 84                     | Lead 5 (charang)   |
| 86           | 85                     | Lead 6 (voice)     |
| 87           | 86                     | Lead 7 (fifth)     |
| 88           | 87                     | Lead 8 (bass+Lead) |

| Voice<br>No. | MIDI<br>Program<br>No. | Name              |
|--------------|------------------------|-------------------|
|              |                        | Synth Pad         |
| 89           | 88                     | Pad 1 (new age)   |
| 90           | 89                     | Pad 2 (warm)      |
| 91           | 90                     | Pad 3 (polysynth) |
| 92           | 91                     | Pad 4 (choir)     |
| 93           | 92                     | Pad 5 (bowed)     |
| 94           | 93                     | Pad 6 (metallic)  |
| 95           | 94                     | Pad 7 (halo)      |
| 96           | 95                     | Pad 8 (sweep)     |
|              |                        | Synth Effects     |
| 97           | 96                     | FX 1 (rain)       |
| 98           | 97                     | FX 2 (soundtrack) |
| 99           | 98                     | FX 3 (crystal)    |
| 100          | 99                     | FX 4 (atmosphere) |
| 101          | 100                    | FX 5 (brightness) |
| 102          | 101                    | FX 6 (goblins)2   |
| 103          | 102                    | FX 7 (echoes)     |
| 104          | 103                    | FX 8 (sci-fi)     |
|              |                        | Ethnic            |
| 105          | 104                    | Sitar             |
| 106          | 105                    | Banjo             |
| 107          | 106                    | Shamisen          |
| 108          | 107                    | Koto              |
| 109          | 108                    | Kalimba           |
| 110          | 109                    | Bagpipe           |
| 111          | 110                    | Fiddle            |
| 112          | 111                    | Shanai            |
|              |                        | Percussive        |
| 113          | 112                    | Tinkle Bell       |
| 114          | 113                    | Agogo             |
| 115          | 114                    | Steel Drums       |
| 116          | 115                    | Woodblock         |
| 117          | 116                    | Taiko Drum        |
| 118          | 117                    | Melodic Tom       |
| 119          | 118                    | Synth Drum        |
| 120          | 119                    | Reverse Cymbal    |
|              |                        | Sound Effects     |
| 121          | 120                    | Guitar Fret Noise |
| 122          | 121                    | Breath Noise      |
| 123          | 122                    | Seashore          |
| 124          | 123                    | Bird Tweet        |
| 125          | 124                    | Telephone Ring    |
| 126          | 125                    | Helicopter        |
| 127          | 126                    | Applause          |
|              |                        | • •               |

Gunshot

## Percussion Kit List/Verzeichnis der Schlagzeug- und Percussion-

#### **Keyboard Percussion (Voice No. 12: Drums)**

| No. | Key | Normal Kit             | Processed Kit                           |
|-----|-----|------------------------|-----------------------------------------|
| 45  | A1  | Cymbal Mute            | Cymbal Mute                             |
| 46  | A#1 |                        | Bell Tree                               |
| 47  | B1  |                        | Storm/Thunder                           |
| 48  | C2  | _                      | Applause                                |
| 49  | C#2 | _                      | Hand Cymbal                             |
| 50  | D2  | _                      | Scratch                                 |
| 51  | D#2 | _                      | Space Hit                               |
| 52  | E2  | _                      | Down Zap                                |
| 53  | F2  | _                      | Up Zap                                  |
| 54  | F#2 | Brush Roll             | Noise Roll                              |
| 55  | G2  | _                      | Hi-Q                                    |
| 56  | G#2 | Hi-Hat Closed Heavy    | Analog Hi-Hat                           |
| 57  | A2  | _                      | Voice Huh                               |
| 58  | A#2 | Crash Cymbal Light     | Chinese Cymbal                          |
|     | B2  | Bass Drum Light        | Bass Drum Analog Deep                   |
|     | C3  | Snare Drum+Rim Heavy   | Snare Drum Low Rim Shot                 |
| 60  |     |                        |                                         |
| 61  | C#3 | Ride Cymbal Cup        | Ride Cymbal Cup                         |
| 62  | D3  | Snare Drum + Rim Light | Snare Drum High Rim Shot                |
| 63  | D#3 |                        | Voice Ha!                               |
| 64  | E3  |                        | Voice Ao!                               |
| 65  | F3  | Bass Drum Normal       | Bass Drum Analog Tight                  |
| 66  | F#3 | Rim Shot               | Rim Shot                                |
| 67  | G3  | Snare Drum Heavy       | Processed Snare Drum Mix                |
| 68  | G#3 | Brush Shot             | Noise Shot                              |
| 69  | A3  | Snare Drum Light       | Snare Drum Analog                       |
| 70  | A#3 | Hi-Hat Pedal           | Hi-Hat Pedal                            |
| 71  | В3  | Snare Drum Echo        | Snare Drum Techno                       |
| 72  | C4  | Tom 4                  | Fix Pitch Electric Tom 4                |
| 73  | C#4 | Hi-Hat Closed Normal   | Hi-Hat Closed                           |
| 74  | D4  | Tom 3                  | Fix Pitch Electric Tom 3                |
| 75  | D#4 | Hi-Hat Open            | Hi-Hat Open                             |
| 76  | E4  | Tom 2                  | Fix Pitch Electric Tom 2                |
| 77  | F4  | Tom 1                  | Fix Pitch Electric Tom 1                |
|     |     |                        | *************************************** |
| 78  | F#4 | Ride Cymbal Normal     | Ride Cymbal                             |
| 79  | G4  | Electric Tom 3         | Sweep Electric Tom 3                    |
| 80  | G#4 | Crash Cymbal Normal    | Crash Cymbal                            |
| 81  | A4  | Electric Tom 2         | Sweep Electric Tom 2                    |
| 82  | A#4 | _                      | Crash Cymbal Reverse                    |
| 83  | B4  | Electric Tom 1         | Sweep Electric Tom 1                    |
| 84  | C5  | Conga Low              | Synth Conga Low                         |
| 85  | C#5 | Cabasa                 | Synth Cabasa                            |
| 86  | D5  | Conga High             | Synth Conga High                        |
| 87  | D#5 | Metronome              | Metronome                               |
| 88  | E5  | Bongo High             | Synth Bongo High                        |
| 89  | F5  | Timbale Low            | Timbale Low                             |
| 90  | F#5 | Claves                 | Synth Claves                            |
| 91  | G5  | Timbale High           | Timbale High                            |
| 92  | G#5 | Castanets              | Castanets                               |
| 93  | A5  | Cuica Low              | Synth Cuica Low                         |
| 94  | A#5 | Cowbell                | Cowbell                                 |
| 95  | B5  |                        | Synth Cuica High                        |
|     | _   | Cuica High             |                                         |
| 96  | C6  | Hand Clap              | Analog Hand Clap                        |
| 97  | C#6 | Agogo Low              | Synth Agogo Low                         |
| 98  | D6  | <del>-</del>           | Finger Snap                             |
| 99  | D#6 | Agogo High             | Synth Agogo High                        |
| 100 | E6  | Bongo Low              | Synth Bongo Low                         |
| 101 | F6  |                        | _                                       |
| 102 | F#6 | Tambourine             | Synth Tambourine                        |
| 103 | G6  |                        | _                                       |
| 104 | G#6 | Triangle Closed        | Triangle Closed                         |
|     | A6  |                        | _ ·                                     |
| 105 |     |                        |                                         |

- Cymbals can be muted by pressing the A1 key.
  Hi-Hat Open (D#4) is muted by Hi-Hat Open.
- Hi-Hat Open (D#4) is muted by Hi-Hat Closed Heavy (G#2), Hi-Hat Closed Normal (C#4) and Hi-Hat Pedal (A#3). Brush Roll (F#2) is muted by Brush Shot (G#3).
- Triangle Open (A#6) is muted by Triangle Closed (G#6).
- Beckenklänge können durch Drücken der Taste A1
- Beckenklange Konnen durch Drücken der Taste At gedämpft werden.
  HI-HAT OPEN (D#4) wird durch HI-HAT CLOSED HEAVY (G#2), HI-HAT CLOSED NORMAL (C#4) und HI-HAT PEDAL (A#3) gedämpft.
  BRUSH ROLL (F#2) wird durch BRUSH SHOT (G#3) gedämpft.
  TRIANGLE OPEN (A#6) wird durch TRIANGLE
- CLOSED (G#6) gedämpft.

- Les cymbales peuvent être assourdies en appuyant sur
- Les cymbales peuvein en document la touche A1.

  HI-HAT OPEN (D#4) est assourdi par HI-HAT CLOSED HEAVY (G#2), HI-HAT CLOSED NORMAL (C#4) et HI-HAT PEDAL (A#3).

  BRUSH ROLL (F#2) est assourdi par BRUSH SHOT
- (G#3).
  TRIANGLE OPEN (A#6) est assourdi par TRIANGLE CLOSED (G#6).
- Los platillos podrán silenciarse presionando la tecla A1.
- HI-HAT OPEN (D#4) se silencian con HI-HAT CLOSED HEAVY (G#2), HI-HAT CLOSED NORMAL (C#4) y HI-HAT PEDAL (A#3).
   BRUSH ROLL (F#2) se silencia con BRUSH SHOT (G#3).
- TRIANGLE OPEN (A#6) se silencia con TRIANGLE CLOSED (G#6).

### **DOC/GM Mode**

| DOC           | GIVI        |                      |                                  |
|---------------|-------------|----------------------|----------------------------------|
|               |             | DOC Kit              | GM Kit                           |
| <b>No.</b> 21 | Key<br>A-1  | Cumbal Muta          | 129: Standard Ki                 |
|               |             | Cymbal Mute          | _                                |
| 22            | A#-1<br>B-1 | _                    | _                                |
| 23            |             | _                    | Cause Cliek                      |
|               | C0          | _                    | Square Click                     |
| 25            | C#0         | _                    | Brush Tap                        |
| 26            | D0          | _                    | Brush Swirl Lo                   |
| 27            | D#0         | _                    | Brush Slap                       |
| 28            | E0          | _                    | Brush Swirl Hi                   |
| 29            | F0          | _                    | SD Roll                          |
| 30            | F#0         | Brush Roll           | Castanets                        |
| 31            | G0          | _                    | SD Lo                            |
| 32            | G#0         | HI-HAT Closed Heavey | Sticks                           |
| 33            | A0          | _                    | BD Lo                            |
| 34            | A#0         | Crash Cymbal Light   | Open Rim Shot                    |
| 35            | B0          | BD Light             | BD Mid                           |
| 36            | C1          | SD Rim Heavey        | BD Hi                            |
| 37            | C#1         | Ride Cymbal Cup      | Closed Rim Shot                  |
| 38            | D1          | SD Rim Light         | SD Mid                           |
| 39            | D#1         |                      | Hand Clap                        |
| 40            | E1          | _                    | SD Hi                            |
| 41            | F1          | BD Normal            | Floor Tom Lo                     |
| 42            | F#1         | Rim Shot             | Hi-Hat Closed                    |
| 43            | G1          | SD Heavy             | Floor Tom Hi                     |
| 44            | G#1         | Brush Shot           | Hi-Hat Pedal                     |
| 45            | A1          | SD Light             | Tom Lo                           |
| 46            | A#1         | HI-HAT Pedal         | Hi-Hat Open                      |
| 47            | Β1          | SD Echo              | Tom Lo Mid                       |
| 48            | C2          | Tom 4                | Tom Hi Mid                       |
| 49            | C#2         | HI-HAT Closed Normal | Crash Cymbal                     |
| 50            | D2          | Tom 3                | Tom Hi                           |
| 51            | D#2         |                      |                                  |
| 52            | D#2<br>E2   | HI-HAT Open Tom 2    | Ride Cymbal 1 Chinese Cymbal     |
|               |             |                      |                                  |
| 53            | F2          | Tom 1                | Ride Cymbal Cup                  |
| 54            | F#2         | Ride Cymbal Normal   | Tambourine                       |
| 55            | G2          | E. Tom 3             | Splash Cymbal                    |
| 56            | G#2         | Crash Cymbal Normal  | Cowbell                          |
| 57            | A2          | E. Tom 2             | Crash Cymbal 2                   |
| 58            | A#2         | <del>-</del>         | Vibraslap                        |
| 59            | B2          | E. Tom 1             | Ride Cymbal 2                    |
| 60            | C3          | Conga Lo             | Bongo Hi                         |
| 61            | C#3         | Cabasa               | Bongo Lo                         |
| 62            | D3          | Conga Hi             | Conga Hi Mute                    |
| 63            | D#3         | Metronome            | Conga Hi Open                    |
| 64            | E3          | Bongo Hi             | Conga Lo                         |
| 65            | F3          | Timbale Lo           | Timbale Hi                       |
| 66            | F#3         | Claves               | Timbale Lo                       |
| 67            | G3          | Timbale Hi           | Agogo Hi                         |
| 68            | G#3         | Castanets            | Agogo Lo                         |
| 69            | A3          | Cuica Lo             | Cabasa                           |
| 70            | A#3         | Cowbell              | Maracas                          |
| 71            | В3          | Cuica Hi             | Samba Whistle Hi                 |
| 72            | C4          | Hand Clap            | Samba Whistle Lo                 |
| 73            | C#4         | Agogo Lo             | Guiro Short                      |
| 74            | D4          | _                    | Guiro Long                       |
| 75            | D#4         | Agogo Hi             | Claves                           |
| 76            | E4          | Bongo Lo             | Wood Block Hi                    |
| 77            | F4          |                      | Wood Block In                    |
| 78            | F#4         | Tambourine           | Cuica Hi (Mute)                  |
| 79            | G4          | - ambounie           | Cuica Hi (Mute)  Cuica Lo (Open) |
|               |             | Triangle Classid     |                                  |
| 80            | G#4         | Triangle Closed      | Triangle Mute                    |
| 81            | A4          |                      | Triangle Open                    |
| 82            | A#4         | Triangle Open        | Shaker                           |
| 83            | B4          | _                    | Jingle Bell                      |
| 84            | C5          | _                    | Bell Tree                        |
| 85            | C#5         | _                    | One                              |
| 86            | D5          | _                    | Two                              |
| 87            | D#5         |                      | Three                            |
| 88            | E5          | . —                  | Four                             |

## Sets/Liste des kits de percussion/Lista de juegos de percusión—

| 130: Room Kit                                     | 131: Rock Kit       | 132: Electronic Kit                       | 133: Analog Kit                          | 134: Jazz Kit         | 135: Brush Kit        | 136: Classic Kit                                                       |
|---------------------------------------------------|---------------------|-------------------------------------------|------------------------------------------|-----------------------|-----------------------|------------------------------------------------------------------------|
|                                                   | _                   | _                                         | _                                        |                       | _                     |                                                                        |
| _                                                 | _                   | _                                         | _                                        | _                     | _                     | _                                                                      |
| _                                                 | _                   | _                                         | _                                        | _                     | _                     | _                                                                      |
| <                                                 | <                   | <                                         | <                                        | <                     | <                     | <                                                                      |
| <u>-</u>                                          | <                   | <                                         | <                                        | <                     | <                     | <                                                                      |
| <                                                 | <                   | <                                         | <                                        | <                     | <                     | <b>←</b>                                                               |
| <u>-</u>                                          | <u>-</u>            | <u>-</u>                                  | <u>-</u>                                 | <u>-</u>              | ·—                    | <u>-</u>                                                               |
| <                                                 | <                   | Reverse Cymbal                            | Reverse Cymbal                           | <                     | <                     | <                                                                      |
| <                                                 | <                   | <                                         | <                                        | <u>-</u>              | <                     | <u> </u>                                                               |
| <                                                 | <                   | Hi-Q                                      | Hi-Q                                     | <                     | <                     | <                                                                      |
| Room SD Lo                                        | Rock SD Lo          | Gated SD Lo                               | A. SD Lo                                 | Jazz SD Lo            | Brush Slap Lo         | Marching SD Lo                                                         |
| <                                                 | <                   | <                                         | <                                        | <                     | <                     | <                                                                      |
| Room BD Lo                                        | Rock BD Lo          | Gated BD Lo                               | A. BD Lo                                 | Jazz BD Lo            | Jazz BD Lo            | Gran Cassa Lo                                                          |
| <                                                 | <                   | <                                         | <                                        | <                     | <                     | <                                                                      |
| Room BD Mid                                       | Rock BD Mid         | Gated BD Mid                              | A. BD Mid                                | Jazz BD Mid           | Jazz BD Mid           | Gran Cassa Mid                                                         |
| Room BD Hi                                        | Rock BD Hi          | Gated BD Hi                               | A. BD Hi                                 | Jazz BD Hi            | Jazz BD Hi            | Gran Cassa Hi                                                          |
| <                                                 | <                   | <                                         | A. Closed Rim                            | <                     | <                     | <                                                                      |
| Room SD Mid                                       | Rock SD Mid         | Gated SD Mid                              | A. SD Mid                                | Jazz SD Mid           | Brush Slap Hi         | Marching SD Mid                                                        |
| <                                                 | <                   | <                                         | <                                        | <                     | <                     | <                                                                      |
| Room SD Hi                                        | Rock SD Hi          | Gated SD Hi                               | A. SD Hi                                 | Jazz SD Hi            | Brush Tap             | Marching SD Hi                                                         |
| Room Tom 1 (Lo)                                   | Rock Tom 1 (Lo)     | E. Tom 1 (Lo)                             | A. Tom 1 (Lo)                            | Jazz Tom 1 (Lo)       | Brush Tom 1 (Lo)      | Jazz Tom 1 (Lo)                                                        |
| <                                                 | <                   | <                                         | A. Hi-Hat Closed Hi                      | Dark Hi-Hat Closed Hi | Dark Hi-Hat Closed Hi | Dark Hi-Hat Closed Hi                                                  |
| Room Tom 2                                        | Rock Tom 2          | E. Tom 2                                  | A. Til-Hat Closed Hi                     | Jazz Tom 2            | Brush Tom 2           | Jazz Tom 2                                                             |
| <                                                 | <                   | <                                         | A. Hi-Hat Closed Lo                      | Dark Hi-Hat Closed Lo |                       | Dark Hi-Hat Closed Lo                                                  |
| Room Tom 3                                        | Rock Tom 3          | E. Tom 3                                  | A. Tom 3                                 | Jazz Tom 3            | Brush Tom 3           | Jazz Tom 3                                                             |
| <                                                 | <                   | <                                         | A. Hi-Hat Open                           | Dark Hi-Hat Open      | Dark Hi-Hat Open      | Dark Hi-Hat Open                                                       |
| Room Tom 4                                        | Rock Tom 4          | E. Tom 4                                  | A. Tom 4                                 | Jazz Tom 4            | Brush Tom 4           | Jazz Tom 4                                                             |
| Room Tom 5                                        | Rock Tom 5          | E. Tom 5                                  | A. Tom 5                                 | Jazz Tom 5            | Brush Tom 5           | Jazz Tom 5                                                             |
| <                                                 | <                   | <                                         | A. Cymbal                                | <                     | Brush Ride Cymbal 1   | Hand Cymbal Long Lo                                                    |
| Room Tom 6 (Hi)                                   | Rock Tom 6 (Hi)     | E. Tom 6 (Hi)                             | A. Tom 6 (Hi)                            | Jazz Tom 6 (Hi)       | Brush Tom 6 (Hi)      | Jazz Tom 6 (Hi)                                                        |
| <                                                 | <                   | <                                         | <                                        | <                     | Brush Ride Cymbal 2   | Hand Cymbal Short Lo                                                   |
| <                                                 | <u>-</u>            | <                                         | <del></del>                              | <u>-</u>              | <                     | <                                                                      |
| <                                                 | <                   | <                                         | <                                        | <                     | <                     | <                                                                      |
| <                                                 | <                   | <                                         | <                                        | <                     | <                     | <                                                                      |
| <                                                 | <                   | <                                         | <                                        | <                     | <                     | <                                                                      |
|                                                   |                     |                                           |                                          |                       |                       |                                                                        |
|                                                   | \ <b>&lt;</b>       | <                                         | A. Cowbell                               | <                     | <                     | <                                                                      |
| <                                                 | <                   | <                                         | A. Cowbell                               | <                     | <                     | < Hand Cymbal Long Hi                                                  |
|                                                   | <                   | <                                         | <                                        | <                     | <                     | < Hand Cymbal Long Hi                                                  |
| <                                                 |                     |                                           |                                          |                       |                       | Hand Cymbal Long Hi                                                    |
|                                                   | <                   | <                                         | <                                        | <                     | <                     | Hand Cymbal Long Hi < Hand Cymbal Short Hi                             |
|                                                   | <                   | <                                         | <                                        | <                     | <                     | Hand Cymbal Long Hi < Hand Cymbal Short Hi <                           |
|                                                   | <                   | <                                         | <                                        | <                     | <                     | Hand Cymbal Long Hi < Hand Cymbal Short Hi                             |
| <ul><li>←</li><li>←</li><li>←</li><li>←</li></ul> | <                   | <                                         | <                                        | <                     | <                     | Hand Cymbal Long Hi < Hand Cymbal Short Hi <                           |
|                                                   | <                   | <                                         | <                                        | <                     |                       | Hand Cymbal Long Hi < Hand Cymbal Short Hi < <                         |
| <ul><li>←</li><li>←</li><li>←</li><li>←</li></ul> | < < < < < < < < < < | <                                         | < < A. Conga Hi A. Conga Mid A. Conga Lo | <                     | <                     | Hand Cymbal Long Hi  < Hand Cymbal Short Hi  < < < < <                 |
| <                                                 | <                   |                                           | <                                        |                       | <                     | Hand Cymbal Long Hi  Hand Cymbal Short Hi                              |
|                                                   | <                   | <                                         | <                                        |                       | <                     | Hand Cymbal Long Hi  < Hand Cymbal Short Hi  <  <  <  <  <  <  <  <    |
|                                                   | <                   |                                           | <                                        |                       |                       | Hand Cymbal Long Hi  < Hand Cymbal Short Hi  <  <  <  <  <  <  <  <    |
|                                                   | <                   | — — — — — — — — — — — — — — — — — — — — — | <                                        |                       |                       | Hand Cymbal Long Hi  < Hand Cymbal Short Hi  <  <  <  <  <  <  <  <    |
|                                                   |                     | <                                         | <                                        |                       |                       | Hand Cymbal Long Hi  < Hand Cymbal Short Hi  <  <  <  <  <  <  <  <    |
|                                                   |                     | <                                         | <                                        |                       |                       | Hand Cymbal Long Hi  < Hand Cymbal Short Hi  <  <  <  <  <  <  <  <    |
|                                                   |                     | <                                         | <                                        |                       |                       | Hand Cymbal Long Hi  < Hand Cymbal Short Hi  <  <  <  <  <  <  <  <    |
|                                                   |                     | <                                         | <                                        |                       |                       | Hand Cymbal Long Hi  < Hand Cymbal Short Hi  <  <  <  <  <  <  <  <    |
|                                                   |                     |                                           | <                                        |                       |                       | Hand Cymbal Long Hi  < Hand Cymbal Short Hi  <  <  <  <  <  <  <  <    |
|                                                   |                     |                                           | <                                        |                       |                       | Hand Cymbal Long Hi  < Hand Cymbal Short Hi  <  <  <  <  <  <  <  <  < |
|                                                   |                     |                                           | <                                        |                       |                       | Hand Cymbal Long Hi  < Hand Cymbal Short Hi  <  <  <  <  <  <  <  <  < |
|                                                   |                     |                                           | <                                        |                       |                       | Hand Cymbal Long Hi  < Hand Cymbal Short Hi  <  <  <  <  <  <  <  <  < |
|                                                   |                     |                                           | <                                        |                       |                       | Hand Cymbal Long Hi  < Hand Cymbal Short Hi  <  <  <  <  <  <  <  <  < |
|                                                   |                     |                                           | <                                        |                       |                       | Hand Cymbal Long Hi  < Hand Cymbal Short Hi  <  <  <  <  <  <  <  <  < |
|                                                   |                     | <                                         | <                                        |                       |                       | Hand Cymbal Long Hi  < Hand Cymbal Short Hi  <  <  <  <  <  <  <  <  < |
|                                                   |                     | <                                         | <                                        |                       |                       | Hand Cymbal Long Hi  < Hand Cymbal Short Hi  <  <  <  <  <  <  <       |
|                                                   |                     | <                                         | <                                        |                       |                       | Hand Cymbal Long Hi                                                    |
|                                                   |                     | <                                         | <                                        |                       |                       | Hand Cymbal Long Hi                                                    |
|                                                   |                     | <                                         | <                                        |                       |                       | Hand Cymbal Long Hi  < Hand Cymbal Short Hi  <  <  <  <  <  <  <       |
|                                                   |                     | <                                         | <                                        |                       |                       | Hand Cymbal Long Hi                                                    |
|                                                   |                     | <                                         | <                                        |                       |                       | Hand Cymbal Long Hi                                                    |
|                                                   |                     | <                                         | <                                        |                       |                       | Hand Cymbal Long Hi                                                    |

 $<sup>^{\</sup>ast}$  "<——" indicates the content is the same as that of Standard kit.

<sup>\* &</sup>quot;<----" zeigt an, daß der Inhalt identisch mit dem Standardset ist.

<sup>\* &</sup>quot;<----" indique que le contenu est le même que celui du kit standard.

<sup>\* &</sup>quot;<----" indica que el contenido es el mismo que el del juego estándar.

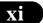

## Specifications/Technische Daten/Spécifications/Especificaciones

|                            |                  | CVP-89                                                                                                    |  |  |
|----------------------------|------------------|----------------------------------------------------------------------------------------------------|--|--|
| KEYBOARD                   |                  | 88 KEYS (A-1 — C7)                                                                                                    |  |  |
| TONE GENERATOR             |                  | AWM (Advanced Wave Memory)                                                                                                    |  |  |
| VOICE SELECTORS & CONTROLS |                  | PIANO, CLAVINOVA TONE, E. PIANO, HARPSICHORD, VIBES, GUITAR, STRINGS, ORGAN, CHOIR, UPRIGHT BASS, ELEC BASS, DRUMS, VOICE 13 - 60, VOICE ▲/▼, SPLIT (GM 128 voices also available)                                                                                                    |  |  |
| AUTO BASS C<br>CONTROLS    | HORD &           | FULL KEYBOARD, SINGLE/FINGERED, SOLO STYLEPLAY, RHYTHM VOLUME,<br>CHORD 1 VOLUME, CHORD 2 VOLUME, BASS VOLUME                                                                                                    |  |  |
| STYLE SELECTORS & CONTROLS |                  | POP, 16 BEAT, DANCE POP, BOOGIE, SLOW ROCK, SWING, JAZZ BALLAD, BOSSA, RHUMBA, MARCH COUNTRY, WALTZ, STYLE 13-50, STYLE ▲/▼, DISK STYLE 1/2 START/STOP, SYNCHRO START, INTRO/ENDING, NORMAL/FILL TO NORMAL, VARIATION/ FILL TO VARIATION, TEMPO ▲/▼, TAP, METRONOME, LCD Display, BEAT LED, FILL IN Bar (right/left) |  |  |
| DISK STYLE                 |                  | 50 styles (refer to page 26)                                                                                                    |  |  |
| KEYBOARD PE                | ERCUSSION        | Normal Kit: 44 instruments, Proccesed Kit: 58 instruments (refer to page 8, ix), GM Drum Kit x 8                                                                                                    |  |  |
| REVERB                     |                  | ROOM, HALL 1, HALL 2, COSMIC                                                                                                    |  |  |
| CUSTOM RHY                 | ГНМ              | CUSTOM RHYTHM, PROGRAM                                                                                                    |  |  |
| REGISTRATIO                | N                | REGISTRATION, MEMORY                                                                                                    |  |  |
| DISK ORCHESTRA             |                  | SONG/PHRASE NUMBER, RIGHT/1, LEFT/2, ORCH/3-10, RHYTHM, PHRASE REPEAT, GUIDE, LAMP CANCEL, START/STOP, REW, FF, PAUSE, REC, CHORD SEQUENCE, SONG SELECT                                                                                                    |  |  |
| DISK DRIVE &               | CONTROLS         | 3.5" 2DD Micro Floppy Disk Drive.                                                                                                    |  |  |
| PEDAL CONTR                | ROLS RIGHT       | DAMPER                                                                                                    |  |  |
|                            | CENTER           | SOSTENUTO                                                                                                    |  |  |
|                            | LEFT             | SOFT (START/STOP, RHYTHM BREAK, PITCH BEND, SOLO STYLEPLAY)                                                                                                    |  |  |
| OTHER CONTR                | ROLS             | MASTER VOLUME, UTILITY, DEMO, POWER                                                                                                    |  |  |
| JACKS & CON                | NECTORS          | PHONES x 2, AUX OUT R and L/L + R, AUX IN R and L, MIDI IN/OUT/THRU, EXP PEDAL, MIC., MIC. VOL.                                                                                                    |  |  |
| INPUT & OUTP               |                  | AUX OUT: Output Impedance 600 $\Omega$ AUX IN: Input Impedance 10 k $\Omega$ /Input Sensitivity -10dBm                                                                                                    |  |  |
| MAIN AMPLIFI               | ERS              | 100 W (50W x 1) + (25W x 2)                                                                                                    |  |  |
| SPEAKERS                   |                  | 18 cm (7") x 1, 13 cm (5-1/8") x 2, 2.5 cm (1") x 2, 8 cm (3-1/8") x 2                                                                                                    |  |  |
| DIMENSIONS                 | Music stand down | 1434 mm x 665.6 mm x 844.8 mm (56-1/2" x 26-1/4" x 33-1/4")                                                                                                    |  |  |
| (W x D x H)                | Music stand up   | 1434 mm x 665.6 mm x 1014.8 mm (56-1/2" x 26-1/4" x 40")                                                                                                    |  |  |
| WEIGHT                     |                  | 83 kg (183 lbs.)                                                                                                    |  |  |

- \* Specifications subject to change without notice.
- Änderungen ohne Vorankündigung vorbehalten.
- \* Sous toute réserve de modification des caractéristiques sans préavis.
- \* Especificaciones sujetas a cambios sin previo aviso.

## **■ Fingering Chart/Akkordliste/Tablature/Gráfica de digitado**

- \* All fingerings shown are simple root-position types.
- \* Die hier gezeigten Akkorde sind jeweils die Grundakkorde.
- \* Tous les doigtés indiqués sont du type à position fondamentale simple.
- \* Todos los digitados se muestran como tipos de posición de raíz sencilla.

| Major<br>Dur<br>Majeur<br>Mayor | Minor<br>Moll<br>Mineur<br>Menor | Seventh<br>Dur-Septakkord<br>Septième<br>Séptima | Minor seventh<br>Moll-Septakkord<br>Mineure septième<br>Menor de séptima |
|---------------------------------|----------------------------------|--------------------------------------------------|--------------------------------------------------------------------------|
| C                               | Cm                               | C <sub>7</sub>                                   | Cm <sub>7</sub>                                                          |
| D   (C#)                        | D-m<br>(C#m)                     | D   7<br>(C #7)                                  | Dbm <sub>7</sub><br>(C#m <sub>7</sub> )                                  |
|                                 | Dm • • •                         | D <sub>7</sub>                                   | Dm <sub>7</sub>                                                          |
| E                               | E                                | E  > 7<br>(D#7)                                  | E \( \mu_7 \) (D\( \mu_7 \)                                              |
| E                               | Em                               | E7                                               | Em <sub>7</sub>                                                          |
| F                               | Fm                               | F <sub>7</sub>                                   | Fm <sub>7</sub>                                                          |
| F# (Gb)                         | F#m<br>(G♭m)                     | F# <sub>7</sub> (G <sup>b</sup> 7)               | F#m <sub>7</sub> (G <sup>b</sup> m <sub>7</sub> )                        |
| G                               | Gm                               | G <sub>7</sub>                                   | Gm <sub>7</sub>                                                          |
| A                               | A ♭m<br>(G#m)                    | Ab <sub>7</sub> (G# <sub>7</sub> )               | A   m 7 (G# m7)                                                          |
| A                               | Am                               | A <sub>7</sub>                                   | Am <sub>7</sub>                                                          |
| B  - (A#)                       | B km<br>(A#m)                    | B b 7 (A#7)                                      | B   m 7 (A # m 7)                                                        |
| В                               | Bm                               | B <sub>7</sub>                                   | Bm <sub>7</sub>                                                          |

|                                          | Major seventh Dur-Akkord mit groß Septime Majeure septième Mayor de séptima | <b>Ser</b>                 | Minor major seventh Moll-Akkord mit großer Septime Septième majeure sur mineur Menor de séptima may |                                | Augmented<br>Übermäßig<br>Augmenté<br>Aumentado |                                             | Diminished<br>Vermindert<br>Diminué<br>Disminuida |
|------------------------------------------|-----------------------------------------------------------------------------|----------------------------|----------------------------------------------------------------------------------------------------|--------------------------------|-------------------------------------------------|---------------------------------------------|---------------------------------------------------|
| CM <sub>7</sub>                          |                                                                             | CmM <sub>7</sub>           |                                                                                                    | Caug                           |                                                 | Cdim                                        |                                                   |
| D♭M <sub>7</sub><br>(C#M <sub>7</sub> )  |                                                                             | D♭mM <sub>7</sub><br>(C#mM | 77)                                                                                                 | D⊩aug<br>(C#aug)               |                                                 | D♭dim<br>(C#dim)                            |                                                   |
| DM <sub>7</sub>                          |                                                                             | DmM <sub>7</sub>           |                                                                                                    | Daug                           |                                                 | Ddim                                        |                                                   |
| E♭M <sub>7</sub><br>(D# M <sub>7</sub> ) |                                                                             | E♭mM-<br>(D#mM             | 77)                                                                                                 | E ♭aug<br>(D# aug)             |                                                 | E♭dim<br>(D#dim)                            |                                                   |
| EM <sub>7</sub>                          |                                                                             | EmM <sub>7</sub>           |                                                                                                    | Eaug                           |                                                 | Edim                                        |                                                   |
| FM <sub>7</sub>                          |                                                                             | FmM <sub>7</sub>           |                                                                                                    | Faug                           |                                                 | Fdim                                        |                                                   |
| F#M <sub>7</sub><br>(G♭M <sub>7</sub> )  |                                                                             | F#mM;<br>(G♭mM             | 7,71                                                                                                | F#aug<br>(G♭aug)               |                                                 | F#dim<br>(G♭dim)                            |                                                   |
| GM <sub>7</sub>                          |                                                                             | GmM <sub>7</sub>           |                                                                                                    | Gaug                           |                                                 | Gdim                                        |                                                   |
| A♭M <sub>7</sub><br>(G#M <sub>7</sub> )  |                                                                             | A♭mM<br>(G#mM              | 7/07)                                                                                               | A <sup>l</sup> -aug<br>(G#aug) |                                                 | A <sup>l</sup> -dim<br>(G <sup>#</sup> dim) |                                                   |
| AM <sub>7</sub>                          |                                                                             | AmM <sub>7</sub>           |                                                                                                    | Aaug                           |                                                 | Adim                                        |                                                   |
| B♭M <sub>7</sub><br>(A#M <sub>7</sub> )  |                                                                             | B♭mM<br>(A#mM              | 777)                                                                                                | B↓aug<br>(A#aug)               |                                                 | B ⊧dim<br>(A# dim)                          |                                                   |
| BM <sub>7</sub>                          |                                                                             | BmM <sub>7</sub>           |                                                                                                    | Baug                           |                                                 | Bdim                                        |                                                   |
|                                          |                                                                             |                            |                                                                                                    |                                |                                                 |                                             |                                                   |

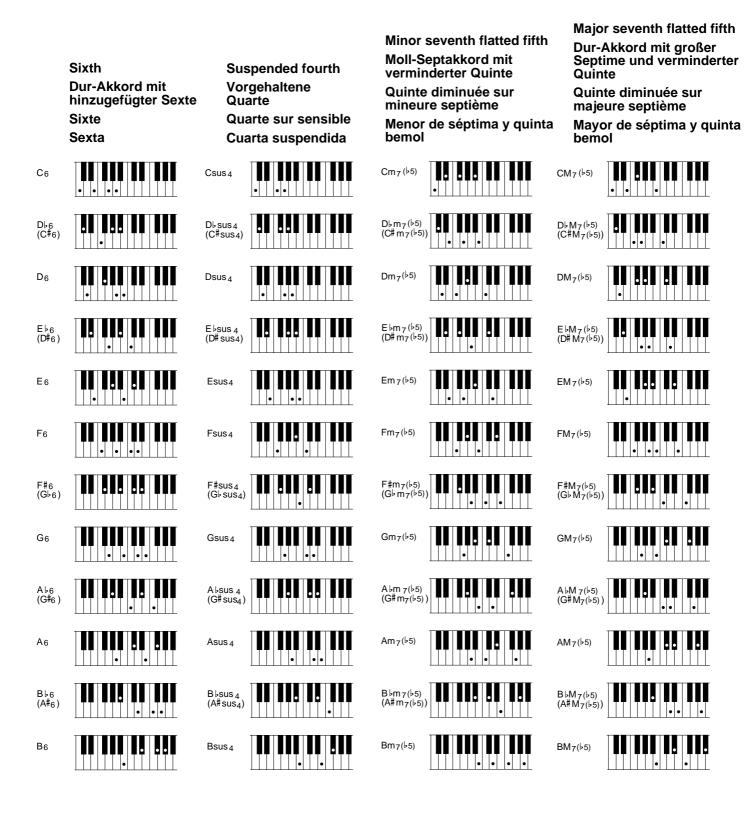

Minor major seventh flatted fifth Moll-Akkord mit großer Septime und verminderter Quinte Septième majeure sur mineur quinte diminué

Menor mayor de séptima y quinta bemol

Minor sixth
Moll-Akkord mit
hinzugefügter Sexte
Mineure sixte
Menor de sexta

Seventh suspended fourth Dur-Septakkord mit vorgehaltener Quarte Quarte sur septième sensible Séptima y cuarta suspendida

Flatted fifth Verminderter Quinte Quinte diminuée Quinta bemol

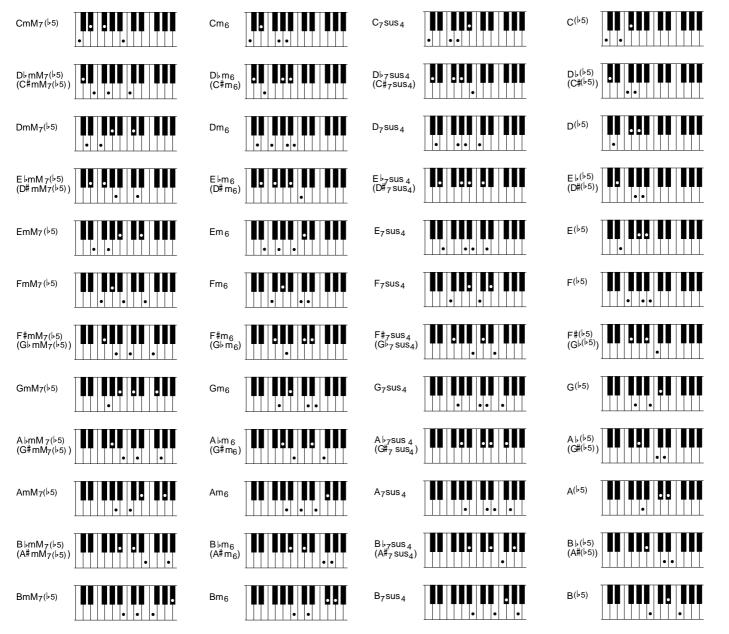

Major seventh sharp fifth

Septime und erhöhter Quinte

**Dur-Akkord mit großer** 

Seventh sharp fifth

**Dur-Septakkord mit** 

erhöhter Quinte

**Moll-Akkord mit** verminderter Quinte Septième ajoutée sur Majeure septième ajoutée verminderter Quinte Quinte diminuée en quinte sur quinte septième Mineure quinte diminuée Séptima y quinta Mayor de séptima y quinta Menor de quinta bemol Séptima y quinta bemol sostenida sostenida C<sub>7</sub>(#5) Cm (♭5) CM<sub>7</sub> (#5) C7(5) D<sub>7</sub>(#5) (C#<sub>7</sub>(#5)) D<sub>2</sub>M<sub>7</sub>(#5) (C#M<sub>7</sub>(#5)) Dl·m(l·5) (C#m(l·5)) D♭<sub>7</sub>(♭5) (C♯<sub>7</sub>(♭5)) D<sub>7</sub>(♭5) Dm (♭5) D<sub>7</sub>(#5) DM<sub>7</sub>(#5) E♭<sub>7</sub>(♭5) (D#<sub>7</sub>(♭5)) E♭M<sub>7</sub> (#5) (D# M<sub>7</sub> (#5)) E ♭m (♭5) E<sub>7</sub>(♭5) Em (5) E<sub>7</sub>(#5) EM<sub>7</sub>(#5) Fm (5) F7(5) FM<sub>7</sub>(#5) F#M<sub>7</sub>(#5) (GbM<sub>7</sub>(#5)) F#m (♭5) Gm (♭5) G<sub>7</sub>(♭5) G<sub>7</sub>(#5) GM<sub>7</sub>(#5) A ♭M <sub>7</sub>(#5) (G# M<sub>7</sub>(#5)) A ♭m (♭5) A b 7 (#5) (G# m(♭5)) (G#7(b5)) Am (♭5) A<sub>7</sub>(♭5) A<sub>7</sub>(#5) AM<sub>7</sub>(#5) B km (√5) B | 7(| 5) (A#7(| 5)) B<sub>7</sub>(#5) (A#<sub>7</sub>(#5)) B ♭M <sub>7</sub>(#5) (A# M<sub>7</sub>(#5)) (A#m(b5))

B<sub>7</sub>(#5)

BM<sub>7</sub>(#5)

Seventh flatted fifth

**Dur-Septakkord mit** 

Minor flatted fifth

Bm (♭5)

B<sub>7</sub>(♭5)

# MIDI Implementation Chart

Not Available

### FCC INFORMATION (U.S.A.)

#### 1. IMPORTANT NOTICE: DO NOT MODIFY THIS UNIT!

This product, when installed as indicated in the instructions contained in this manual, meets FCC requirements. Modifications not expressly approved by Yamaha may void your authority, granted by the FCC, to use the product.

- 2. IMPORTANT: When connecting this product to accessories and/or another product use only high quality shielded cables. Cable/s supplied with this product MUST be used. Follow all installation instructions. Failure to follow instructions could void your FCC authorization to use this product in the USA.
- 3. NOTE: This product has been tested and found to comply with the requirements listed in FCC Regulations, Part 15 for Class "B" digital devices. Compliance with these requirements provides a reasonable level of assurance that your use of this product in a residential environment will not result in harmful interference with other electronic devices. This equipment generates/uses radio frequencies and, if not installed and used according to the instructions found in the users manual, may cause interference harmful to the operation of other

electronic devices. Compliance with FCC regulations does not guarantee that interference will not occur in all installations. If this product is found to be the source of interference, which can be determined by turning the unit "OFF" and "ON", please try to eliminate the problem by using one of the following measures:

Relocate either this product or the device that is being affected by the interference.

Utilize power outlets that are on different branch (circuit breaker or fuse) circuits or install AC line filter/s.

In the case of radio or TV interference, relocate/reorient the antenna. If the antenna lead-in is 300 ohm ribbon lead, change the lead-in to co-axial type cable.

If these corrective measures do not produce satisfactory results, please contact the local retailer authorized to distribute this type of product. If you can not locate the appropriate retailer, please contact Yamaha Corporation of America, Electronic Service Division, 6600 Orangethorpe Ave, Ruena Park CA90620

The above statements apply ONLY to those products distributed by Yamaha Corporation of America or its subsidiaries.

#### IMPORTANT NOTICE FOR THE UNITED KINGDOM

#### Connecting the Plug and Cord

IMPORTANT. The wires in this mains lead are coloured in accordance with the following code:

BLUE : NEUTRAL BROWN : LIVE

As the colours of the wires in the mains lead of this apparatus may not correspond with the coloured makings identifying the terminals in your plug proceed as follows:

The wire which is coloured BLUE must be connected to the terminal which is marked with the letter N or coloured BLACK.

The wire which is coloured BROWN must be connected to the terminal which is marked with the letter L or coloured RED.

Making sure that neither core is connected to the earth terminal of the three pin plug.

• This applies only to products distributed by Yamaha-Kemble Music (U.K.) Ltd.

#### CANADA

THIS DIGITAL APPARATUS DOES NOT EXCEED THE "CLASS B" LIMITS FOR RADIO NOISE EMISSIONS FROM DIGITAL APPARATUS SET OUT IN THE RADIO INTERFERENCE REGULATION OF THE CANADIAN DEPARTMENT OF COMMUNICATIONS.

LE PRESENT APPAREIL NUMERIQUE N'EMET PAS DE BRUITS RADIOELECTRIQUES DEPASSANT LES LIMITES APPLICABLES AUX APPAREILS NUMERIQUES DE LA "CLASSE B" PRESCRITES DANS LE REGLEMENT SUR LE BROUILLAGE RADIOELECTRIQUE EDICTE PAR LE MINISTERE DES COMMUNICATIONS DU CANADA.

**CAUTION:** TO PREVENT ELECTRIC SHOCK, MATCH WIDE BLADE OF PLUG TO WIDE SLOT, FULLY INSERT.

ATTENTION: POUR ÉVITER LES CHOCS ÉLECTRIQUES, INTRODUIRE LA LAME LA PLUS LARGE DE LA FICHE DANS LA BORNE CORRESPONDANTE DE LA PRISE ET POUSSER JUSQU'AU FOND.

- This applies only to products distributed by Yamaha Canada Music Ltd.
- Ceci ne s'applique qu'aux produits distribués par Yamaha Canada Musique Ltée.

<sup>\*</sup> This applies only to products distributed by YAMAHA CORPORATION OF AMERICA.

### IMPORTANT SAFETY INSTRUCTIONS

## INFORMATION RELATING TO PERSONAL INJURY, ELECTRICAL SHOCK, AND FIRE HAZARD POSSIBILITIES HAS BEEN INCLUDED IN THIS LIST.

**WARNING-** When using any electrical or electronic product, basic precautions should always be followed. These precautions include, but are not limited to, the following:

- 1. Read all Safety Instructions, Installation Instructions, Special Message Section items, and any Assembly Instructions found in this manual BEFORE marking any connections, including connection to the main supply.
- 2. Main Power Supply Verification: Yamaha products are manufactured specifically for the supply voltage in the area where they are to be sold. If you should move, or if any doubt exists about the supply voltage in your area, please contact your dealer for supply voltage verification and (if applicable) instructions. The required supply voltage is printed on the name plate. For name plate location, please refer to the graphic found in the Special Message Section of this manual.
- 3. This product may be equipped with a polarized plug (one blade wider than the other). If you are unable to insert the plug into the outlet, turn the plug over and try again. If the problem persists, contact an electrician to have the obsolete outlet replaced. Do NOT defeat the safety purpose of the plug.
- **4.** Some electronic products utilize external power supplies or adapters. Do NOT connect this type of product to any power supply or adapter other than one described in the owners manual, on the name plate, or specifically recommended by Yamaha.
- **5. WARNING:** Do not place this product or any other objects on the power cord or place it in a position where anyone could walk on, trip over, or roll anything over power or connecting cords of any kind. The use of an extension cord is not recommended! If you must use an extension cord, the minimum wire size for a 25' cord (or less) is 18 AWG. NOTE: The smaller the AWG number, the larger the current handling capacity. For longer extension cords, consult a local electrician.
- **6.** Ventilation: Electronic products, unless specifically designed for enclosed installations, should be placed in locations that do not interfere with proper ventilation. If instructions for enclosed installations are not provided, it must be assumed that unobstructed ventilation is required.
- 7. Temperature considerations: Electronic products should be installed in locations that do not significantly contribute to their operating temperature. Placement of this product close to heat sources such as; radiators, heat registers and other devices that produce heat should be avoided.

- **8.** This product was NOT designed for use in wet/damp locations and should not be used near water or exposed to rain. Examples of wet/damp locations are; near a swimming pool, spa, tub, sink, or wet basement.
- **9.** This product should be used only with the components supplied or; a cart, rack, or stand that is recommended by the manufacturer. If a cart, rack, or stand is used, please observe all safety markings and instructions that accompany the accessory product.
- 10. The power supply cord (plug) should be disconnected from the outlet when electronic products are to be left unused for extended periods of time. Cords should also be disconnected when there is a high probability of lightening and/or electrical storm activity.
- 11. Care should be taken that objects do not fall and liquids are not spilled into the enclosure through any openings that may exist.
- 12. Electrical/electronic products should be serviced by a qualified service person when:
  - a. The power supply cord has been damaged; or
  - b. Objects have fallen, been inserted, or liquids have been spilled into the enclosure through openings; or
  - c. The product has been exposed to rain; or
  - d. The product does not operate, exhibits a marked change in performance; or
  - e. The product has been dropped, or the enclosure of the product has been damaged.
- 13. Do not attempt to service this product beyond that described in the user-maintenance instructions. All other servicing should be referred to qualified service personnel.
- 14. This product, either alone or in combination with an amplifier and headphones or speaker/s, may be capable of producing sound levels that could cause permanent hearing loss. DO NOT operate for a long period of time at a high volume level or at a level that is uncomfortable. If you experience any hearing loss or ringing in the ears, you should consult an audiologist. IMPORTANT: The louder the sound, the shorter the time period before damage occurs.
- 15. Some Yamaha products may have benches and/or accessory mounting fixtures that are either supplied as a part of the product or as optional accessories. Some of these items are designed to be dealer assembled or installed Please make sure that benches are stable and any optional fixtures (where applicable) are well secured BEFORE using. Benches supplied by Yamaha are designed for seating only. No other uses are recommended.

### PLEASE KEEP THIS MANUAL

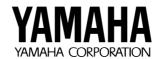